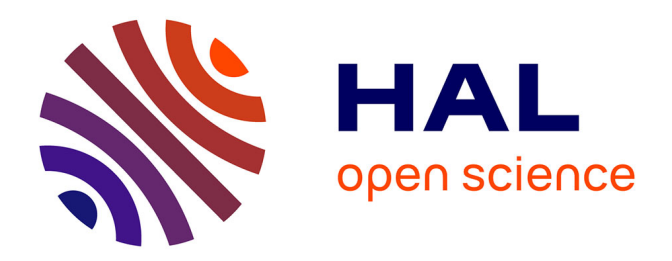

## **Analyse des procédures BIM dans une entreprise contractante globale et propositions d'amélioration**

Maria Jerez Hernandez

## **To cite this version:**

Maria Jerez Hernandez. Analyse des procédures BIM dans une entreprise contractante globale et propositions d'amélioration. Sciences de l'ingénieur [physics]. 2017. dumas-01836838

## **HAL Id: dumas-01836838 <https://dumas.ccsd.cnrs.fr/dumas-01836838>**

Submitted on 12 Jul 2018

**HAL** is a multi-disciplinary open access archive for the deposit and dissemination of scientific research documents, whether they are published or not. The documents may come from teaching and research institutions in France or abroad, or from public or private research centers.

L'archive ouverte pluridisciplinaire **HAL**, est destinée au dépôt et à la diffusion de documents scientifiques de niveau recherche, publiés ou non, émanant des établissements d'enseignement et de recherche français ou étrangers, des laboratoires publics ou privés.

Copyright

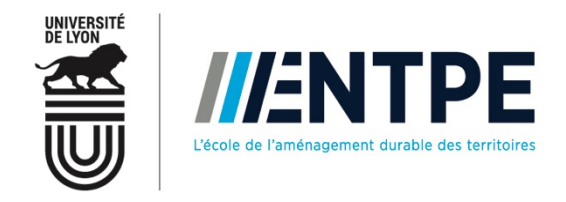

## Travail de fin d'étude

pour le diplôme d'ingénieur de l'École nationale des travaux publics de l'État

Promotion 62 Année 2016-2017 Voie d'approfondissement : Bâtiment

Soutenu le 15 septembre 2017

Devant le jury composé de :

- Président du Jury : Pierre MICHEL, Enseignant chercheur
- **■** Tuteur : Franck SPIESER, BIM Manager
- Expert : Dominique MORAND, ingénieure & architecte

Par

## **Maria JEREZ HERNANDEZ**

## Analyse des procédures BIM dans une entreprise contractante **globale et propositions d'amélioration**

**Organisme d'accueil GSE**

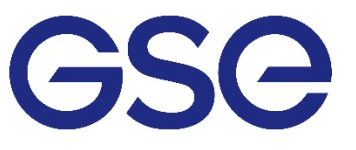

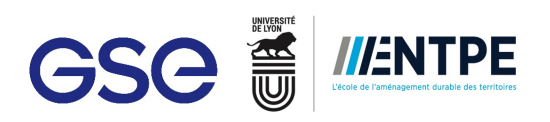

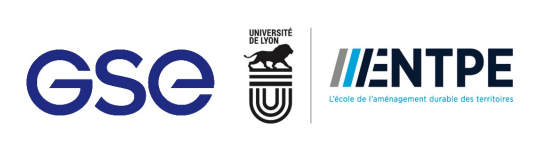

# Notice analytique

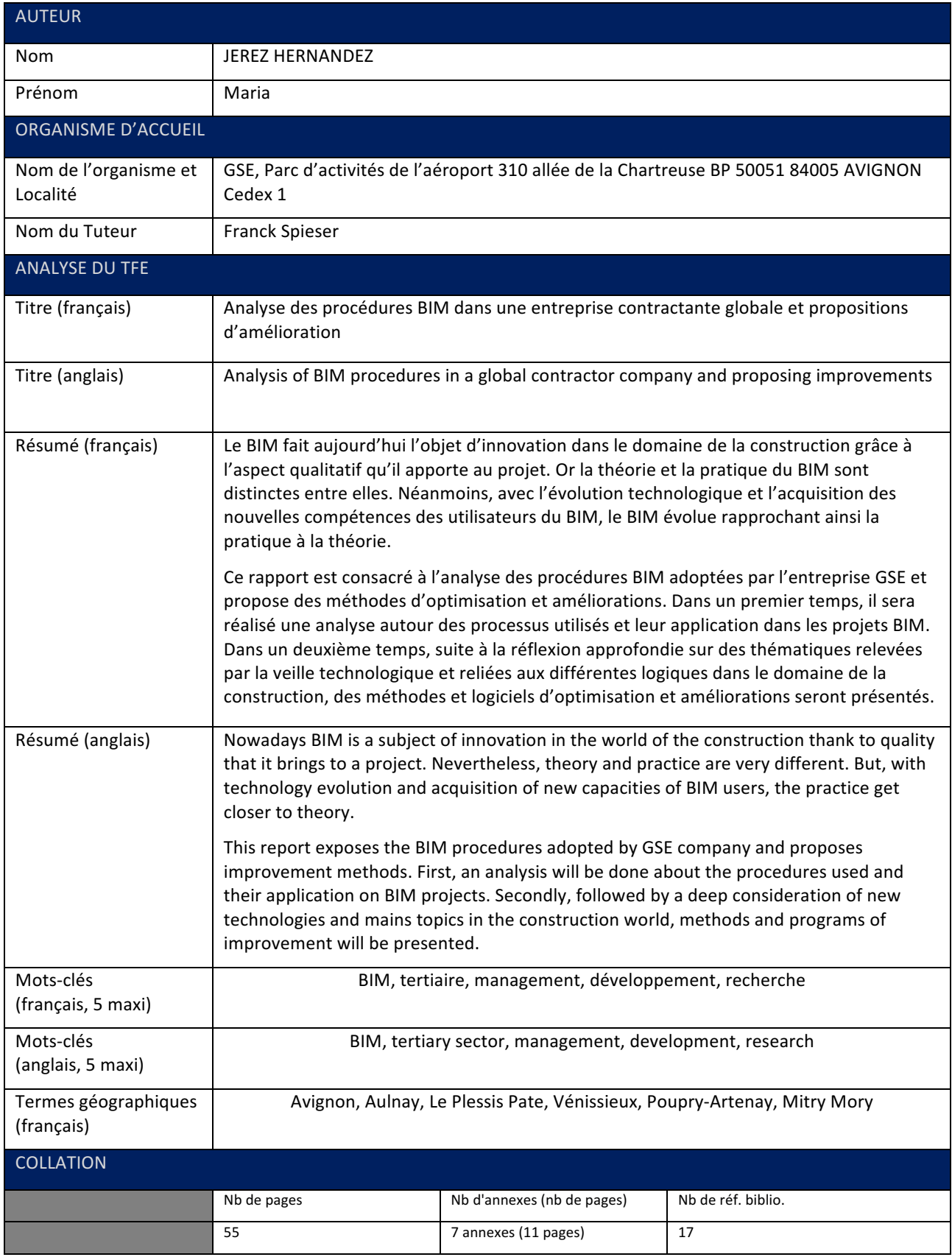

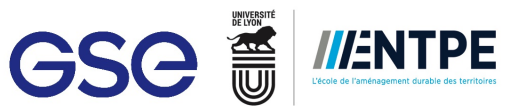

## Remerciements

Je tiens tout d'abord à remercier GSE pour m'avoir accueilli au sein du service BIM pour ce stage de fin d'études en tant qu'assistante BIM Manager.

Je remercie Marc ESPOSITO, directeur du service Recherche & Développement, pour m'avoir accueilli dans l'équipe du Lab et pour son écoute au long de ces derniers 5 mois.

Je tiens à remercier également Franck SPIESER, BIM Manager Senior et mon maître de stage, pour sa pédagogie et patience, pour m'avoir fait confiance sur les nombreuses missions tout au long de mon stage et pour sa bienveillance durant mon séjour.

Je remercie aussi l'ensemble de l'équipe du Lab Nirina ADRIANAIVORAVELO, Marion BERNARD, Loic CARRE, Noëlle COURTY, Delphine DI BIAGI, Pablo GONZALEZ, Marc GIMENEZ, Hervé KACZMAREK, Lorenzo LOMACCI, Damien NOGUÉ, Thibault RIBIERE et James SANDERS, pour leur bon humour au quotidien.

Je remercie l'ensemble de l'équipe GSE pour m'avoir répondu à toutes mes questions m'aidant à réussir mes missions.

Je remercie l'expert de mon travail de fin d'études, Dominique MORAND pour avoir accepté ma proposition et assister à ma soutenance.

Finalement, je remercie Pierre MICHEL pour son écoute consacrée à la définition de mon travail de fin d'études.

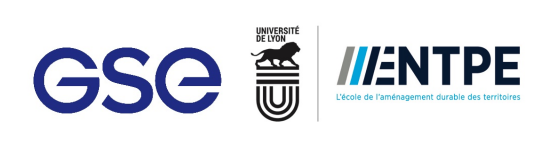

## Sommaire

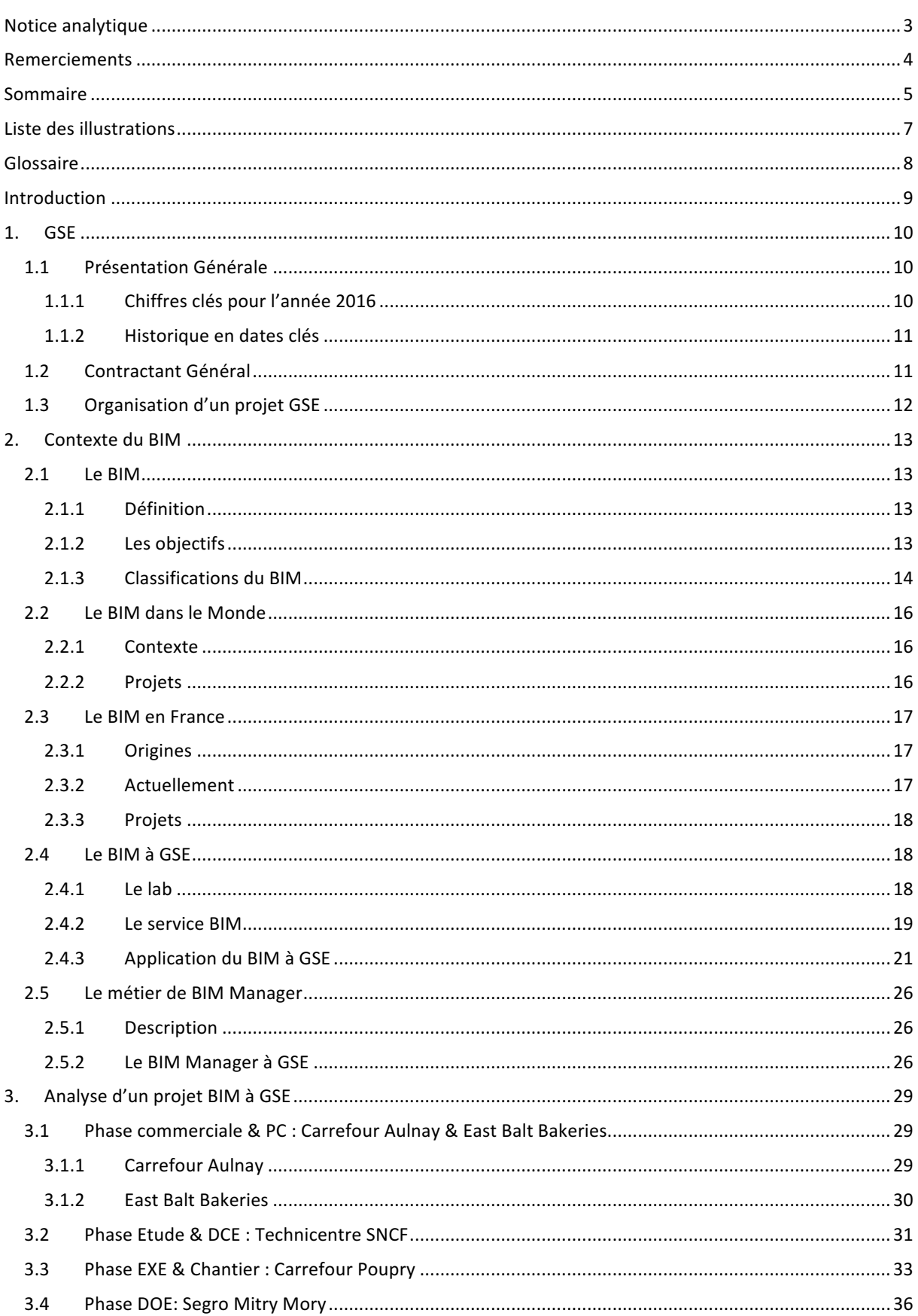

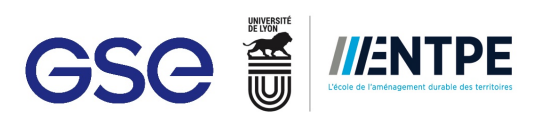

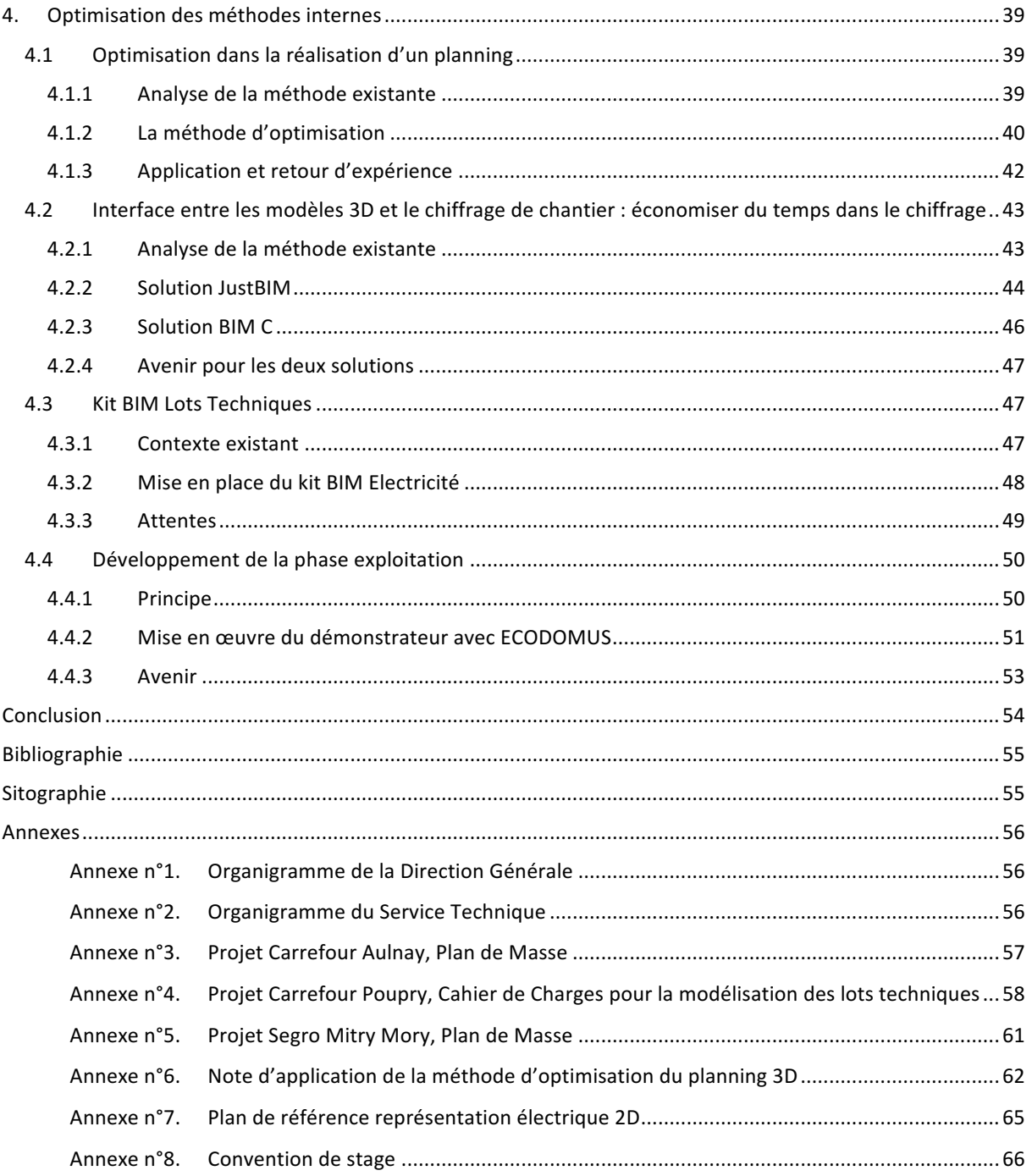

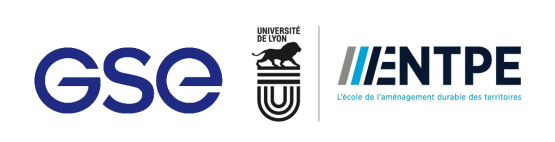

## Liste des illustrations

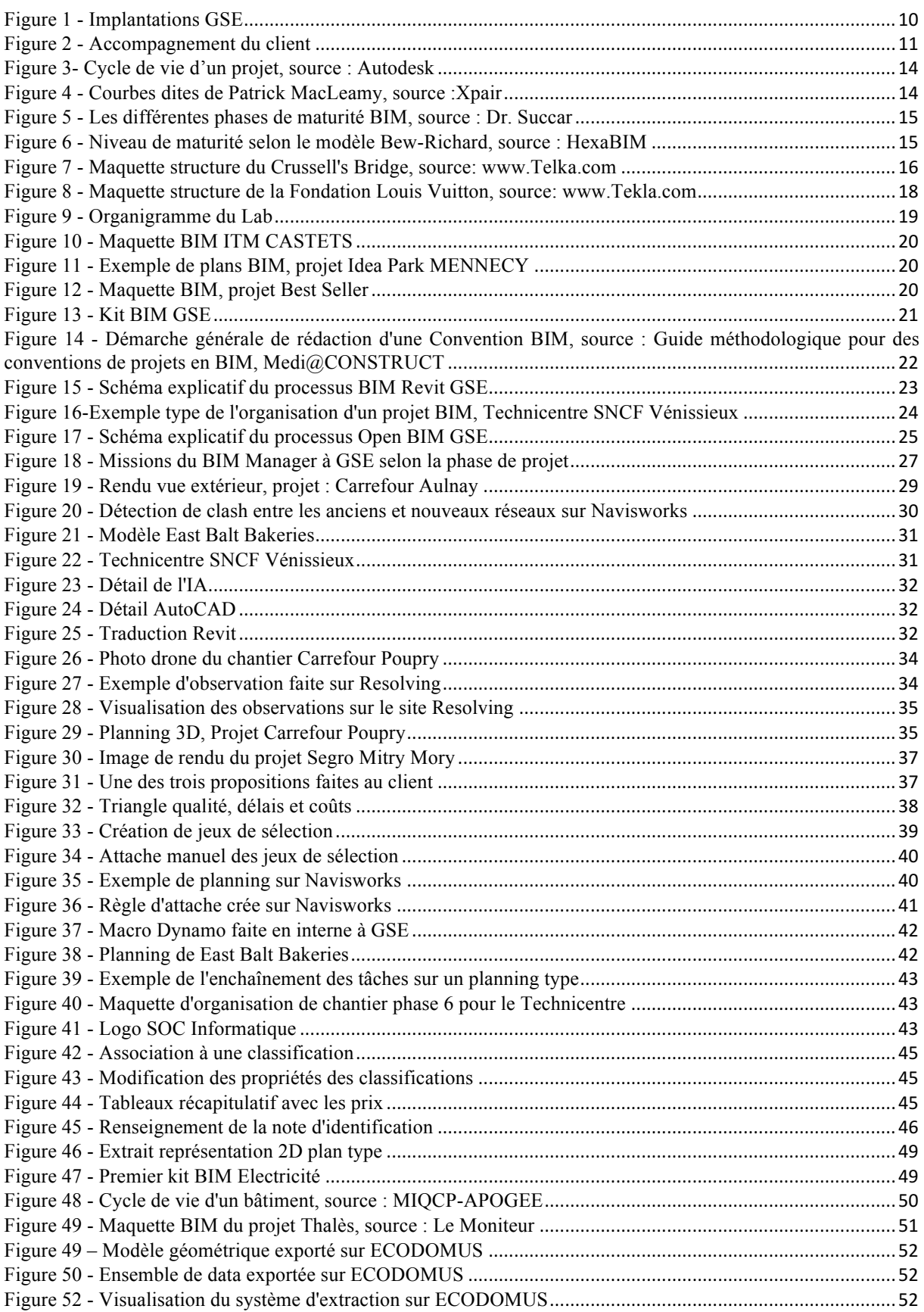

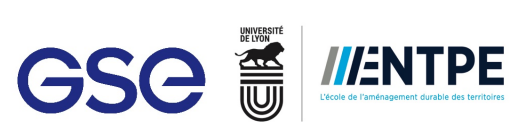

## Glossaire

- BET : Bureaux d'étude
- COPIL : Comité de Pilotage
- CSTB : Conseil Scientifique et Technique du Bâtiment
- EXE : Exécution
- DCE : Dossier de Consultation des Entreprises
- DOE : Dossier des Ouvrages Exécutés
- IA : Ingénieur d'Affaires
- IFC : « Industry Foundation Classes »
- LOD : Level of Developpement
- MEP : « Mechanical Electrical Plumbing »
- PC : Permis de Construire
- PTNB : Plan Transition Numérique dans le Bâtiment
- STR : Structure

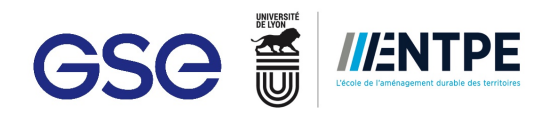

## **Introduction**

En pleine transition numérique, le BIM fait aujourd'hui l'objet d'innovation dans le domaine de la construction grâce à l'aspect qualitatif qu'il apporte aux projets. De plus en plus des acteurs font usage du BIM dans leurs projets. Le BIM intervient en phase de conception et accompagne le projet tout au long de son déroulement jusqu'à sa livraison. En théorie, l'application du BIM dans un projet permet d'agir sur les trois leviers suivants : qualité, coûts et délais. En effet, il permet une bonne communication entre les différents intervenants, un meilleur respect du budget du projet et d'anticiper les aléas lors des travaux. En pratique, l'application du BIM est loin de la théorie car de nombreux acteurs ne possèdent pas encore les capacités nécessaires pour appliquer ce processus. Le BIM est un processus constamment en évolution avec l'émergence des nouvelles technologies et l'acquisition des nouvelles compétences des utilisateurs. Cependant, il manque encore de maturité pour pouvoir réaliser des projets suivants les bonnes pratiques et adoptant des règles et normes communes.

GSE est une entreprise contractante globale spécialisée dans le domaine de l'immobilier d'entreprise. Elle comporte un service BIM mise en place depuis 2016. Ainsi, de nombreux projets se sont développés en utilisant le BIM. GSE adopte ses propres processus et méthodes de travail BIM qui ont été développés en interne et qui continuent à évoluer en fonction des projets et des nouvelles technologies. *Après avoir analysé les procédures BIM adoptées à GSE, la question qui se pose est dans quelle mesure le processus de production BIM pourrait être amélioré.* 

Pour répondre à cette problématique, la première partie décrira le contexte actuel du BIM dans le Monde, en France et à GSE. Elle présentera les démarches et processus que GSE applique à ses projets BIM, de même que les rôles des BIM Managers composant l'équipe. La deuxième partie sera consacrée à la gestion et l'analyse des différents projets, dans les phases différentes envisageables à GSE, auxquels j'ai pu participé. Elle permettra de soulever les différents points d'améliorations que les processus BIM permettent d'envisager. La troisième partie sera dédiée aux différentes méthodes d'optimisation proposées. Les méthodes seront issues d'une réflexion approfondie sur des thématiques relevées par la veille technologique et reliées à différentes logiques (économiques, esthétique, opérationnelle, ...).

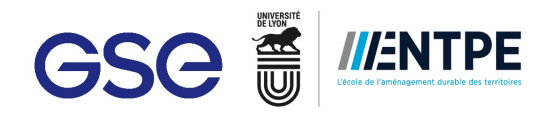

## **1. GSE**

### **1.1 Présentation Générale**

GSE est un contractant global en immobilier d'entreprise dans le domaine de la construction. Crée en 1976 par les frères HUGUES dans le Sud-Est de la France. Le siège social est situé à Avignon et il est décentralisé à Lyon et Paris (voir organigramme Annexe n°1). Le groupe est composé de 12 implantations en France appelées GSE Régions. Il possède 7 implantations en Europe et 1 implantation en Chine (depuis 20 ans). L'équipe compte avec 200 ingénieurs et 350 collaborateurs.

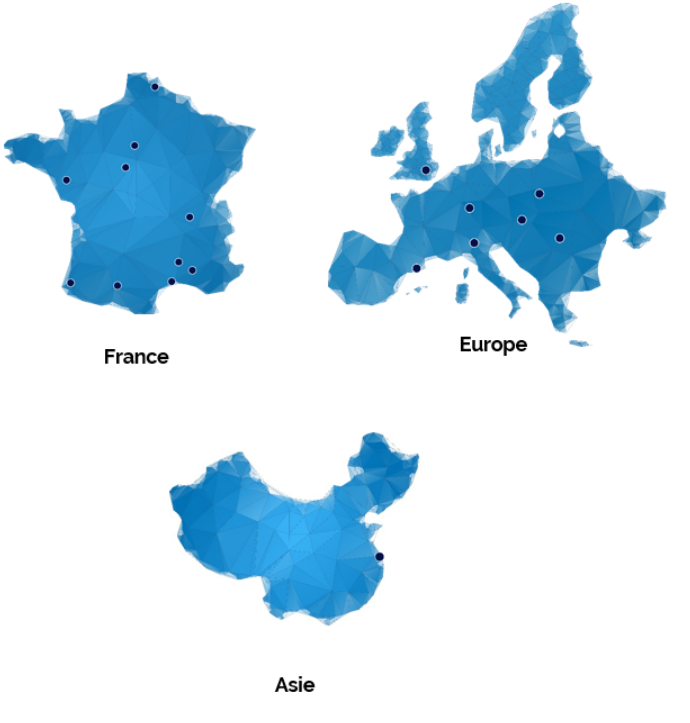

**Figure 1 - Implantations GSE**

L'activité de GSE se régit selon 5 domaines d'expertise immobilière :

- La logistique
- § L'industrie
- Le commerce
- L'immobilier des PME $<sup>1</sup>$ </sup>
- § L'agro-alimentaire

#### **1.1.1 Chiffres clés pour l'année 2016**

- 490 millions d'€ en Chiffres d'Affaires
- 100 millions d'€ en Trésorerie
- **•** 12,5 millions  $d' \in$  EBITDA<sup>2</sup>
- 67 NPS<sup>3</sup>
- 70 projets/an

 $<sup>1</sup>$  PME : Petites Moyennes Entreprises</sup>

 $2$  EBITDA : Earnings Before Interest, Taxes, Depreciation and Amorzation

 $3$  NPS : Net Promoter Score

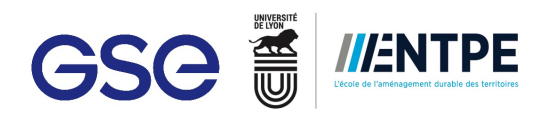

#### **1.1.2 Historique en dates clés**

- **1976** : création de GSE et du métier de Contractant Général.
- **1990 2000** : lancement de nombreux parcs logistiques en Europe, expansion de l'activité en Chine
- 1999 : acquisition de la société Michel Ferrier Engineering (MFE). Ce rapprochement permet à GSE de diversifier son offre, notamment pour des opérations à fort contenu technologique (laboratoires, centres de recherche, bâtiments pour les industries propres).
- **1998** 2006 : accélération du développement en Europe : création des filiales en Espagne, Pologne, Italie, Angleterre, Portugal...
- **2003** : Création de CCR, Compagnie des Contractants Régionaux. Cette nouvelle structure a pour objectif de créer le premier réseau national au service des entreprises régionales.
- **2007** : GAM Ingénierie et GSE conjuguent leurs expertises pour le développement de surfaces commerciales.
- 2015 : Toutes les sociétés du groupe ont décidé de s'unir autour d'une seule et même marque, GSE. CCR devient GSE régions, et GAM devient GSE ingénierie.

Au sien des années, GSE a développé également de projets produits adaptés aux besoins de ces clients. Ils proposent pour les plateformes logistiques le produit Modulog, pour l'immobilier des PME le bâtiment Cécodia et pour les zones d'exploitation d'activité commerciale le produit Idea'Park.

## **1.2 Contractant Général**

En 1976, GSE invente le concept de Contractant Général (appelé aussi contractant global), principal interlocuteur pour la conception et la réalisation d'immobilier. GSE s'engage notamment auprès de ses clients sur :

- la garantie du prix global et forfaitaire ;
- la garantie du délai de livraison ;
- la garantie de qualité et du respect des prestations.
- §

L'accompagnement du client se fait tout au long du projet :

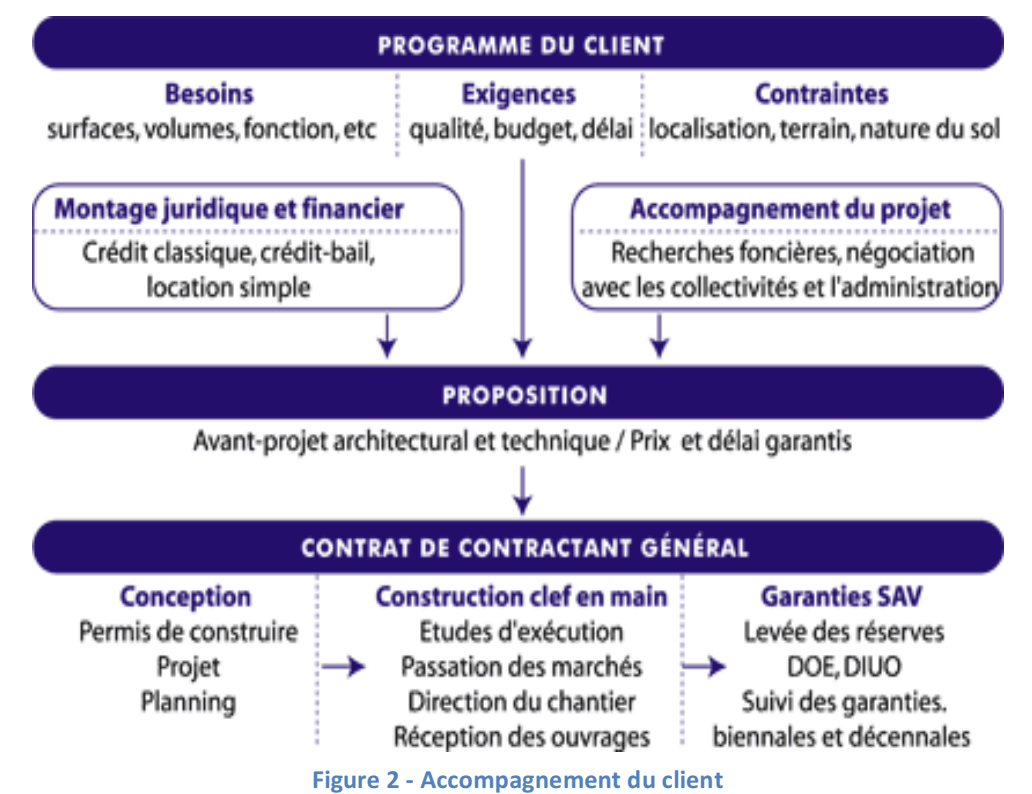

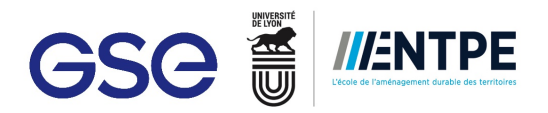

GSE intervient aujourd'hui à tous les stades d'un projet immobilier :

- Conseil immobilier : recherche foncière, montage juridique et financier, programmation ;
- Ingénierie : conception technique et architecturale ;
- Gestion administrative des différentes procédures administratives en France comme à l'étranger (permis de construire, autorisation d'exploiter, licences...) ;
- Réalisation « clés en main » dans le cadre d'un contrat à prix et délais garantis ;
- Service après-vente : entretien, maintenance et assistance à l'exploitation des bâtiments après livraison.

## **1.3** Organisation d'un projet GSE

A GSE, chaque projet est géré par un binôme commerce-technique. La composition du binôme est la suivante :

- Partie commerciale :
	- Directeur Commerciale : Représentant de GSE au près du client lors de l'appel d'offre. De la phase étude et jusqu'à la signature, il conduit et anime l'équipe en charge du projet. Il est également le relais entre le client et l'équipe GSE tout au long du projet ;
- Partie technique : Conduite de projet, équipe qui est en chargé du projet, une fois gagné. Cette équipe est composée de:
	- <sup>■</sup> Un Directeur de Projet : Directeur en charge de l'aspect technique du projet. Responsable hiérarchique de l'équipe de conduite de projet. Il dirige l'équipe composée par des Ingénieurs d'affaires, des assistantes techniques et des pilotes de chantier;
	- Un Ingénieur d'Affaires (IA) : Unique responsable technique du projet, depuis la signature du contrat jusqu'à la livraison du bâtiment ;
	- Une Assistante technique : Personne responsable de l'organisation administrative du projet
	- Pilote de chantier : Personne en chargé de l'ordonnancement, la coordination et le pilotage du chantier.

Pour assurer le bon développement du projet, le binôme s'appui des services de support technique (voir organigramme en Annexe n°2) qui sont les suivants :

- Études ;
- Recherche & Développement :
- Achats :
- Service à Client et Service à Vente ;
- § Utilités ;
- Sécurité et Qualité.

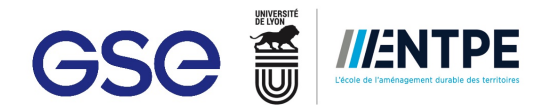

## **2. Contexte du BIM**

*"The building industry has suffered because we don't work together. We are now learning how to do that with BIM."<sup>4</sup>*

**Patrick MacLeamy**, architecte

### **2.1 Le BIM**

#### **2.1.1 Définition**

Le BIM est un processus de travail collaboratif entre tous les acteurs d'un projet qui se base sur une maquette numérique pour mieux gérer la conception, la construction et la future exploitation d'un bâtiment. Le BIM est également utilisé pour le démantèlement, comme par exemple celles des centrales nucléaires.

Dans l'acronyme BIM, on retrouve trois notions distinctes mais intimement liées :

- Building Information Model : Représentation numérique des caractéristiques physiques et fonctionnelles d'un bâtiment. Le modèle est composé d'objets intelligents car dotés d'informations modifiables et paramétrables. Ces informations sont de plusieurs types : géométriques, textuelles et de relation avec les autres objets.
- <sup>■</sup> Building Information Modeling : Processus métier de la génération et d'exploitation de données du bâtiment pour concevoir, construire et exploiter le bâtiment lors de son cycle de vie.
- Building Information Management : Organisation et contrôle des processus métiers qui génèrent ou utilisent les informations des maquettes numériques.

#### **2.1.2 Les objectifs**

Le terme BIM (building information modeling) a été utilisé pour la première fois par l'architecte Phil Bernstein, conseiller chez Autodesk. En 1987, la première mise en œuvre du BIM a été réalisé par le logiciel ArchiCAD de la société Graphisoft.

En 1995, aux Etats-Unis, une douzaine d'entreprises s'engagent à rendre possibles et faciles les échanges entre les différentes applications utilisées par les différents acteurs du bâtiment. Cet engagement aboutit sur les objectifs du BIM et donne naissance aux IFC $5$ .

Les objectifs du BIM aujourd'hui sont :

- **•** Fluidifier les échanges entre tous les acteurs d'un projet de construction (MOA, Architecte, BIM Manager, BET STR, BET MEP, Économiste, Entreprises) ;
- Anticiper et réduire les erreurs de conception et réalisation ;
- Maîtriser des coûts ;
- Produire des livrables (plans et maquettes DOE $<sup>6</sup>$  et pour la gestion) ;</sup>
- Garantir le respect des réglementations.

 $4 \times 1$ e domaine du bâtiment a souffert car nous ne travaillons pas ensemble. Nous sommes en train d'apprendre comment travailler ensemble avec le BIM ».

<sup>&</sup>lt;sup>5</sup> IFC ou Industry Foundation Class est un langage orienté objet utilisé par l'industrie du bâtiment pour échanger et partager des informations entre logiciels. C'est un format ouvert de fichier, labellisé ISO 16739 depuis 2013. Il a pour but d'assurer l'interopérabilité des logiciels métiers BIM.

 $6$  DOE : Dossier d'Ouvrages Exécutés.

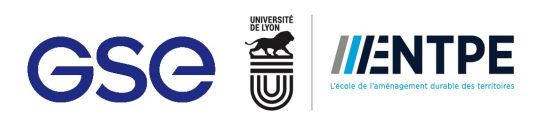

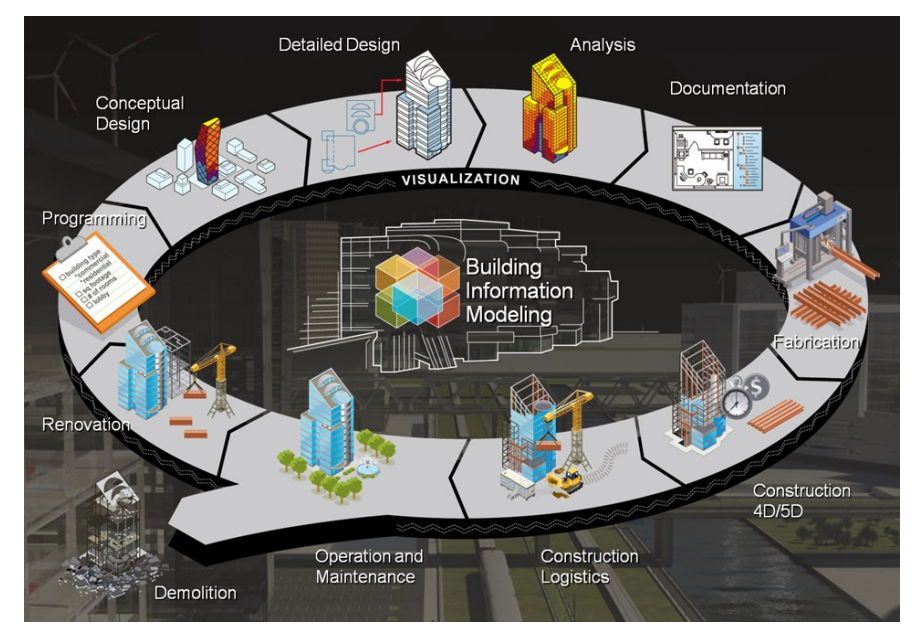

**Figure 3- Cycle de vie d'un projet, source : Autodesk**

D'après l'architecte Patrick MacLeamy, l'application du BIM semble au début très contraignante vis-à-vis de l'implication et le coût à fournir. Néanmoins, une fois le processus est établi et mis en œuvre correctement, les anticipations faites sur les travaux permettent d'éviter des erreurs qui peuvent demander un grand investissement professionnel comme économique pour un processus classique.

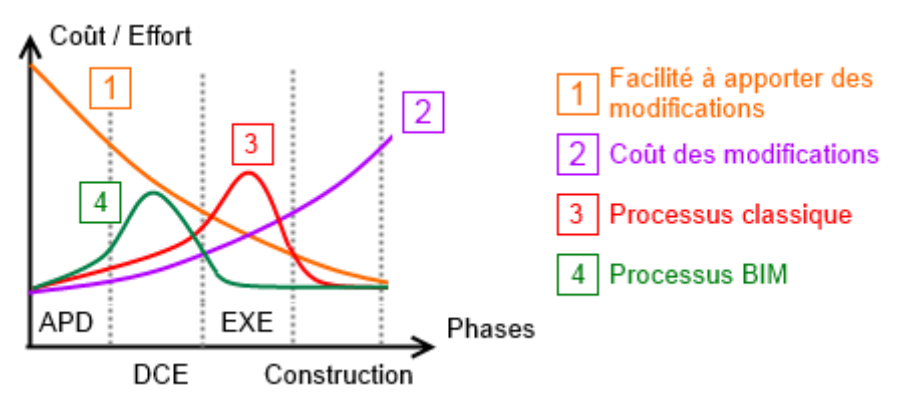

**Figure 4 - Courbes dites de Patrick MacLeamy, source :Xpair**

#### **2.1.3 Classifications du BIM**

 

Le BIM étant assez nouveau, évolutif et complexe adopte plusieurs classifications qui seront définis par l'usage qui celui-ci en fait.

#### **Les 7 dimensions du BIM<sup>7</sup>**

- **1D, l'idée** : elle est l'idée de laquelle le projet va naître.
- 2D, la conception du projet : elle définit le projet et ses attentes.
- **3D, le model informatique du bâtiment** : elle correspond au développement et le paramétrage des éléments qui constitueront le modèle.
- 4D, la planification des travaux : elle est atteinte lorsque le paramètre temps s'ajoute au modèle 3D. Le planning opérationnel et les phases de projet peuvent être définis à partir de cette dimension.
- 5D, l'estimation des coûts : elle consiste à calculer les coûts des constructions en se basant du modèle 3D et du temps demandé. Le but est de rentabiliser le projet.

<sup>&</sup>lt;sup>7</sup> Objectif BIM : http://www.objectif-bim.com/, article *BIM 2D 3D 4D 5D 6D 7D XD*.

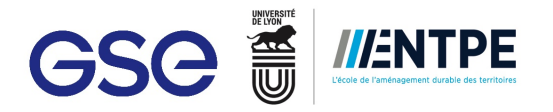

- **6D, le développement durable** : elle fortement attachée aux simulations qui peuvent être réalisées afin de choisir la meilleure solution pour un projet en terme de développement durable. Elle est aussi appelée Green BIM.
- **7D, le suivi et maintenance** : elle lie les éléments du projet à tous les aspects de la durée de vie du bâtiment. Cette dimension contient toutes les données nécessaires pour la gestion et l'utilisation du bâtiment.

#### **La Capacité BIM<sup>8</sup>**

 

La capacité BIM est l'habilité d'utilisation des technologies, processus et politiques BIM pour produire et livrer des modèles BIM. Elle est évaluée par trois phases, appelées aussi niveaux, définies elles-mêmes par la capacité des entreprises et équipes à adopter les outils, les protocoles et les méthodes de travail BIM. Elles permettent le passage entre le pré-BIM (phase esquisse et 2D) et le post-BIM (meilleur niveau de capacité permettant d'intégrer d'autres données).

- **La Capacité BIM Phase 1** consiste à la modélisation BIM basée sur un seul logiciel. Cette phase est acquise via l'implantation d'un logiciel de modélisation (ex. Revit). Elle est aussi caractérisée par l'absence d'échange entre deux modèles de disciplines différentes.
- La Capacité BIM Phase 2 correspond à la production BIM issue d'une collaboration basée sur des modèles multidisciplinaires. Les modèles sont échangés entre eux pour former un seul modèle central. Les échanges entre les acteurs sont biunivoques (« one-to-one »).
- La Capacité BIM Phase 3 est atteinte lorsque l'intégration de modèles interdisciplinaires est basée sur un réseau (travail sur le Cloud).

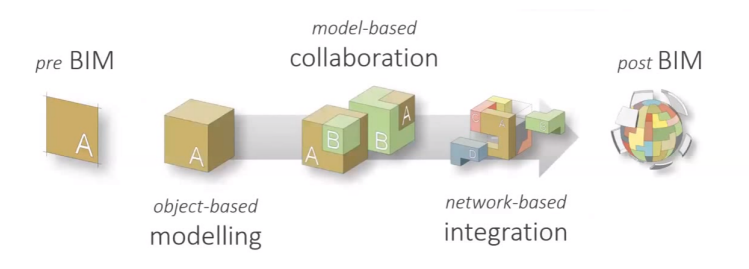

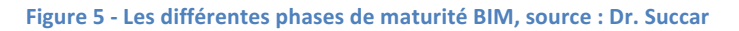

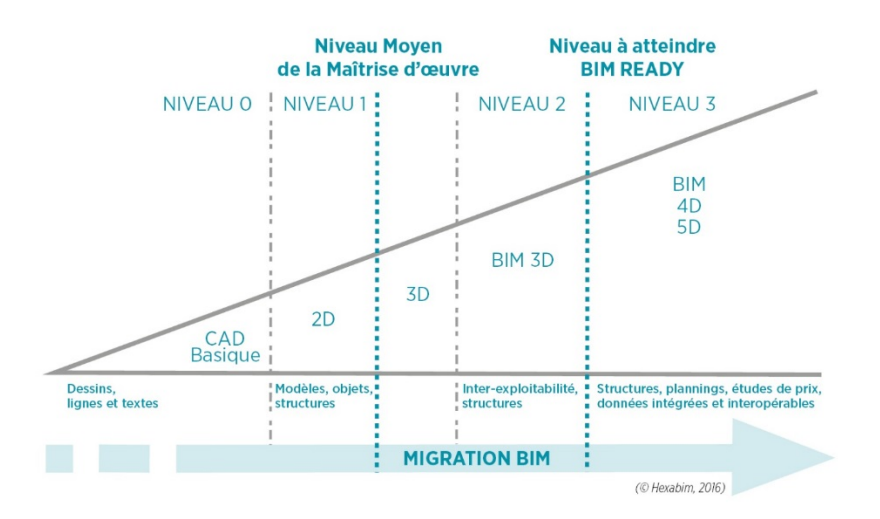

**Figure 6 - Niveau de maturité selon le modèle Bew-Richard, source : HexaBIM** 

<sup>8</sup> Dr.SUCCAR Bilal. *Episode 13* : The BIM Maturity Index. http://www.bimthinkspace.com/bim-maturity/#\_edn7, 18 Decembre 2009

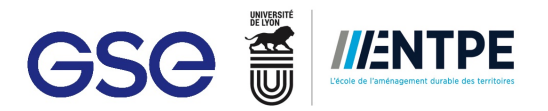

## **2.2 Le BIM dans le Monde**

#### **2.2.1 Contexte**

Actuellement, le BIM est obligatoire pour les projets de marchés publics dans les pays scandinaves (Norvège, Danemark, Finlande et Suède), Qatar, Corée, Singapour, Chine et certains états des Etats-Unis. Depuis janvier 2014, l'Europe recommande aux maîtres d'ouvrage d'imposer le BIM. En 2011, Singapour rend possible le dépôt du permis de construire numérique. Le 01 avril 2016, le Royaume-Uni oblige l'utilisation du BIM pour tous les appels d'offre. L'Angleterre impose même un DOE numérique pour les ouvrages publics. Dans les pays scandinaves, l'usage du BIM par les acteurs dépasse les 50%. Le BIM se développe avec grande vitesse dans ces pays grâce à l'implication du gouvernement dans cette méthode de travail collaboratif.

Building Smart est l'organisme responsable de l'organisation au niveau mondiale du BIM. L'organisme développe l'usage de l'OpenBIM et de l'IFC et met en place la normalisation des exports en IFC à l'international. Il organise également des événements BIM comme le BIM World ayant lieu tous les ans afin de sensibiliser les acteurs du domaine de la construction au BIM.

Dans le marché actuel, les principaux logiciels utilisés sont :

- § Revit (88%)
- § ArchiCad (8%)
- Bentley (3%)
- $\blacksquare$  Allplan (0,3%)

Les logiciels précédemment mentionnés sont utilisés principalement pour la modélisation des modèles numériques architecturaux. Les entreprises et bureaux d'études structure travaillent avec d'autres logiciels leur permettant de faire de calculs, comme par exemple Telka. Le cas s'applique aussi aux BET MEP. Un seul logiciel ne peut pas donc être imposer au sein des acteurs de la construction, car les besoins sont différents et les logiciels ne sont pas adaptés à toutes ces demandes.

#### **2.2.2 Projets**

Aujourd'hui le nombre de projets employant le BIM croît de plus en plus en fonction des années. Les utilisateurs trouvent des nouvelles fonctionnalités aux maquettes créées pendant ce processus. Voici quelques exemples de projets BIM autour du monde :

§ **Crussell's Bridge** : Ce pont de 175 mètres conçu par WSP Finlande relie l'île Jätkasaari avec le port Ouest de la ville de Helsinki en Finlande. Le projet a été totalement design en utilisant le BIM, depuis la structure jusqu'au plus petit détail. L'ensemble des acteurs a adopté la méthode de travail BIM phase 3, ce qui a permis une évolution assez conséquente dans l'organisation, coordination et gestion du projet.

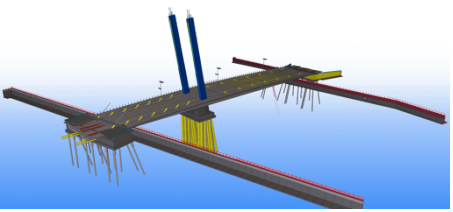

**Figure 7 - Maquette structure du Crussell's Bridge, source: www.Telka.com**

- **M25** : Projet d'élargissement routier autour de Londres au Royaume Uni. Le projet a permis de coordonner les différents acteurs, de réduire le facteur de risque mais aussi de faire de simulations de trafic routier. De plus, il y a un grand investissement de la part des acteurs de la construction dans la formation et apprentissage du BIM.
- Bâtiment résidentiel Nyhamn : Projet résidentiel situé en Gälve, Suède. Initialement la maquette 3D était utilisée pour concrétiser les idées d'esquisse. L'architecte a ensuite modélisé l'ensemble du bâtiment et des espaces verts en 3D, ce qui a fait que le BIM prenne d'importance dans le projet. L'ensemble des acteurs a donc adopté le BIM pour la réalisation du projet à tel point des simulations sur le cycle de vie du bâtiment ont été réalisées.

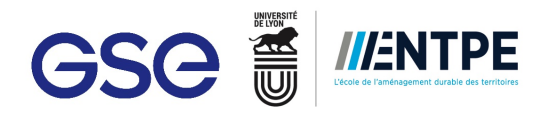

## **2.3 Le BIM en France**

#### **2.3.1 Origines**

Le 24 juin 2014, la ministre du Logement de l'Egalité des territoires et de la Ruralité, Sylvia PINEL, lance une mission sur le numérique appliqué au bâtiment.

Bertrand DELCAMBRE, ancien président du CSTB<sup>9</sup>, est le responsable du BIM en terme politique. En décembre 2014, il remit à Madame Pinel un rapport contenant l'état de lieux du savoir-faire français, son analyse, les axes stratégiques et opérationnels de développement. Le rapport établit donc 4 préconisations :

- Convaincre et donner envie à tous les acteurs et notamment aux maîtres d'ouvrage de s'engager sur la voie de la transition numérique du bâtiment :
- Répondre aux besoins d'équipement et de montée en compétences numériques des acteurs, notamment les entreprises TPE/PME du bâtiment ;
- Développer des outils adaptés à la taille de tous les projets de construction ;
- **E** Installer la confiance dans l'écosystème du numérique français.

Ainsi pour relancer la filière du bâtiment sur ce nouvel élan, trois plans d'actions prioritaires ont été décidés :

- Un « Plan d'action pour la qualité de la construction et la transition énergétique » (PACTE) avec une mobilisation financière de 30 M€
- Un « Plan Transition Numérique dans le Bâtiment » (PTNB) avec une mobilisation financière de 20 M€
- Un plan de recherche et développement visant à lever les freins spécifiques au désamiantage avec une mobilisation financière de 20 M€.

En 2014, il y a eu 50 appels d'offre BIM. En 2015, le nombre de projets s'est élève à 300 appels. En 2016, Emmaüs Habitat en association avec l'architecte François Pélegrin déposent le premier permis de construire BIM : un ensemble de logements locatifs sociaux à Bussy-Saint-Georges (77). Cette démarche a été soutenue par le PTNB, le CSTB et la Epamarne<sup>10</sup>.

#### **2.3.2 Actuellement**

*« Du côté du Plan bâtiment durable, ce sujet a été abordé dès 2013 avec un groupe de travail dédié à l'utilisation du BIM* en conception et en exploitation. Depuis, le sujet a considérablement progressé. Voilà près de deux ans *qu'à travers notamment le PTNB et Mediaconstruct, la France est représentée dans les instances européennes* sur ce sujet. Après avoir été un peu en retrait, nous voici pleinement à la manœuvre pour que la France fasse *preuve d'excellence et soit déterminante dans la définition d'une politique européenne. »*

- *Phillippe Pelletier, président du Plan bâtiment durable*

MediaConstruct est l'entité délégué de BuildingSMART en France. L'association a été créée en 1989 et sa mission est d'accompagner la transition du BIM en France. Elle rassemble tous les acteurs du monde de la construction impliqué dans la transition et usage du BIM (GSE fait partie). L'association travaille avec le Comité européen de normalisation et l'International Standard Organisation (ISO) pour normaliser les formats d'échange utilisés dans l'OpenBIM (voir 2.4.3). L'organisme organise nombreux événements pour promouvoir l'usage du BIM, comme par exemple le BIM WORLD à Paris.

ADN Construction est une association fondée en juin 2017 par douze organisations dont la FFB<sup>11</sup>, la Capeb<sup>12</sup> et Cinov-Construction. Cette association est la nouvelle entité concurrente de MediaConstruct. Son objectif

 $9^9$  CSTB : Conseil Scientifique et Technique du Bâtiment

 $10$  Epamarne : Etablissements Publics d'Aménagement de Marne-la-Vallée

 $11$  FFB : Fédération Française du Bâtiment

 $12$  Capeb : Confédération de l'artisanat et des petites entreprises du bâtiment

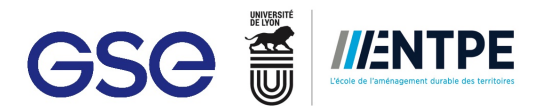

principal est de piloter la transition numérique pour la filière construction, en rassemblant les acteurs de la construction et en les sensibiliser aux nouveaux outils de travail collaboratif.

En France, pour enseigner le BIM, les établissements forment principalement à la manipulation des logiciels nécessaires pour faire des projets en BIM. La formation BIM dans les écoles d'architecture et d'ingénieurs n'est pas obligatoire, mais elle connaît une forte croissance. Or, le BIM étant un concept nouveau et évolutif dont la théorie s'enrichit au fur et à mesure des nouvelles expériences, la seule voie d'apprentissage reste la participation aux conférences et meetings.

#### **2.3.3 Projets**

Suite à l'initiation du BIM, des nombreux projets de toutes les gammes se sont réalisés en BIM. Voici quelques trophées de la sélection BIM d'or pour l'année 2014 :

§ **Fondation Louis Vuitton** : Nouvelle institution, conçue par Frank Gehry, située à Paris et destinée à promouvoir la création artistique contemporaine. Douze grandes voiles de verre viennent recouvrir le corps du bâtiment, assemblage de blocs blancs nommés « iceberg » en lui conférant son volume, sa légèreté. Le modèle virtuel de la Fondation Louis Vuitton a été façonné dans un processus de design collaboratif du type capacité BIM phase 3 vu la complexité structurale que le bâtiment représentait. 

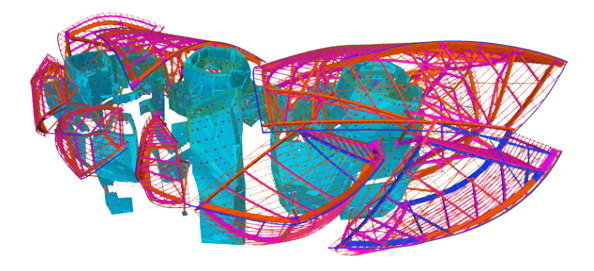

**Figure 8 - Maquette structure de la Fondation Louis Vuitton, source: www.Tekla.com**

- **L-BA Living and Building Archishop** : Projet de restructuration de la chaufferie collective du quartier du Noyer Renard et sa cheminée à Athis-Mons (91). L'enjeu architectural derrière ce projet était de réunifier le bâtiment technique et sa cheminée en trouvant un langage architectural contemporain, fluide et industriel. Il s'agit du premier projet BIM de l'agence.
- L'autoroute A507 : Elle reliera l'autoroute A7 depuis Les Arnavaux à Florian sur l'autoroute A50. Le projet vise à désengorger le centre-ville de Marseille. Ce projet d'infrastructure urbaine est constitué d'une remise à niveau de l'existant et de travaux neufs, demandant ainsi un niveau de rigueur et précision importante. La complexité et nombreux participants dans le projet donne au BIM son importante d'organisation dans ce projet de voirie.

### **2.4 Le BIM à GSE**

#### **2.4.1 Le lab**

Inauguré fin 2016, Le Lab, service R&D, est le centre de recherche et développement de GSE. Trois différents services appartiennent au Lab :

- **•** Qualité environnementale et énergétique : l'ingénieur en certification environnementale a pour principal objectif de faire certifier les projets selon les référentiels HQE, LEED et BREAM. Il s'assure que le chantier respecte au mieux l'environnement, il accompagne le projet de la conception à la livraison. Il conseille le client afin que celui-ci prenne en considération les enjeux environnementaux. De plus, ils mènent des recherches sur des matériaux et des méthodes de construction innovantes.
- **Innovation numérique (service BIM)** : service assistant les équipes GSE tout au long des projets numériques BIM, qui sont eux-mêmes gérer par l'équipe. L'équipe développe des méthodes basées sur les nouvelles technologies du marché. Ils forment aussi les équipes GSE pour les sensibiliser vers les usages du BIM (voir 2.4.2).
- § **Architecture et Art de Vivre :** L'architecte d'intérieur est chargé de proposer aux clients des aménagements intérieurs, notamment pour les bureaux et espace de vie. Il a aussi pour tâche de proposer des innovations numériques et d'introduction de nouveaux outils numériques au service de la direction commerciale, comme par exemple la salle d'immersion virtuelle, les casque 360° et la réalité augmentée.

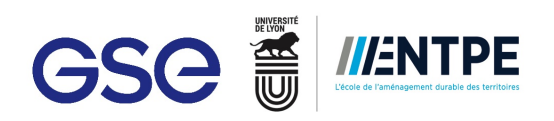

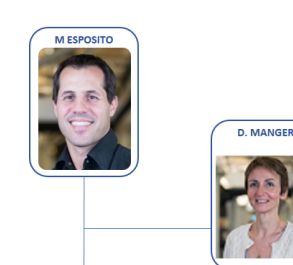

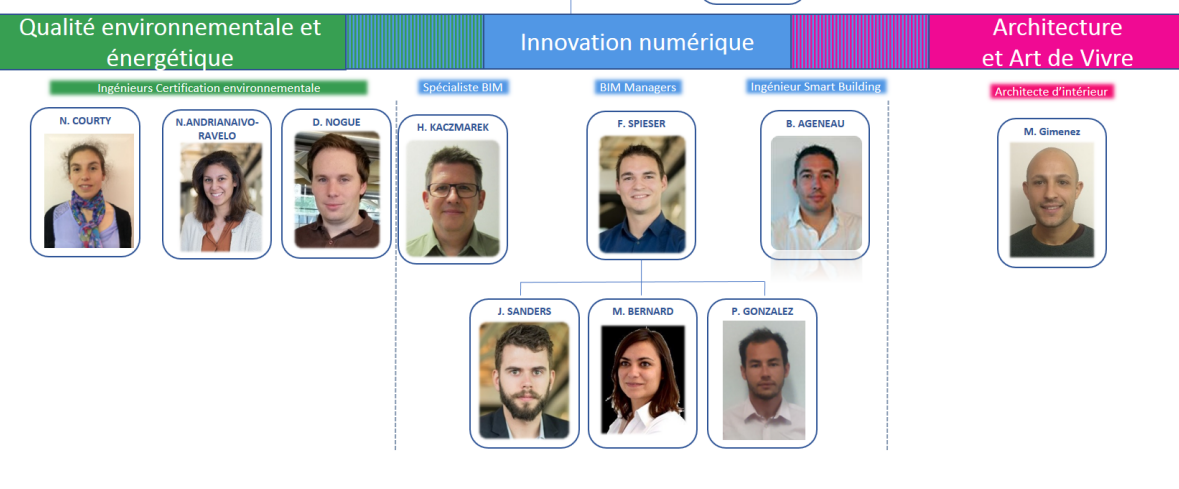

**Figure 9 - Organigramme du Lab**

#### **2.4.2 Le service BIM**

La transition vers le BIM à GSE a eu lieu en 2016. Depuis, en France comme à l'international, GSE a développé 41 projets BIM. Le BIM à GSE est utilisé comme support d'échange et de communication. La 3D accompagne les décisions du client, mais elle aide aussi le suivi et gestion des projets. L'utilisation du BIM ajoute de la plus-value dans les projets GSE.

Le service BIM possède les 4 métiers suivants :

- **BIM Manager** : C'est le chef du projet numérique :
	- Il définit les règles de réalisation de la maquette ;
	- Il distribue et vérifie le travail des participants à la maquette ;
	- <sup>■</sup> Il connait bien le monde de la construction pour calquer au mieux le modèle sur la réalité du chantier.
- **Expert BIM**: C'est le spécialiste des logiciels BIM. Il maîtrise parfaitement les ficelles des logiciels. Il est en support des BIM Manager et BIM Designer. Il est en charge aussi de former les autres membres GSE pour les sensibiliser aux usages du BIM.
- **Example ingénieur Smart Building** : C'est le spécialiste de la GTB et de la GMAO associées aux nouvelles technologies de régulation d'un bâtiment.
- **BIM Designer** (ou BIM modeler, BIM operator) : C'est le dessinateur sur le logiciel BIM. Ils sont surtout externalisés chez GSE.

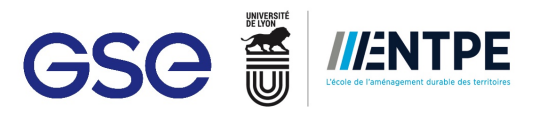

Voici quelques exemples de projets développés en BIM à GSE France :

#### **GSE France :**

- **INTERMARCHE CASTETS (40)** : Base logistique à multi températures de 72 000 m2. Grâce au BIM des études thermiques accélérées et des analyses de cycle de vie ont été réalisées. L'équipe a utilisé aussi le BIM pour réaliser de la synthèse 3D entre le lot charpente béton/bois et les lots techniques. L'outill BIM « Roombook » a été utilisé pour les consultations de finitions. Finalement, les DOE numériques ont été employés dans ce projet.
- **TNT WISSOUS (91) :** Bâtiment de messagerie de 17 000m2. La maquette BIM a été utilisée pour les études et la préparation des dossiers de consultations. Le BIM a permis aussi d'optimiser l'analyse de cycle de vie du bâtiment.

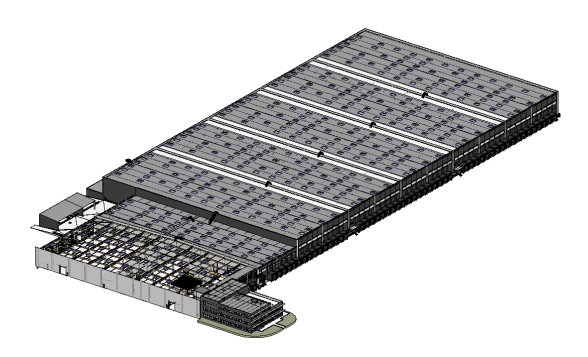

**Figure 10 - Maquette BIM ITM CASTETS** 

#### **GSE Régions :**

**Idea Park MENNECY (91)**: Projet issu des produit proposés par GSE, ce bâtiment d'activité compte avec 3 900 m2. Le BIM a été utilisé pour la phase 1 de la tanche 1 du bâtiment. Les pré-études et la préparation de plans de consultations ont été réalisées en BIM. En phase de travaux, le BIM a été totalement appliqué.

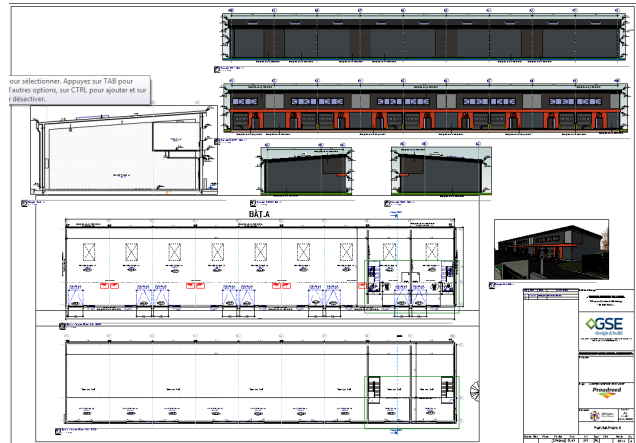

**Figure 11 - Exemple de plans BIM, projet Idea Park MENNECY**

**Elis** : Blanchisserie de 9 000m2 dont l'ensemble de la consultation aux entreprises a été réalisé en BIM.

#### **GSE Chine:**

- Best Seller : Entrepôt logistique de 100 000m2. De la maquette BIM, les quantitatif des matériaux ont été extraits. De plus, il y a eu de la synthèse 3D grâce à la superposition des maquettes 3D lots techniques.
- **Air Liquide** : Centre R&D de 19 000m2. Comme pour le projet Best Seller, les quantitatifs de matériaux et la synthèse 3D des lots techniques ont été faits grâce au BIM. Il y a eu de pistes pour développer du BIM EXPLOITATION sur le projet.

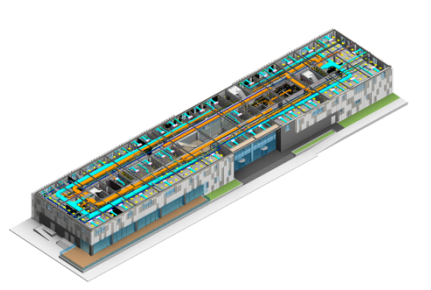

**Figure 12 - Maquette BIM, projet Best Seller** 

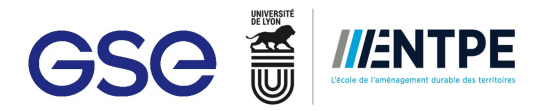

#### **2.4.3 Application du BIM à GSE**

Le service BIM a développé toute une démarche a adopté pour la bonne gestion des projets numériques au sein de GSE. Cette démarche évolue constamment et varie d'un projet à un autre, mais les bases restent encrées.

Après la signature d'un projet BIM, GSE fournit aux différents intervenants du projet numérique les éléments suivants : 

- **Charte BIM** : L'équipe du Lab GSE a rédigé une charte contenant toutes les spécifications demandées dans un projet BIM GSE. La charte explique les niveaux de détails en fonction de la phase du projet, des modalités de dessin, des précisions sur les différentes maquettes et les plans. La charte BIM est le cahier de charges spécifique au BIM. La charte actuelle est la  $4<sup>e</sup>$  version et elle continue à évoluer en fonction de nouvelles demandes client et des nouveaux outils de GSE.
- **Gabarit de la maquette** : Le gabarit GSE est fourni pour chaque projet BIM. Il organisé l'arborescence de la maquette selon les vues de présentation et de travail. Conçu pour la production des plans PDF et DWG à partir de la maquette REVIT.
- Kit BIM et son manuel d'utilisation : Développé en interne, GSE possède une bibliothèque d'objets BIM, qui est associé aussi à une bibliothèque de matériaux. Ce kit BIM contient les éléments plus couramment utilisés dans leur projet. Le Kit BIM est enrichi au fur et à mesure par des objets BIM modéliser pour les projets par l'expert BIM ou les BIM Manager. L'expert va modifier aussi les familles déjà existantes sur le kit afin qu'elles soient plus adaptées pour les rendus graphiques, les chiffrages, les DOE numériques et l'exploitation. Ponctuellement des familles sont modélisées suite aux besoin d'un projet BIM, mais elles intègrent le kit BIM une fois adaptées à des cas d'usage plus généraux.

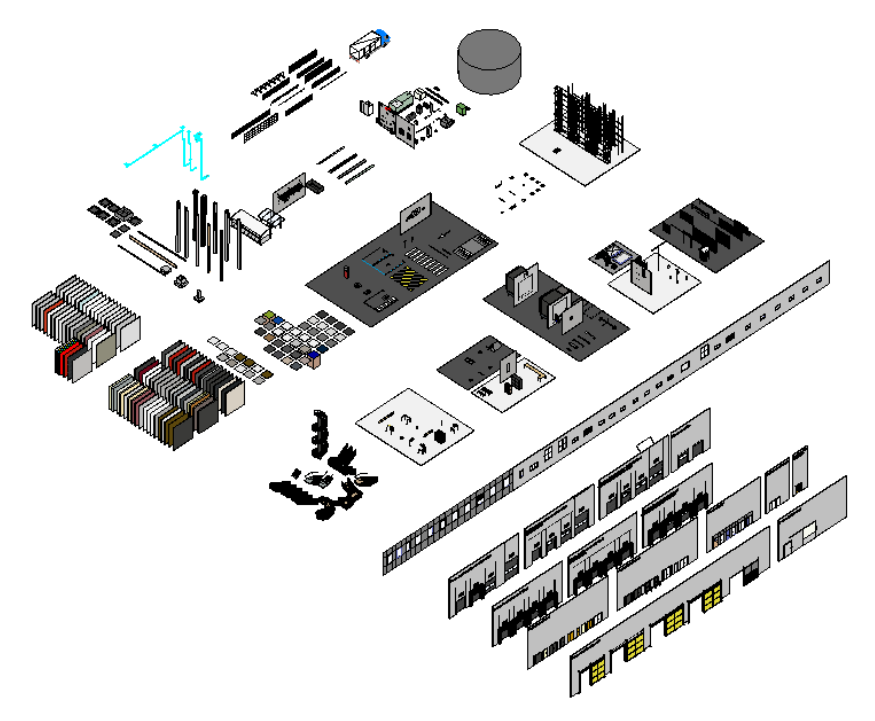

**Figure 13 - Kit BIM GSE**

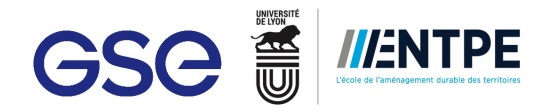

**E** La convention BIM : Le document est spécifique à chaque projet et décrit la démarche BIM, les actions spécifiques (cas d'usages) qui seront adoptées et développées, l'organisation du projet et précise les rôles et participation de chaque acteur du projet BIM. La convention est une référence commune à tous les acteurs participants au projet BIM. Le BIM Management qui sera mène sur le projet en question s'appuie sur la convention.

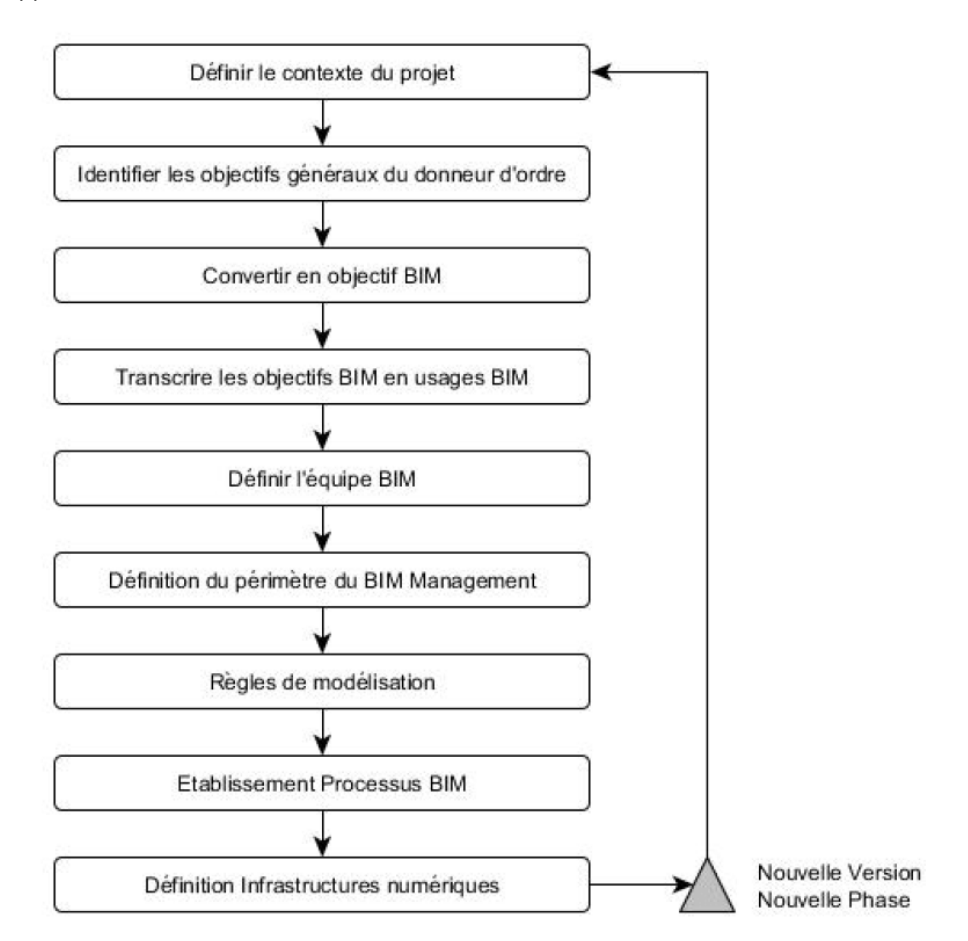

Figure 14 - Démarche générale de rédaction d'une Convention BIM, source : Guide méthodologique pour des conventions de projets en BIM, Medi@CONSTRUCT

Charte de confidentialité avec les dessinateurs REVIT : Les projecteurs et dessinateurs ayant accès à des éléments des familles du kit BIM produits en interne par GSE signent une charte de confidentialité. La charte est un moyen de protection de la propriété intellectuelle de GSE car il y a beaucoup d'investissement des BIM Manager et de l'expert BIM dans la production des gabarits et du ki BIM. A l'avenir, GSE espère que les échanges se forment librement sans passer par des accords de confidentialité.

La liste d'éléments précédents fait partie des deux processus de travail BIM appliqués à GSE. Suite à la décision de GSE, chaque acteur travaillant en BIM travaille sur sa propre maquette. Le dessinateur et/ou BIM Manager seront donc en charge de centraliser l'ensemble de maquettes. À GSE, les deux processus appliqués correspondent au niveau 2 (voir2.1.3).

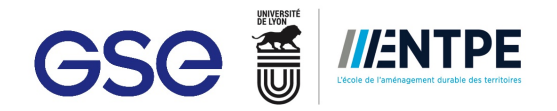

#### **Processus BIM Revit GSE**

Ce processus a été utilisé déjà sur 20 projets différents au sein de l'entreprise et il a une maturité de 3 ans. A GSE, ce processus de production a été choisi car il a été jugé que la série Autodesk était la plus opérable pour travailler et approfondir le BIM.

Dans ce processus, il y a une maquette principale sous format Revit sur laquelle toutes les autres maquettes, provenant d'interne, des bureaux d'études ou des entreprises, viennent se rajouter. Les maquettes qui ne sont pas en format Revit doivent être en format IFC pour l'échange.

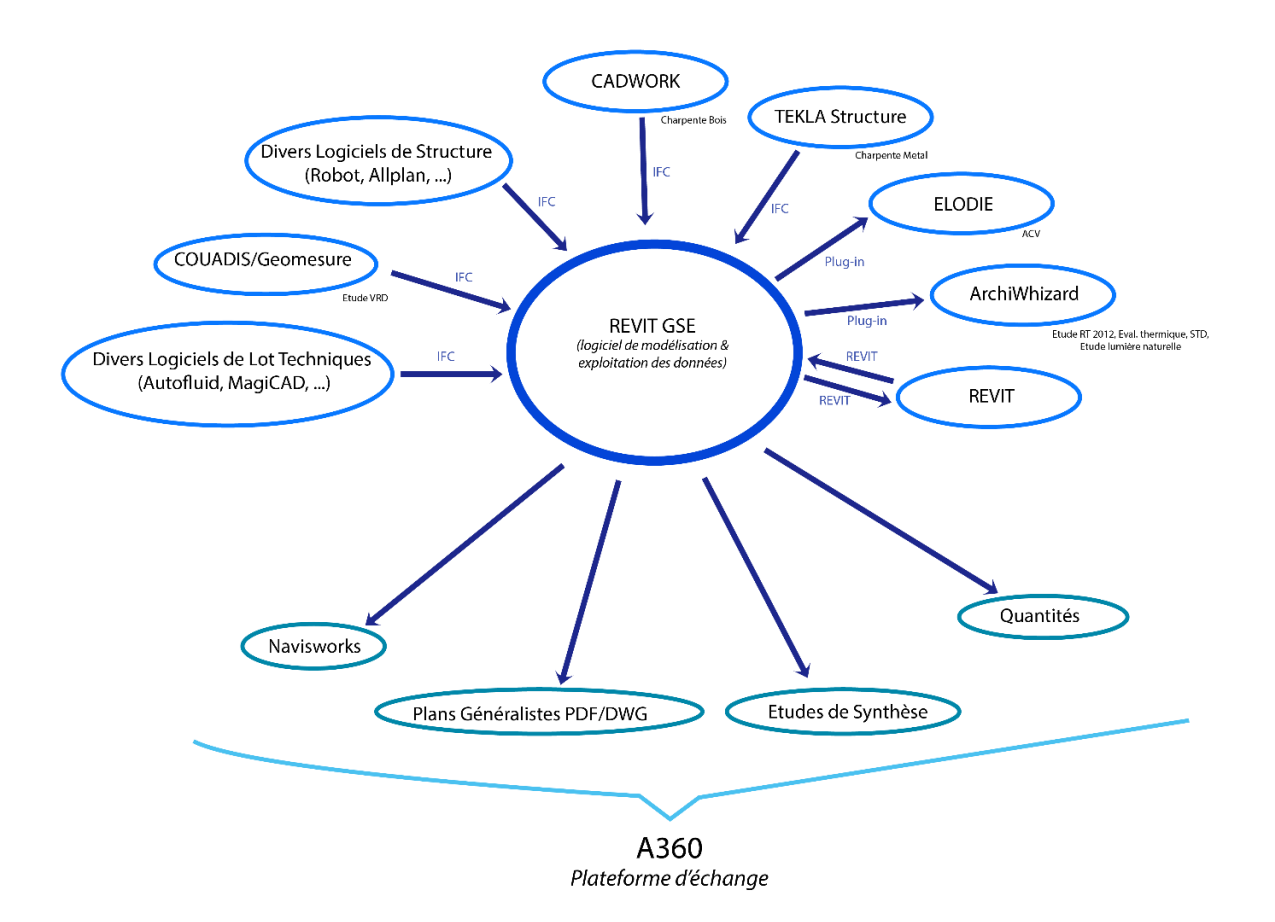

**Figure 15 - Schéma explicatif du processus BIM Revit GSE** 

L'ensembles des maquettes sont stockées dans la plateforme d'échange A360. Elles sont mises à jour en fonction des modifications réalisées. La plateforme d'échange A360 stocke aussi des plans PDF et DWG issue des maquettes, le schéma d'organisation des maquettes et la convention BIM GSE du projet.

Le format de présentation choisi pour ce processus là est la maquette Navisworks. La maquette Naviswroks contient l'ensemble des maquettes du projets. Elle est utilisée pour les COPIL<sup>13</sup> afin de communiquer mieux et aussi pour montrer l'avancement du projet BIM. Le format Navisworks a été chosi vis-à-vis de la facilité de navigation sur le logiciel mais aussi car avec Navisworks Freedom $^{14}$  la visualisation de la maquette est gratuit.

Un processus REVIT GSE s'articule autour de la maquette site. Cette maquette comprend les sols extérieurs, les voiries, les délimiteurs de terrain et l'éclairage extérieur. A la maquette site viennent s'attacher la maquette de

<sup>13</sup> COPIL : Comité de Pilotage

 $14$  Il existe trois versions de Navisworks : Freedom (version gratuite), Simulate (version payante) et Manage (version payante).

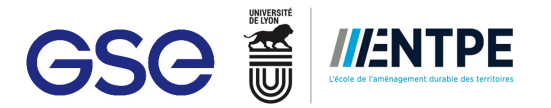

réseaux souterrains et se superposer les maquette architecture des bâtiments. D'autres maquettes comme la maquette d'organisation de chantier peuvent être attachées. Chaque maquette architecture contient tous les éléments considèrés comme architecturaux (bardage, couverture, fenêtres, portes, ...). A cette dernière les maquettes structure (charpente bois, métal, béton et fondations) et lots techniques (CVC, électricité, plomberie, sprinkler) sont attachées. Ci-dessus un exemple d'organisation d'un projet BIM en processus REVIT GSE :

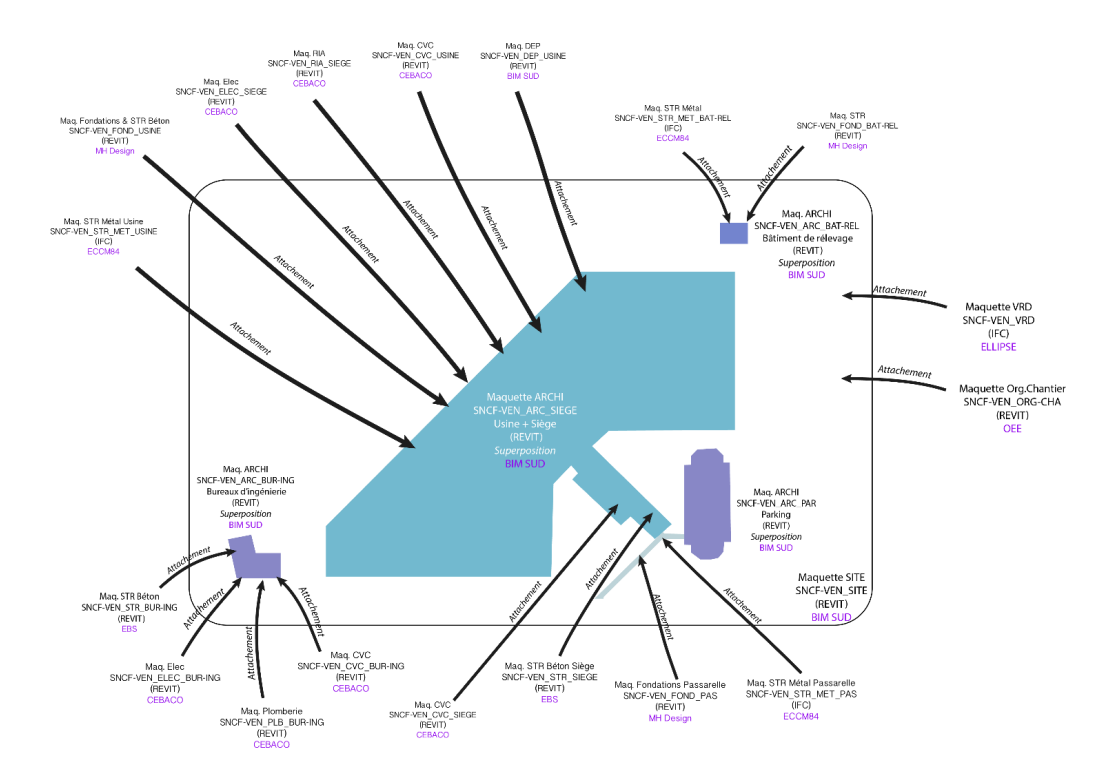

**Maquette de Coordination/Centrale** 

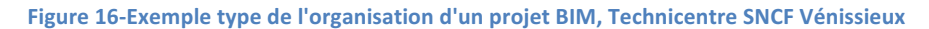

Tout au long du projet, les maquettes numériques sont mises à jour et intégrées dans la maquette centrale. Les niveaux d'évolution de la maquette seront définis par la phase de projet et les usages prévues pour la maquette (extraits de quantitatifs, études analytiques, synthèse 3D, ...).

D'autres logiciels compatibles avec Revit sont utilisés dans ce processus. Le logiciel utilisé sera défini selon l'usage demandé. La liste de logiciels répondant aux besoins de GSE est exhaustive, cependant certains logiciels sont plus présents dans l'application du processus REVIT BIM GSE. Pour la réalisation des métrés et extraction de quantitatifs Excel est utilisé. Pour les études analytiques, le logiciel pour les analyses thermiques et d'éclairement utilisé est ArchiWizard et pour l'analyse de cycle de vie est Elodie. Navisworks, à part son utilité pour les maquette de présentation, est utilisé pour réaliser des planning 3D, extraire de quantitatifs et faire de la synthèse 3D.

Or, même si les logiciels répondent bien aux besoins, le service BIM est en constante veille technologique des plug-ins, logiciels et méthodes de travail, afin d'améliorer et optimiser le processus de production et travail.

#### **Processus Open BIM GSE**

Ce processus a été utilisé que dans deux projets à GSE et sa maturité est de moins 6 mois. Le processus Open BIM, plébiscité par BuildingSmart, est le moins employée à GSE car ils considèrent que l'export IFC est contraignant. En effet, sur Revit, les IFC manquent souvent d'informations et sont très difficilement modifiable.

Le principe est de charger toutes les maquettes en format IFC sur une plateforme d'échange. La plateforme d'échange utilisée à GSE est Trimble Connect. A différence du processus BIM REVIT GSE, il n'y a pas de maquette centrale sur le projet. Cependant il est impératif que toutes les maquettes possèdent le même point d'origine fixé par le BIM Manager pour assurer leur superposition. La particularité de Trimble Connect est que les maquettes sont visualisées sur la plateforme directement, d'où l'importance d'avoir le même point d'origine. Les

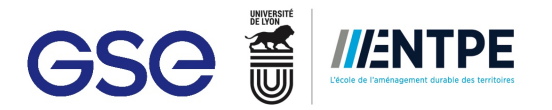

acteurs du projet visualisent donc l'ensemble de projet sur la plateforme. Il n'y a pas de nécessité de regrouper toutes les maquettes sur une maquette Navisworks.

Pour éviter les doublons, GSE a opté de mettre sur la plateforme d'échange Trimble Connect les maquettes en format IFC, mais aussi en format natif<sup>15</sup> et de mettre les plans issus des maquettes sur une autre plateforme d'échange appelée SWAP.

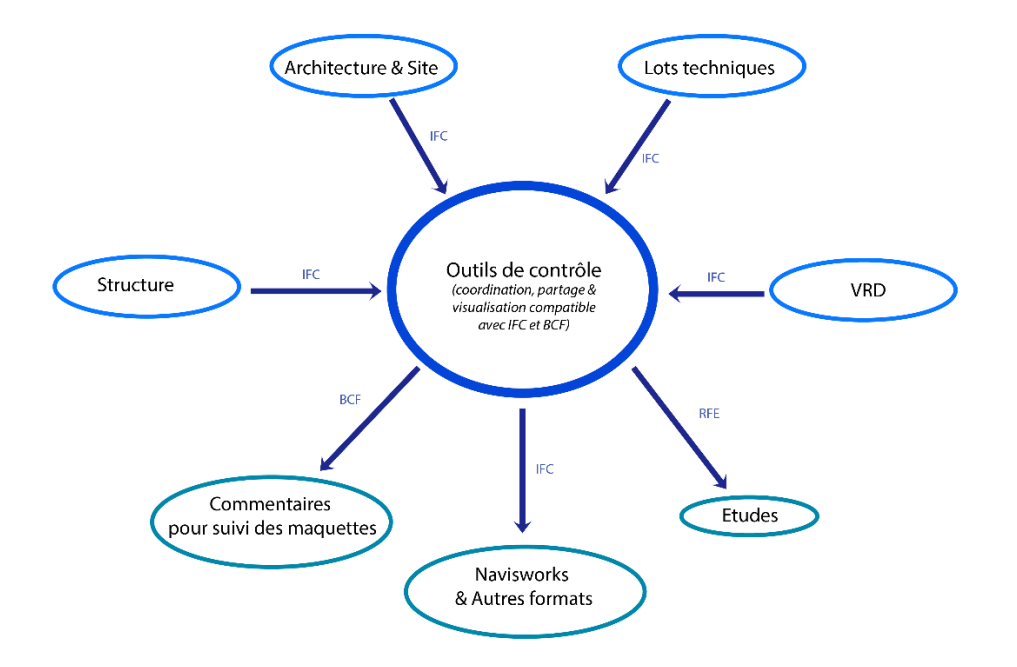

**Figure 17 - Schéma explicatif du processus Open BIM GSE** 

Une charte BIM a été mise en place pour ce type de processus. Dans la charte, il est explicité les principes généraux pour la production des fichiers IFC (version, format, règle de nommage, modélisations des objets, précision des informations, modélisation géométrique optimale, géo-référencement, composition des éléments et typage des éléments).

Pour travailler et suivre les projets de ce processus, les BIM Managers font usages des logiciels différents. Pour faire de la synthèse 3D, le BIM Manager utilise directement la plateforme d'échange Trimble Connect ou le logiciel Tekla BIM Sight. Pour transmettre toutes les observations faites sur le modèle, le format BCF<sup>16</sup> est employé. Les BIM Manager utilisent aussi des logiciels de contrôle de maquettes telque Solibri Model Checker, adaptés spécialement aux formats IFC.

De même que pour le processus Revit GSE, le processus est en constante évolution grâce au recul pris sur les projets et expériences BIM et l'évolution technologique.

Les deux processus seront adaptés selon les demandes et contraintes du projet. Comme le BIM, ils sont des processus évolutifs. Cependant, ils définissent les lignes directrices que les BIM Managers et autres intervenants doivent adopter pour mettre en place un projet numérique.

 $15$  Le format natif est demandé pour des cas où les lots techniques dessinant en Revit aient besoin de la maquette architecture en format Revit. Le format est propre au logiciel où la modèle est travaillée. Par exemple le format natif de Revit est '.rvt'

<sup>&</sup>lt;sup>16</sup> BCF : BIM Collaboration Format

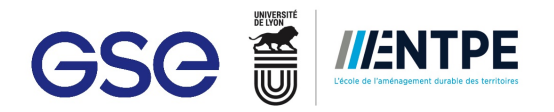

### **2.5 Le métier de BIM Manager**

*« Le BIM Manager vient intégrer l'équipe de BIM Management, et en devient souvent le capitaine afin de donner*  une direction et d'apporter ses compétences BIM à l'équipe. C'est un rôle qui nécessite des compétences *intrinsèques au process BIM, de la pédagogie, de la rigueur et une connaissance vaste de l'acte de construire.* »

- *Sébastien Teissier, économiste de la construction*

#### **2.5.1 Description**

Le BIM Manager est le réfèrent et porte-parole du BIM Management. Le BIM Manager est le responsable d'une bonne communication au sein du travail collaboratif qui amène le projet. Il doit connaître les multiples relations existantes entre les acteurs. Il choisit les outils BIM à employer selon le projet et s'assurera du respect des procédures (elles-mêmes adaptées au long du projet) et des standards BIM. Il organise et coordonne le processus BIM afin d'atteindre les objets BIM demandés par le projet. Le BIM Manager accompagne également l'équipes de projet dans l'utilisation des outils BIM et les suit tout au long du projet jusqu'à la livraison, ce qui demande une connaissance du processus de construction. Finalement, il gère l'information fournit pour le projet et sécurise les données informatiques liées à la maquette.

En pleine transition numérique, les BIM Managers doivent être très attentifs à la veille technologique. Ils sont constamment en train d'essayer de nouveaux logiciels et plug-ins afin d'évaluer leur intégration dans le processus BIM. Ainsi, ils participent à des nombreux événements BIM comme par exemple le Meeting BIM ayant eu lieu à Paris le 27 juin 2017. Les événements favorisent la réflexion des nouvelles adaptations du BIM dans les projets numériques.

Les missions d'un BIM Manager changent en fonction du secteur de travail et l'entreprise dans lesquels il travaille. Certains seront plus consacrées au développement des méthodes de travail BIM, d'autres seront plus sur la constitution des bibliothèques et familles BIM ou d'autres seront purement sur la coordination des projets.

#### **2.5.2 Le BIM Manager à GSE**

A GSE, le BIM Manager a deux principales missions : gérer de projets GSE BIM et développer des méthodes.

Pour chaque projet numérique, il y a un BIM Manager qui manage le projet depuis la phase  $PC^{17}$  jusqu'à la livraison des DOE numériques, voir le début de la phase Exploitation. Ces missions sont définies dans la convention BIM. Selon le projet, le BIM Manager devra réaliser des planning 3D pour la phase PC, donner des quantitatifs pour la phase DCE<sup>18</sup>, réaliser de la synthèse 3D pour la phase  $EXE^{19}$ , entre autres.

Le BIM Manager coordonne les différents acteurs participant au projet BIM tels que le dessinateur, l'architecte et les BET. Il assiste aussi l'équipe de projet GSE en phase commerciale comme technique.

<sup>&</sup>lt;sup>17</sup> PC : Permis de Construire

 $18$  DCE : Dossier de Consultation des Entreprises

<sup>&</sup>lt;sup>19</sup> EXE : Exécution

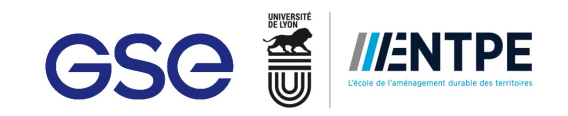

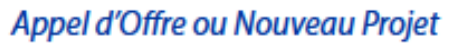

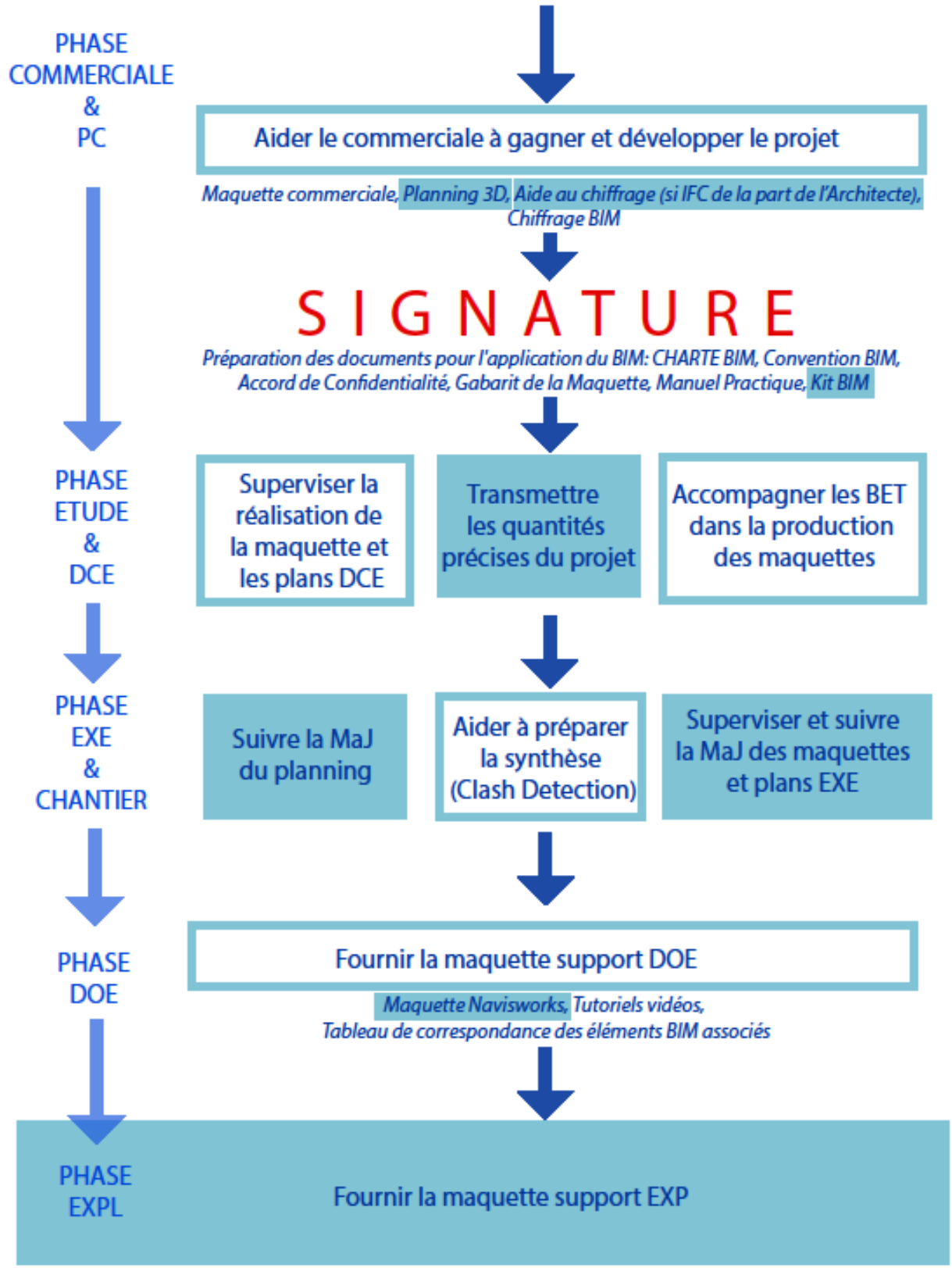

**Figure 18 - Missions du BIM Manager à GSE selon la phase de projet** 

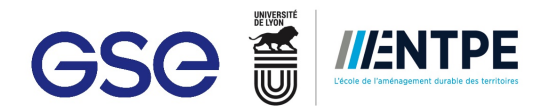

A GSE, le BIM Manager est aussi en charge de développer le BIM. Chaque BIM Manager gère des projets mais aussi cherche des moyens d'améliorer le processus de travail BIM. Pour pouvoir réaliser cette mission, les BIM Manager testent et analysent des nouveaux logiciels et plug-ins et ils évaluent la pertinence de leur intégration dans le processus de travail. Ils développent aussi de méthodes et de outils de production répondant aux besoins retrouvés au cours de leur travail. Chaque BIM Manager a donc une spécialité dans le domaine. Par exemple, à GSE un BIM Manager développe le domaine de relevé BIM  $^{20}$  (laser scan 3D), autre développe de macro<sup>21</sup> sur Dynamo<sup>22</sup> et le dernier est en charge de l'amélioration de l'aspect graphique des maquettes. Il développe aussi des méthodes en interne et cherche à innover le processus de travail.

Pour développer les BIM, les BIM Managers participent à des conférences et meetings pour échanger avec des autres spécialistes dans le domaine et connaître les nouveautés du marché en terme de technique et logiciels. En interne à GSE, ils interviennent à des conférences pour sensibiliser ses autres collaborateurs aux usages du BIM. En externe, ils participent à des conférences, à niveau national comme international, pour présenter l'application du BIM à GSE et évolue avec les différentes remarques pouvant en avoir.

<sup>&</sup>lt;sup>20</sup> Le relevé BIM ou laser scan est un relevé de données 3D exportable sur la série Autodesk qui, sous forme de nuage de points, reproduit une copie de bâtiment scanné

<sup>&</sup>lt;sup>21</sup> Macro est une liste d'ordres préalablement enregistrés et correspondants à des tâches qui doivent être régulièrement effectuées par l'ordinateur. L'engin peut alors les réaliser de façon automatique.

<sup>&</sup>lt;sup>22</sup> Logiciel et plug-in de Revit de programmation visuelle

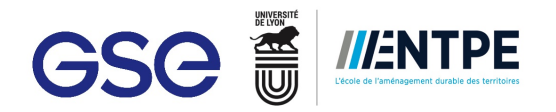

## **3. Analyse d'un projet BIM à GSE**

Pour mieux comprendre le rôle d'un BIM Manager à GSE et les enjeux induits, ma participation active dans différents projets à différentes phases était nécessaire. Les différentes missions réalisées pendant les cinq mois de stage à GSE m'ont permis de faire l'analyse du processus de production au sein du service BIM et de repérer des points à améliorer pour optimiser le processus de travail.

Les projets suivants appartiennent aux phases PC/Commerciale, DCE/Etudes, EXE/Chantier et DOE. Cette division est faite par GSE pour scinder le projet en quatre étapes majeures. Or, même si GSE ne travaille pas avec des marchés publics, les notions précédentes trouvent leur signification dans la loi MOP.

## **3.1** Phase commerciale & PC : Carrefour Aulnay & East Balt Bakeries

En phase commerciale et Permis de Construire, l'équipe GSE travaille en lien avec l'architecte et le client pour développer un projet répondant aux attentes de ce dernier. Pour aider le client à prendre une décision, l'équipe GSE présente son offre dans un dossier accompagné d'une présentation.

Le BIM Manager assiste l'équipe GSE en réalisant la maquette commerciale du projet. Or, si l'architecte produit une maquette commerciale en BIM, l'équipe GSE ne devra pas en reproduire une. De la maquette commerciale sont issues des productions graphiques telles que des vidéos, des images fixes 3D, des images panorama et de la réalité virtuelle. De plus, de la maquette commerciale des visuels d'organisation, les planning 3D, sont produits afin de communiquer plus facilement le planning au client. L'intérêt de produire ces supports de communication est de mettre en valeur le projet et l'expertise BIM à GSE. De plus, les supports permettent au client de se projeter, de s'immerger et d'apprécier la réalité de son projet. D'autres demandes peuvent être faites par l'équipe GSE au BIM Manager afin de gagner le projet.

#### **3.1.1 Carrefour Aulnay**

Carrefour Aulnay, projet pour le maître d'ouvrage Immobilière Carrefour, est une plateforme logistique de 60 000 m2 ayant un coût de 26 millions d'euros. Le projet est équipé de 9 cellules de stockage, 1 cellule de stockage boissons, 1 local d'emballage, 1 local de charge, 1 plot de bureaux en R+1 et un poste de garde (voir plan de masse en Annexe n°3). Le terrain sur lequel la plateforme sera construite appartient à une partie du terrain de l'ancienne industrie PSA.

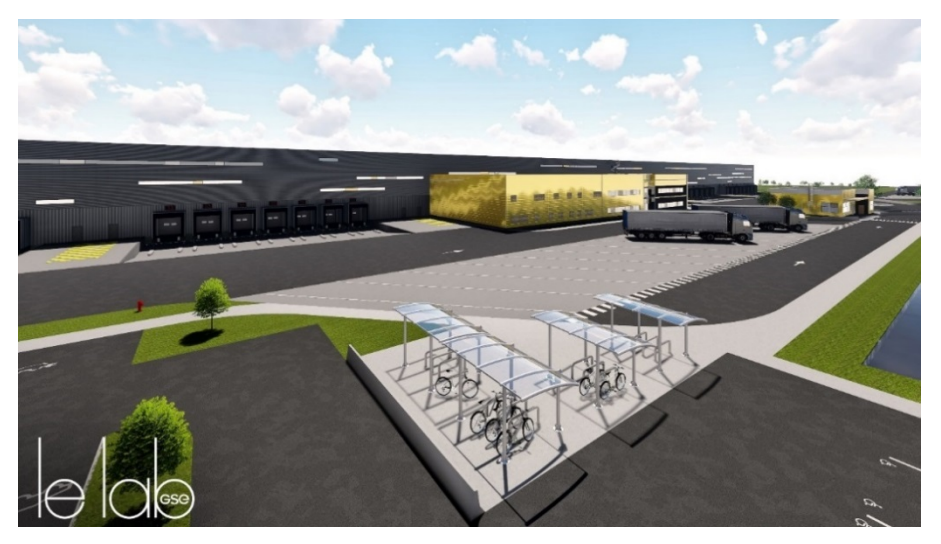

**Figure 19 - Rendu vue extérieur, projet : Carrefour Aulnay**

Pour ce projet, en s'appuyant des plans architectes et de la maquette EXE du projet Carrefour Poupry (projet très semblable niveau façade), j'ai modélisé une maquette commerciale (maquette architecture et structure) sur le logiciel Revit. Etant le premier projet logistique sur lequel j'ai travaillé, la maquette de Carrefour Pourpry, maquette faite par un projecteur externe à GSE, m'a facilité la compréhension des principes de construction du bâtiment logistique et aussi la démarche de modélisation à suivre pour le projet de Carrefour Aulnay.

De la maquette de Carrefour Aulnay, en collaboration avec l'architecte d'intérieur, nous avons produits des supports de rendu. Pour faire les images panorama, il a été utilisé le render de Revit. Pour les images fixes et la vidéo, nous avons utilisé Lumion, qui est un logiciel de rendu graphique compatible avec les modèles Revit. Au

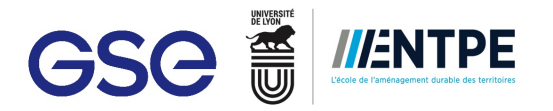

client, il a été également présenté un planning 3D avec le logiciel Navisworks. Suite à la demande de l'ingénieur d'affaires, nous avons réalisé une détection de clash sur Navisworks grâce à l'outil ClashDetective<sup>23</sup> entre les réseaux et les fondations existantes, vestiges de l'industrie PSA, et les réseaux prévus pour l'entrepôt. Grâce au ClashDetective, nous avons identifié les fondations et réseaux qui seront à enlever avant de commencer les travaux de VRD. Ce rapport aide à justifier le prix que l'équipe GSE a proposé pour ces travaux de démolition et préparation du terrain.

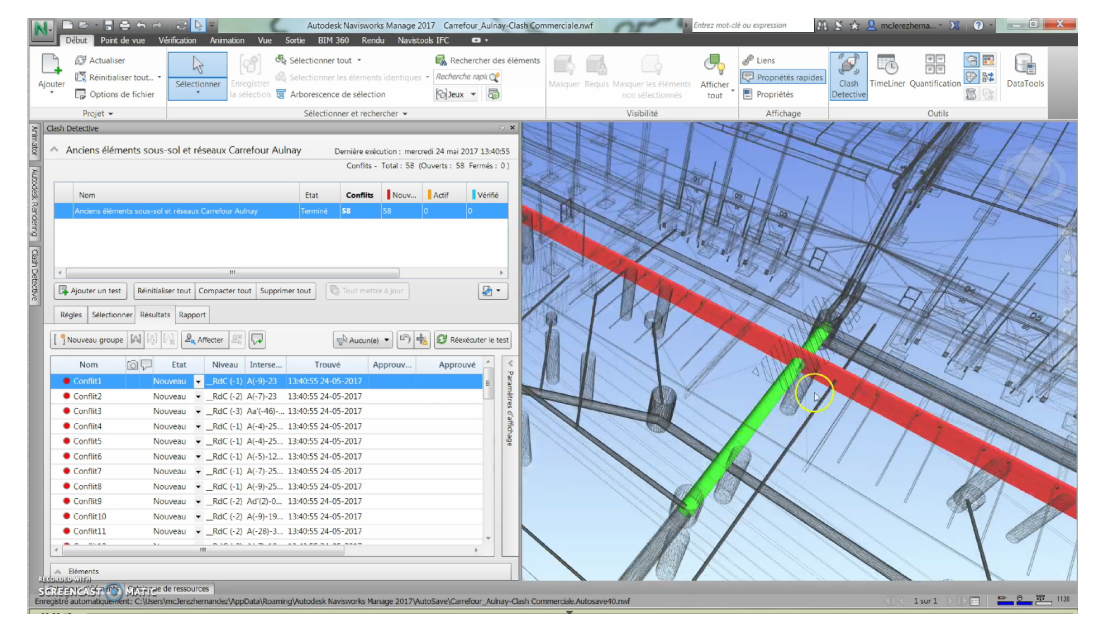

Figure 20 - Détection de clash entre les anciens et nouveaux réseaux sur Navisworks

Vingt-deux jours ont été consacrées à la réalisation de la phase commerciale de Carrefour Aulnay. Étant le premier projet que j'effectuais en tant de BIM Manager, j'ai pu envisager les enjeux existants lors de la phase PC. En effet, lors de la phase commerciale, l'intérêt d'une maquette est de réaliser un modèle qui soit graphiquement esthétique et vendeur, en une courte période<sup>24</sup>. Le BIM Manager doit donc s'approprier rapidement des plans de l'architecte et construire un modèle Revit simplifié mais exact, en utilisant de matériaux Revit qui permettent des rendus visuels esthétiques. Ce processus de réflexion et de décision est important afin de faciliter tous les documents supports qui seront utilisés pour construire le dossier et le support oral présentés au client.

#### **3.1.2 East Balt Bakeries**

 

East Balt Bakeries (91) est une boulangerie Industrielle de 11 873 m2 consacrée à la production de pain type « buns » pour la restauration rapide. Le nouveau site de production est un seul bâtiment avec des quais, différents espaces de production et de conditionnement, différentes zones de stockage dont des chambres réfrigérées, une zone de lavage, un local de maintenance et des zones de déchets. Il possède également un bâtiment de bureaux en R+1. L'industrie sera mitoyenne du bâtiment logistique exploité par STEF. Le coût investi par le groupe américain sur ce projet est de 13 millions d'euros. Le début des travaux est prévu pour octobre 2017 et la livraison pour août 2018.

La mission principale demandée pour ce projet était de créer un planning 3D attractif et qui intégrait aussi les éléments de l'organisation de chantier (base vie, zones de stockage, …). Pour cela, en se basant des plans conçus par l'architecte, j'ai modélisé une maquette commerciale Revit, de laquelle un planning 3D Navisworks a été réalisé. Pour faire la maquette commerciale, j'ai utilisé les plans d'architecte qui m'étaient fournis et les nombreux échanges avec le directeur du projet et l'ingénieur études en charge de East Balt. Le projet East Balt Bakeries a été le projet d'essai de la méthode d'optimisation du planning (voir 4.1).

<sup>&</sup>lt;sup>23</sup> Fonction sur Navisworks permettant d'identifier l'intersection entre différents éléments.

<sup>&</sup>lt;sup>24</sup> Une maquette commerciale est réalisée en moyen en 5 jours

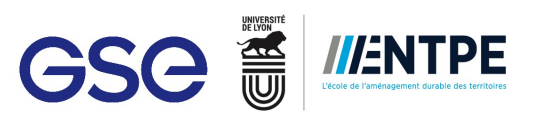

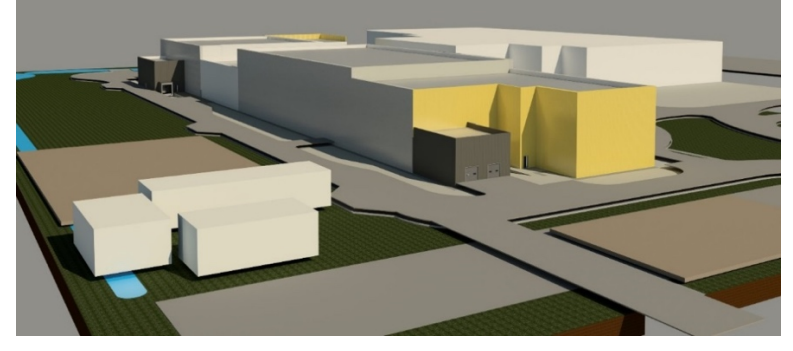

**Figure 21 - Modèle East Balt Bakeries**

La vidéo du planning 3D a été utilisée pour la présentation devant le client. Il a permis au client de comprendre le planning de travaux GSE et d'être rassuré quant au respect des délais. De plus, le client a pu constater qu'une maquette a été réalisée en interne pour son projet.

## **3.2 Phase Etude & DCE : Technicentre SNCF**

La phase Etude et DCE, fait suite à la phase commerciale et PC. Le client a donc signé avec GSE pour mettre en place son projet. Pendant cette phase, l'équipe GSE échange avec le client et les bureaux d'étude pour aboutir à une conception en accord avec le permis de construire, les besoins du client et les aspects techniques du projet. Ensuite, une fois tous ces aspects décidés, l'équipe technique GSE est en charge de faire les consultations des entreprises pour la réalisation des travaux en phase EXE.

Pendant cette phase, le BIM Manager assiste l'équipe pour les métrés et les quantitatifs pouvant être extraits de la maquette. Il coordonne et accompagne les dessinateurs et les BET, notamment les BET structure et VRD<sup>25</sup>, lors de la production de leurs maquettes. La production de la maquette Etude/DCE permet au BIM Manager de fournir des plans, des mètres et des quantitatifs pour la consultation des entreprises. De la pré-synthèse est réalisée au fur et à mesure de l'évolution des modèles numériques. Finalement, le BIM Manager prépare aussi les COPIL grâce à une maquette Navisworks qui sera présentée aux clients et aux autres acteurs et utilisée en tant qu'outil de communication.

Le projet sur lequel ma participation active a eu lieu est le Technicentre SNCF à Vénissieux (69). Il s'agit d'une usine de 40 000m2 concue pour la réparation des moteurs de trains, équipée d'un siège, un bâtiment de bureaux d'ingénierie, un bâtiment de relevage et un parking en silo. La livraison du Technicentre est prévue pour l'année 2016. De plus, pour GSE, il s'agit du projet BIM de référence puisque tous les acteurs étaient obligés à travailler avec le processus REVIT GSE.

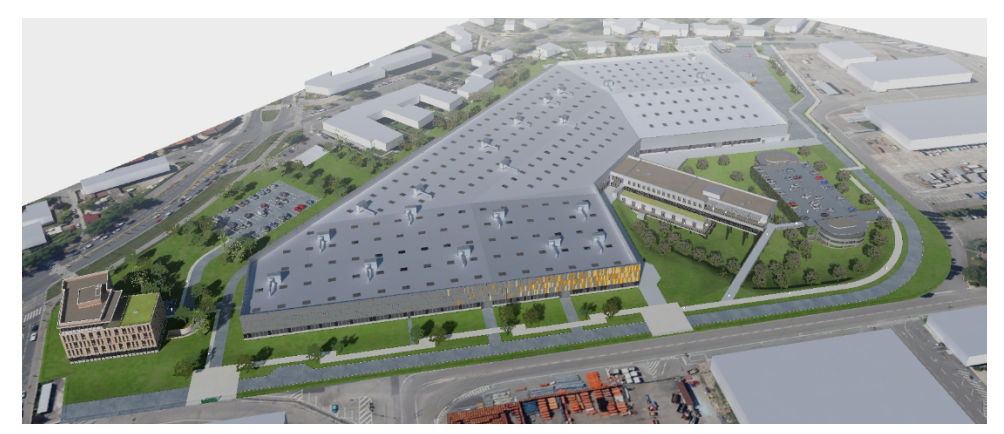

**Figure 22 - Technicentre SNCF Vénissieux**

<sup>&</sup>lt;sup>25</sup> VRD : Voirie, Réseaux Divers

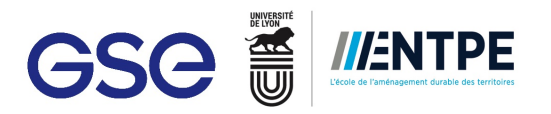

Pour ce projet, la mission principale consistait à suivre et assister l'ensemble des acteurs participant aux projets, ainsi qu'organiser le projet BIM. Les dessinateurs/projecteurs pour cette phase étaient sept : le dessinateur pour les maquettes architecture, le dessinateur GSE pour la maquette d'organisation de chantier et les projecteurs pour les bureaux d'étude fondations, structure métal, structure béton, VRD et lots techniques (CVC, plomberie, électricité et sprinkler). Le suivi était différent selon le lot, même si tous possédaient la charte BIM pour guider leur travail. Pour communiquer avec les dessinateurs et faire des remarques, plusieurs moyens de communication étaient utilisés : réunion, rapports, maquettes Navisworks commentées, de vidéos-tuto, entre autres. 

Je me suis notamment focalisée sur l'aspect graphique des plans issus de la maquette architecture. Le contrôle des plans se fait selon trois axes :

- Les annotations (côtes, texte) ;
- Les graphismes (motifs, visibilité des éléments, couleurs, etc.) ;

■ La cartouche (précision, exhaustivité, cohérence dans les informations et le tableau de révision à jour). Un plan correct possède une bonne et facile lisibilité, il est pertinent et juste et il équilibre bien l'aspect quantitatif et qualificatif. Pour monter au dessinateur des exemples des bons plans, j'ai rassemblé dans un dossier un ensemble de plans types issus d'autres maquettes Revit GSE.

Afin de réaliser la maquette plus proche de la réalité, j'ai travaillé davantage avec le dessinateur de la maquette architecture pour l'aider avec la modélisation des détails du projet. Les ingénieurs d'affaires nous transmettraient des détails en coupe ou des plans sous forme de croquis. Notre dessinateur interne les mettait au propre sur AutoCAD. Ensuite, je séparais les détails en différentes zones et je lui expliquais la démarche à prendre pour la modélisation. Autrement dit, un seul élément dans le détail pouvait correspondent à quatre éléments sur Revit.

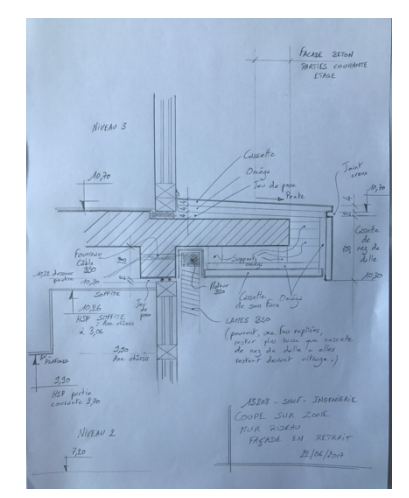

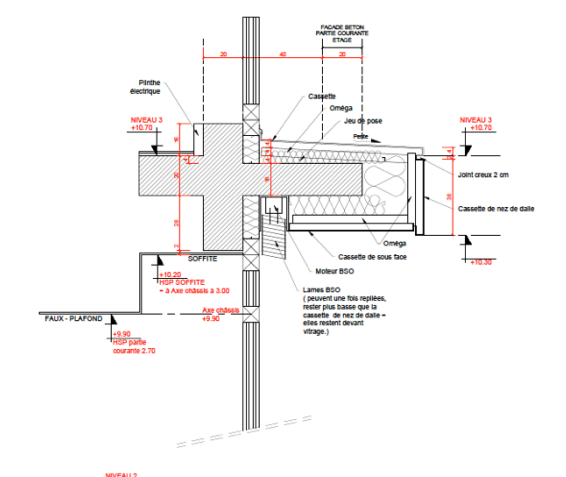

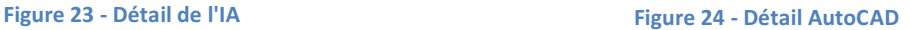

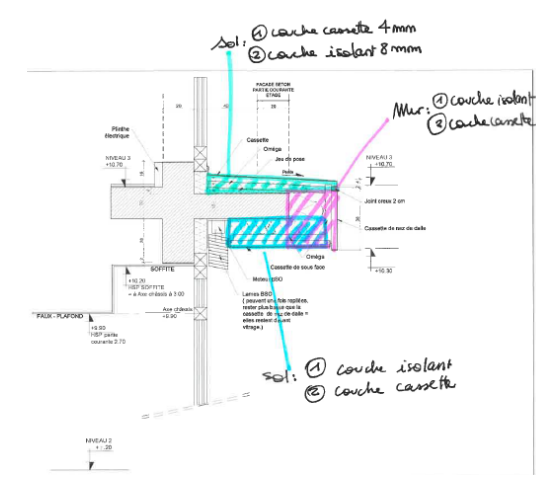

**Figure 25 - Traduction Revit**

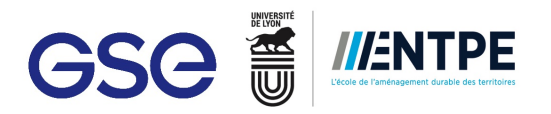

Les dossiers de consultation ont été préparés en utilisant les modèles 3D. Des maquettes structure béton, j'ai extrait les quantitatifs respectifs des fondations, des poutres, des dalles et des voiles du siège et des bureaux d'ingénierie (voir 4.2.1). Les quantitatifs fournis par les maquettes ont été comparés avec les quantitatifs faits par les ingénieurs d'affaires pour confirmer les données. Pour compléter les dossiers de consultation, les ingénieurs d'affaires ont transmis les maquettes réalisées par le BET structure béton, structure métal, fondations et la maquette complète afin de communiquer plus facilement le projet aux entreprises consultées.

Finalement, le projet a été suivi de sorte à pouvoir l'utiliser en phase Exploitation avec la plateforme ECODOMUS (voir 4.4). Pour garantir que ceci serait possible, il fallait suivre depuis le début la production des maquettes lots techniques. Le suivi a été fait donc en tenant en compte des spécifications que la plateforme ECODOMUS tels que la nomination des éléments, l'appartenance à un système bien défini et le bon positionnement des terminaux. 

Le projet du Technicentre m'a permis de comprendre l'importance que le BIM Manager doit apporter pour l'organisation du projet BIM. En effet, le projet comme le projet BIM démarrent dans cette phase. Il est important de bien établir l'arborescence des maquettes, les nominations à adopter, les formats de présentation issue des maquettes, entre autres. De plus, j'ai pu remarquer qu'assurer une bonne communication entre les dessinateurs et les ingénieurs d'affaires était essentiel pour avoir une maquette Revit juste et en cohérence avec le projet. Finalement, j'ai pu constater que les informations contenues dans le projet BIM sont au service des bureaux d'études, les entreprises qui sont consultées et aussi des ingénieurs d'affaires, et que si toute cette information pouvait être exploitée davantage pour faire des chiffrages ou de la pré-synthèse, il y aurait un gain d'efficacité chez tous les acteurs.

## **3.3 Phase EXE & Chantier : Carrefour Poupry**

En phase EXE et chantier, l'ensemble des acteurs travaillent autour de la construction du bâtiment. L'équipe GSE se charge d'organiser et de manager toutes les entreprises intervenantes sur le terrain afin de respecter le planning prévu. Les entreprises produisent des plans EXE et des maquettes suivant ces plans nécessaires pour la construction du projet.

La mission du BIM Manager est d'assister les différents processus qui ont lieu sur le chantier. Principalement, il aide à anticiper les éventuels problèmes qui peuvent avoir lieu sur le chantier en utilisant les maquettes EXE. Pour pouvoir identifier ces problèmes, ils mettent en œuvre de la synthèse. La synthèse consiste à identifier les interférences entre les différents corps d'état suite à la superposition des plans 2D et les maquettes 3D. La synthèse 3D se fait par le BIM Manager avec l'aide de logiciels tels que Navisworks et son outil Clash Detection. Cependant, la synthèse est aussi faite par les bureaux d'études, les entreprises et les ingénieurs d'affaires pendant les réunions consacrées à ce sujet. Le BIM Manager supervise aussi la mise à jour de maquettes d'exécution et des plans généralistes (issue de la maquette BIM) et assure la conformité avec les plans EXE des entreprises. Le BIM Manager, en collaboration avec l'architecte d'intérieur, accompagne également le processus de choix et de traitements des finitions en proposant des visuels qui seront présentés au client pour l'aider dans prise de décision. Il assure la mise à jour du planning 3D, qui est utilisé pour être comparer avec le chantier afin de visualiser les avances ou les retards avec le planning des travaux initialement prévu. Finalement, le BIM Manager est chargé de préparer les maquettes de présentation pour chaque COPIL, qui servent à montrer l'avancement du projet BIM. Pendant cette phase, d'autres rendus en réalité augmentée ou virtuelle peuvent être demandés pour les événements organisés par GSE pour chaque projet en fin de phase EXE.

Le projet en phase EXE sur lequel j'ai travaillé s'agit de la construction d'une plateforme logistique pour la société Carrefour Supply Chain non loin d'Orléans. Cette plateforme logistique Carrefour Poupry-Artenay (28) de 131 000 m2 est la plus grande plateforme logistique construite en France. Elle équipée de 19 cellules en « sec », 4 cellules liquides inflammable/produits dangereux, 3 bâtiments de bureaux (soit 6 000m2 décomposé en 3 blocs), 11 bureaux de quais, un poste de garde et d'autres locaux annexes. L'ensemble des cellules dont la surface individuelle est de 6000m<sup>2</sup> sont divisées en deux ailes. L'aile la plus grande constituée de 12 cellules a une surface totale de 72000m<sup>2</sup>. La seconde légèrement plus petite bénéficiera d'une extension dans les prochaines années afin d'être aussi grande que l'autre. Le groupe Carrefour Supply Chain a investi 50 millions d'euros dans la réalisation de cet ouvrage. Les travaux ont débuté le 10 octobre 2016 pour une livraison prévue en deux tranches : l'aile B pour le 16 octobre 2017 et l'aile A pour le 15 janvier 2018. Le projet BIM a été réalisé par un projecteur externe.

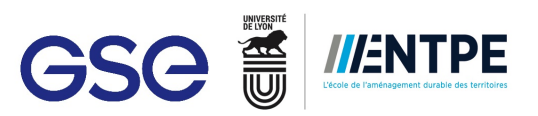

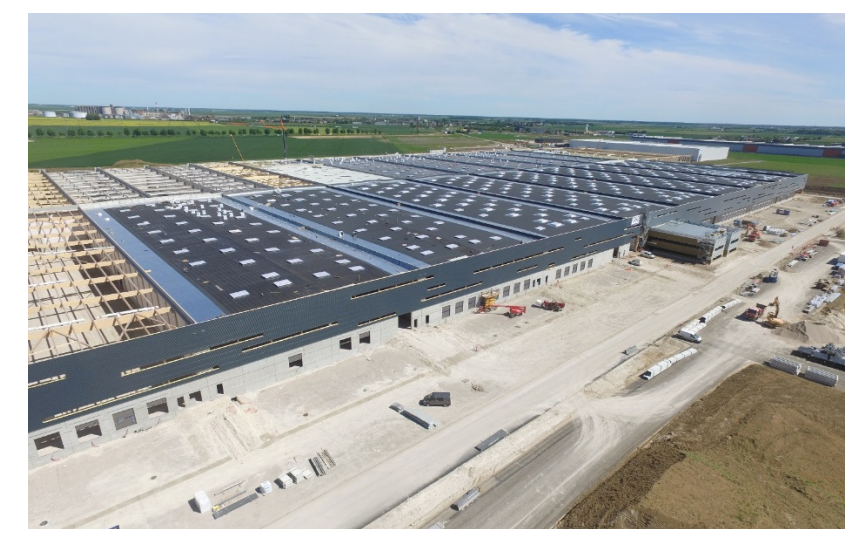

**Figure 26 - Photo drone du chantier Carrefour Poupry**

Dans ce projet une de mes missions a été de suivre la maquette EXE pour que celle-ci soit proche du vrai bâtiment. Cette mission s'est faite en collaboration avec l'ingénieur d'affaires sur le chantier grâce à l'utilisation de l'application Resolving, mais aussi aux vidéos et photos récupérées lors des visites de chantier. Resolving est une application qui permet de localiser des observations en le localisant sur le modèle numérique. Utilisée principalement pour le levé de réserve, nous avons décidé de l'utiliser dans le projet Carrefour Poupry pour adapter la maquette BIM au modèle réel. C'était la première fois que cette méthode était appliquée, ce qui fait que i'ai aussi dû faire une analyse de l'application de suivi de maquette avec Resolving et étudier son potentiel pour les opérations préalables à la réception lors de la phase DOE. Pour mettre en place son utilisation, j'ai chargé la maquette complète du projet sur l'application Resolving. Ensuite l'ingénieur d'affaires réalisa des observations sur le modèle concernant les caractéristiques des éléments, leur emplacement, entre autres. Les remarques ont été prise en compte pour mettre à jour la maquette. Le but de ce suivi entre la réalité et le numérique était donc de préparer la maquette support de DOE (voir 3.4).

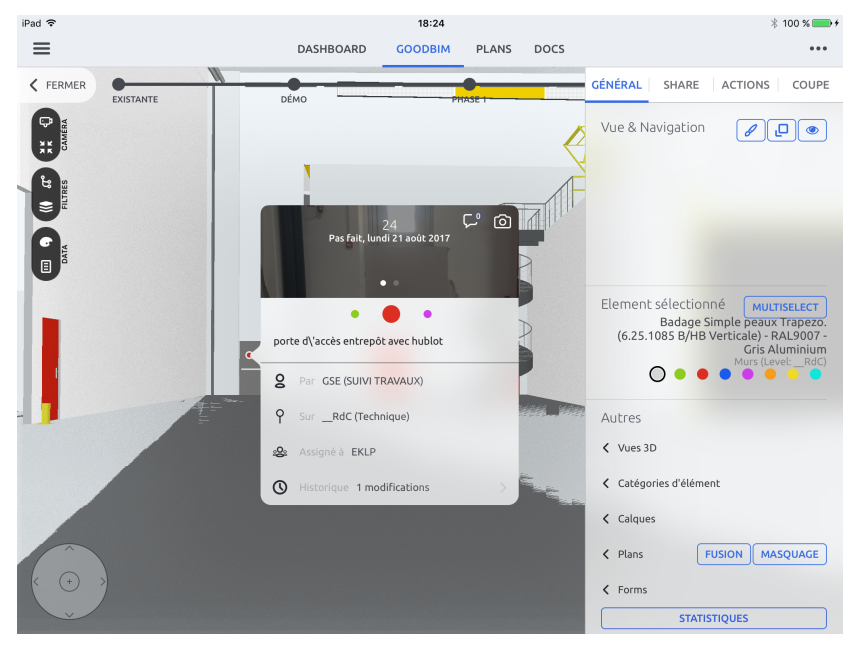

**Figure 27 - Exemple d'observation faite sur Resolving**

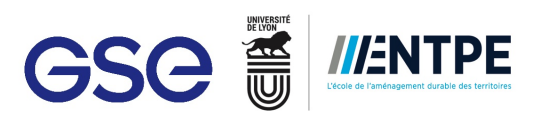

| $\equiv$<br>esolving <sup>.</sup>   | <b>PINS</b> | LIST PLAN STATISTICS HISTORY                           |                                                                                                    |                    |               |               |               |                             | Marc ESPOSITO<br>mEsposito@gsegroup.com<br><b>Carrefour Poupry</b> |              |             |
|-------------------------------------|-------------|--------------------------------------------------------|----------------------------------------------------------------------------------------------------|--------------------|---------------|---------------|---------------|-----------------------------|--------------------------------------------------------------------|--------------|-------------|
| Home                                | $+1$        | DESCRIPTION                                            | <b>LEVEL</b>                                                                                                    | CONTRAC_           | <b>ISSUER</b> | PHASE         | <b>TRADES</b> | CATEGO.                     | <b>DATE</b>                                                        | <b>SESSI</b> |             |
| n Files                             |             | 24 Gi + porte dVaccès entrepôt avec hublot             | <b>RdC</b>                                                                                                    | <b>EKLP</b>        | <b>GSE</b>    | SUIVI TRAVA   | Technique     | Carrefour<br><b>POLERY</b>  | 21/08/2017                                                         |              |             |
| $\blacksquare$ Contacts<br>$Q$ Pins |             | 23 <b>a</b> + porte coulissante pas de rail            | RdC                                                                                                    | CRAWFORD AS., GSE  |               | SUM TRAVA.    | Technique     | Carrefour<br>Poupry         | 21/08/2017                                                         |              |             |
|                                     |             | Photos24<br>$22$ $\otimes$ + couleur mail              | 1/2                                                                                                    |                    |               | $\times$<br>× | Technique     | Carrefour<br><b>POUDIY</b>  | 21/08/2017                                                         |              |             |
|                                     | 21          | <b>B</b> + porte avec                                  |                                                                                                    |                    |               |               | Technique     | Carrefour<br>Poupry         | 21/08/2017                                                         |              |             |
|                                     | 20          | 图 + porte hublo                                        | <b>Carrefour</b><br>21/08/2017<br>Technique<br>Poupry<br>Carrefour<br>Technique<br>21/08/2017<br>Poupry<br>Carrefour<br><b>ELEC</b><br>21/08/2017<br>Poupry |                    |               |               |               |                             |                                                                    |              |             |
|                                     | $19-19$     | <b>B</b> + porte avec                                  |                                                                                                    |                    |               |               |               |                             |                                                                    |              | z<br>m<br>z |
|                                     |             | $@ +$ chemin de                                        |                                                                                                    |                    |               |               |               |                             |                                                                    |              | $\epsilon$  |
|                                     |             | 17 8 + coffret élec porte d'accès entrepôt avec hublot |                                                                                                    |                    |               |               | <b>ELEC</b>   | Carrefour<br><b>POLERY</b>  | 21/08/2017                                                         |              |             |
|                                     | 16          | <b>Ø</b> + luminaire circulaire à ajouter              | Niveau 2                                                                                                    | SPIE-              | <b>GSE</b>    | SUIVI TRAVA   | <b>ELEC</b>   | Carrefour<br><b>POUDY</b>   | 21/08/2017                                                         |              |             |
|                                     |             | <b>B</b> + couleur réseau spk en rouge                 | Niveau 2                                                                                                    | CSU                | GSE           | SUM TRAWL     | Technique     | Carrefour<br>Poupry         | 21/08/2017                                                         |              |             |
|                                     |             | <b>6</b> + protection au sol à ajouter                 | RdC                                                                                                    | <b>SML</b><br>111. | <b>GSE</b>    | SUVI TRAVA.   | Technique     | Carrefour<br><b>Dougler</b> | 21/08/2017                                                         |              |             |
|                                     |             | $H = 1$ 1 2 3 $H = 20$ $\approx$                       |                                                                                                    |                    |               |               |               |                             | 1 - 20 of 24 items                                                 |              |             |

**Figure 28 - Visualisation des observations sur le site Resolving**

Le projet n'était initialement composé que des maquettes structure, architecture et site. Cependant, suite à la demande du client, il fallait aussi modéliser les maquettes pour les lots techniques. L'intérêt de modéliser des maquettes pour les lots techniques était d'avoir une maquette exploitable pour faire des DOE numériques<sup>26</sup>. J'ai rédigé donc un cahier de charges pour la consultation des dessinateurs MEP et j'ai contacté les dessinateurs issus de la base de données GSE. Le cahier de charges décrivait la mission a réalisée, les documents supports fournis avec les délais respectifs (voir Annexe n°4).

L'assistance et suivi d'un projet en phase EXE consistaient à mettre à jour le planning 3D pour les COPIL avec les clients. A chaque COPIL, l'ingénieur d'affaires montre au client une photo drone et une image extraite du planning 3D de la semaine respective, afin de comparer l'avancement des travaux. Le planning 3D permet aussi aux ingénieurs d'affaires de prendre du recul par rapport au travail sur le chantier et de savoir si les délais prévus étaient bien respectés. Pour le projet Poupry, j'ai mise à jour le planning 3D déjà existant et j'ai envoyé les captures d'écran du planning de chaque semaine à l'équipe sur le chantier.

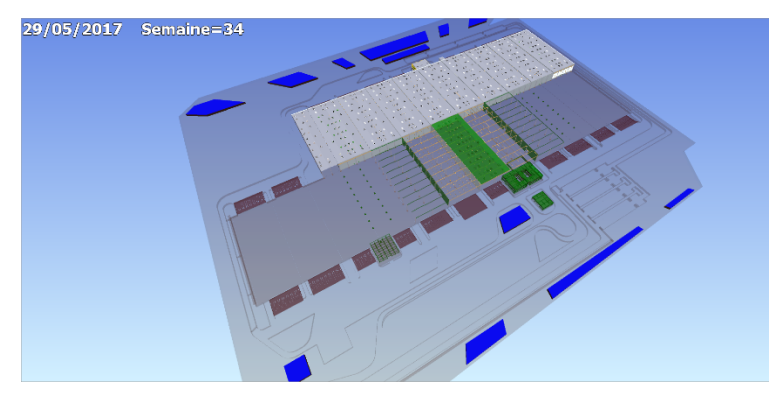

**Figure 29 - Planning 3D, Projet Carrefour Poupry**

Pour aider les décisions du client, suivant les indications de l'ingénieur d'affaires, j'ai modélisé deux propositions pour des SAS des bureaux de quais. Ces pièces étaient une proposition de la part de GSE au client. Elles possédaient un toit résille, un passe document et un porte à hublot, trois éléments qui ont dû être modélisés en interne pour un rendu plus réaliste.

Finalement, plusieurs applications en réalité augmenté et virtuelle ont été préparées pour un événement qui réunissait tous les participants de la construction de cette plateforme logistique. Pour mettre en place ce deux types d'application, le service BIM à travailler en collaboration avec la Start up BlockInBlock. La première application prévue concernait la réalité augmentée. A l'aide d'une tablette numérique, la superposition entre le bâtiment réel et le bâtiment numérique dans une des cellules de l'entrepôt étaient visibles. Pour cette application, j'ai dû adapter la maquette EXE et ajouter des éléments pas encore modélisés pour avoir un modèle proche de la maquette finalisée. La deuxième application concernant la réalité virtuelle, permettait de visualiser

<sup>&</sup>lt;sup>26</sup> Initialement, les DOE numériques pour le projet Carrefour Poupry n'étaient pas prévus.

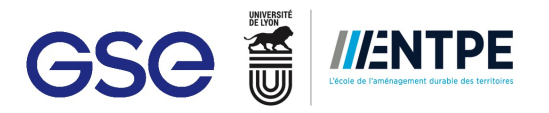

les réseaux sous terrain et dans le faux-plafond dans le rez-de-chaussée du bâtiment de bureaux 2 grâce à des lunettes HoloLens<sup>27</sup>. Pour mettre en place cette application, j'ai assuré la cohérence entre la maquette architecture des bâtiments des bureaux et la maquette CVC qui était modélisée par le projecteur de l'entreprise de plomberie. De même, j'ai modélisé les réseaux sous-terrains pour ce bâtiment en suivant les plans EXE du lot VRD.

Le projet Poupry m'a permis d'envisager que même si la construction du projet a déjà commencé le BIM est encore sollicité. Un des enjeux du BIM Manager lors de la phase EXE est de s'assurer que les maquettes EXE soient conformes au plans EXE. Cette mission demande un suivi rigoureux et exhaustive. Avoir une maquette EXE juste signifie prévoir la maquette de support DOE. Un autre enjeu est la reproduction de éléments communicatifs pour le client. La préparation des maquettes pour les COPIL et les rendus d'aménagement intérieur demandent beaucoup de finesse et créativité, d'une part pour transmettre un message clair et d'une autre pour démontrer l'implication que l'équipe GSE a dans le projet BIM.

### **3.4 Phase DOE: Segro Mitry Mory**

La phase DOE est accompagnée de la livraison du projet. L'équipe GSE est donc chargée de terminer le chantier et préparer la livraison dans les meilleures conditions possibles pour l'ensemble des acteurs. Pour la livraison, GSE doit préparer les opérations préalables à la réception (OPR) et les dossiers d'ouvrages exécutés (ensemble de documents qui seront données au maître d'ouvrage). Les OPR consistent à relever l'ensemble de défauts à corriger par les entreprises avant la réception du bâtiment. La liste d'OPR se fait avec le maître d'ouvrage et le contractant général. Les DOE comportent des plans d'exécution conformes aux ouvrages exécutés, des fiches techniques, des attestations, des notes de calculs et des documents divers de l'ensemble de l'ouvrage. Ils sont séparés par lots et ils sont fournis au client lors de la livraison.

La principale mission du BIM Manager est donc de préparer une maquette support de DOE. La maquette support DOE consiste, au sens de GSE, à un modèle BIM « tel que construit » dont les composants ont été associés aux respectifs document DOE. LE BIM Manager doit donc s'assurer que la maquette BIM est correcte et conforme aux plans qui sont fournis par les entreprises mais aussi au modèle réel. L'intérêt de faire des DOE numériques est de diminuer le plus possible la documentation redondante et de faciliter au client l'accès à l'information de son ouvrage. Pour réaliser cette mission, le BIM Manager utilise un logiciel, développe par GSE en collaboration avec BIMaxes<sup>28</sup>, appelé BIM DOE. Ce logiciel permet d'associer chaque élément REVIT de la maquette BIM à la documentation qui lui est respective. Si la structuration des DOE de la part des entreprises et la modélisation selon la charte BIM ont été respectés, l'association entre la document et l'objet BIM est faite de manière plus rapide et efficace. Une fois l'association finie, la maquette Revit est exportée en format Navisworks afin que celle-ci puisse être visualisée par le client. Sur la maquette livrée, toute les informations liées au composant sont visibles en cliquant sur l'étiquette qui sera affiche sur celui-ci.

Segro Mitry Mory (77) est un projet logistique de la société SEGRO France. Il est évalué à 22 millions d'euros (voir plan de masse Annexe n°5) Le projet est composé de 10 cellules de stockage, 3 locaux de charge, 2 bâtiments de bureaux et un poste de garde, ayant ainsi une surface de 57 400 m2. Les travaux ont débuté le 24 octobre 2016 et l'ensemble du projet sera livré le 20 octobre 2017. Cette plateforme sera propriété de SEGRO France, mais elle sera exploitée par la société METRO. L'ensemble des maquettes de ce projet BIM ont été faites par un seul dessinateur.

<sup>&</sup>lt;sup>27</sup> Lunettes d'immersion virtuelle

 $28$  BIMaxes est un centre de formation et développement AutoDesk français

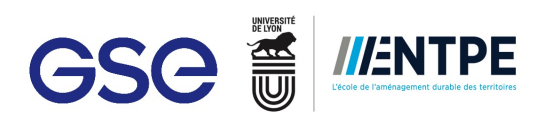

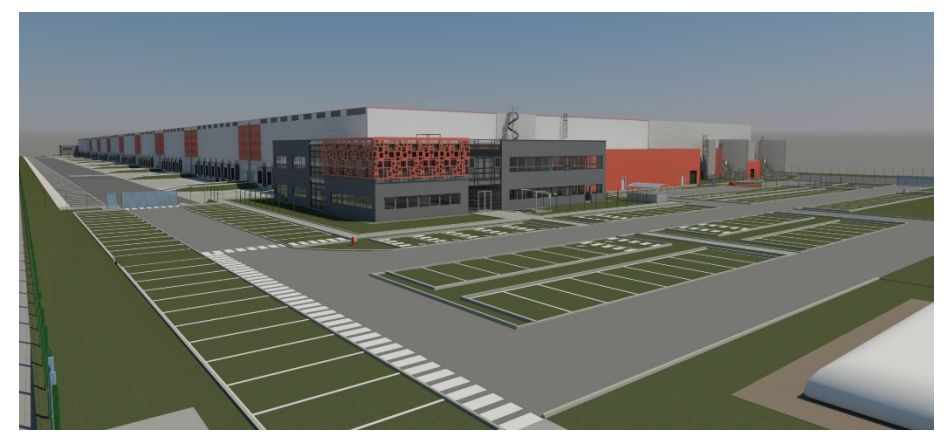

**Figure 30 - Image de rendu du projet Segro Mitry Mory**

J'ai commencé à travailler dans le projet Segro Mitry Mory vers la fin de la phase EXE. J'ai donc suivi le dessinateur et i'ai vérifié la cohérence entre les plans EXE des entreprises et les maquettes modélisées. J'ai eu l'opportunité de visiter le chantier, où avec le BIM Manager du projet, nous avons pris des photos et fait des remarques concernant la modélisation au dessinateur qui étaient avec nous. Les photos sont des documents visuels important car elles permettent de comprendre davantage la superposition entre les lots. Deux laser scan ont été également réalisés sur le chantier. Le premier avant la pose des faux-plafonds dans les bureaux afin d'avoir une trace de la pose des réseaux. Et le deuxième en fin de chantier dans les cellules, où le câblage et les canalisations sont à l'œil nu. La superposition entre les lasers scan et la maquette complété du projet ont favorisé le suivi de ce projet et assuré la réalisation d'une maquette « telle que construite ».

Lors de la fin de la phase EXE, certains clients prennent les décisions d'aménagement intérieur pour leurs locaux. En collaboration avec l'architecte d'intérieur et l'ingénieur d'affaire responsable de bâtiments des bureaux, nous avons fait trois propositions. Pour mettre en place les rendus, j'ai modifié la maquette architecture en rajoutant des plinthes et des montants, en mettant des menuiseries intérieures correctes et en associant à chaque élément son matériel respectif. Cette maquette modifiée fut ensuite exportée sur Lumion, où l'architecte d'intérieur la traita pour obtenir des images de rendu graphique plus réaliste et ainsi facilite le choix au client.

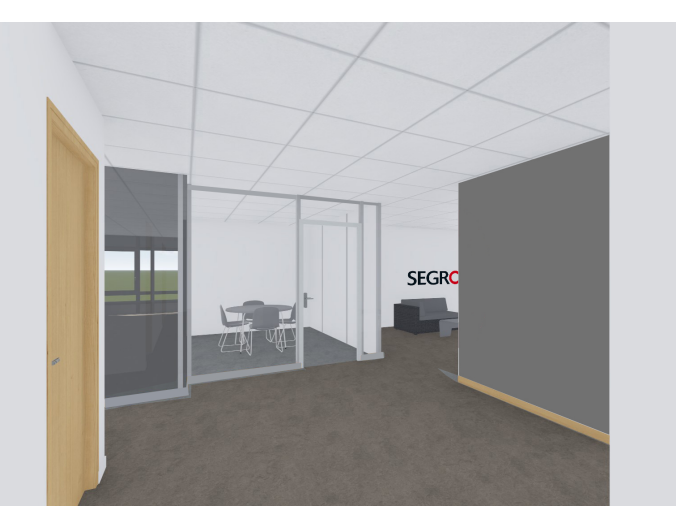

**Figure 31 - Une des trois propositions faites au client** 

Pour préparer les DOE numériques, mis à part de la vérification de la cohérence de la maquette, il faut aussi s'assurer que les maquettes ne dépassent pas une certaine taille. Un fichier trop lourd ralentit les autres logiciels qui sont utilisés pour les projets BIM, voir aussi Revit. Dans le cas du projet Segro, la maquette structure était équivalent à 300 000 kB. Ce problème est souvent lié au fait que la maquette structure est souvent constituée de formats IFC, qui une fois attachés sur le projet, l'alourdissent. Ma mission fut donc de nettoyer la maquette structure afin d'assurer la santé de la maquette complète du projet. Effacer des éléments, tels que les vis, eu un impact majeur sur la taille de la maquette structure. La taille a été divisée par deux.

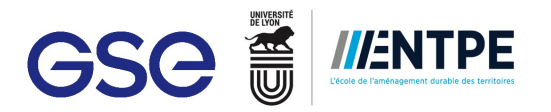

Finalement, vu que le projet BIM était modélisé que par un seul dessinateur, le BIM Manager est obligé d'aider le dessinateur pour assurer les délais. Pour cela, j'ai mis à jour la maquette architecture en remplaçant les portes sectionnelles existante sur la maquette par la bonne famille de portes sectionnelles. La famille de portes sectionnelles ont été modélisées en interne par le spécialiste BIM en se basant de la documentation technique fournie par le producteur en chargé de de lot sur le chantier.

Le principal enjeu de la phase DOE est d'avoir une maquette « telle que construite » à l'issue de la phase EXE. Mettre en place une maquette DOE demande une importante et constate rectification de la modélisation en se basant des plans, des photos, des vidéos et des laser scans 3D, qui peuvent être incohérents entre eux. Le BIM Manager doit savoir faire preuve d'un raisonnement logique pour choisir et identifier les éléments qui sont primordiaux pour les DOE numériques et ceux qui le sont moins.

L'introduction du BIM dans les projets GSE permet d'optimiser les nombreuses auxquels les équipes GSE sont confrontés tels que le recueil des quantitatifs pour le chiffrage ou les DOE numériques. Il apporte de la plus-value aux projets et se met au service des décisions du client. Cependant, suite à la gestion des projets précédents, nous pouvons remarquer que les procédures appliquées reflètent encore des points à améliorer. Les intervenants ne sont pas tous sensibilisés au BIM et ses usages, rendant ainsi difficile d'exercer comme BIM Manager et appliquer les processus tels quels. L'amélioration de ces points pourra faciliter les missions des BIM Managers, l'intégration du BIM au sein de tous les acteurs et pourra favoriser la communication du projet. Ainsi, il sera possible de trouver un équilibre entre les coûts, la qualité et les délais au profit des tous les acteurs

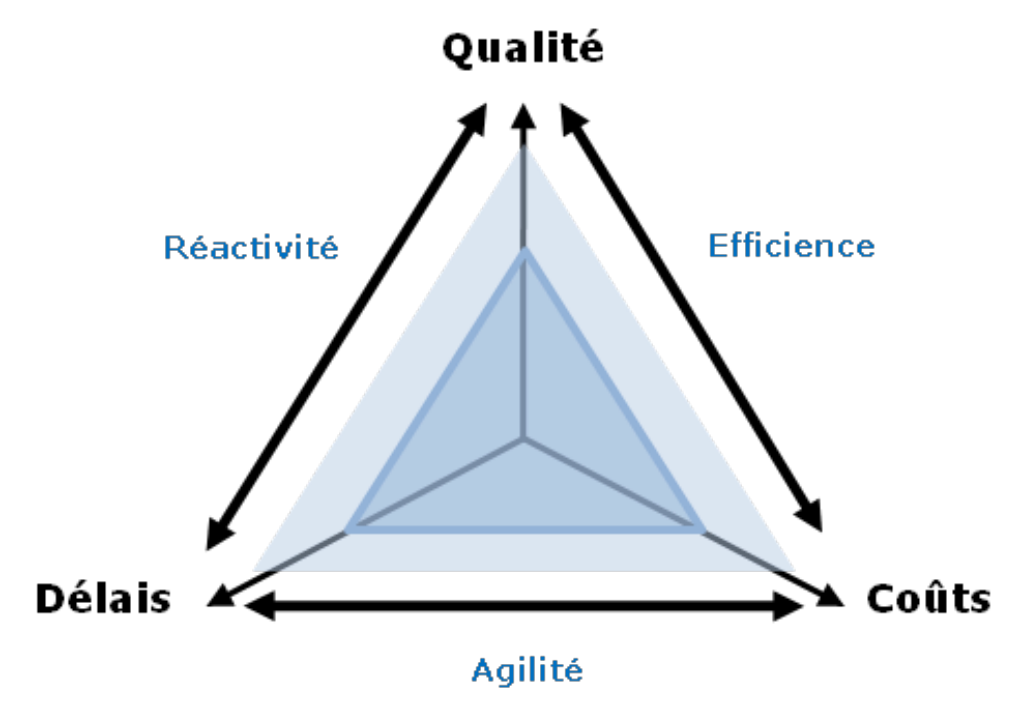

**Figure 32 - Triangle qualité, délais et coûts**

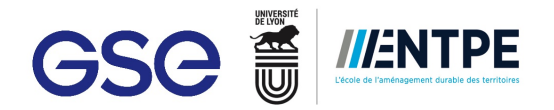

## **4. Optimisation des méthodes internes**

A travers le suivi des projets précédemment présentés, j'ai pu mettre en évidence des points à améliorer et des tâches à optimiser. L'évolution dans la demande des clients GSE demande des nouvelles compétences et d'efficacité dans le processus BIM. Dans la partie, il vous sera présente quatre méthodes j'ai développé en interne pour apporter un gain d'efficacité et de plus-value au sein des procédures BIM à GSE.

## **4.1 Optimisation dans la réalisation d'un planning**

#### **4.1.1 Analyse de la méthode existante**

 

Afin de mieux communiquer avec le client le planning prévu et pouvoir suivre les travaux lors de la phase EXE, des planning 3D sont réalisés. Le planning 3D, formant partie de la 4e dimension du BIM, est à partir de la maquette Revit du projet et du planning effectué par l'ingénieur d'affaire.

Pour réaliser un planning, le BIM Manager utilise la fonctionnalité TimeLiner<sup>29</sup> du logiciel Navisworks. Une fois la maquette Revit exporté sur Navisworks, le BIM Manager s'approprie du planning réalise par l'ingénieur d'affaire afin de bien organisé les jeux de sélection (principalement par zone et catégorie). Les jeux de sélection sont une série d'objets sélectionner par l'utilisateur Navisworks. Ils sont faits en sélectionnant les éléments sur l'arborescence du projet ou en utilisant l'outil « Sélection » sur Navisworks. Le planning est chargé sur Navisworks grâce à l'outil TimeLiner. Le BIM Manager attache donc à chaque tâche du planning un jeu de sélection. Ainsi, la simulation des travaux est créée de façon numérique.

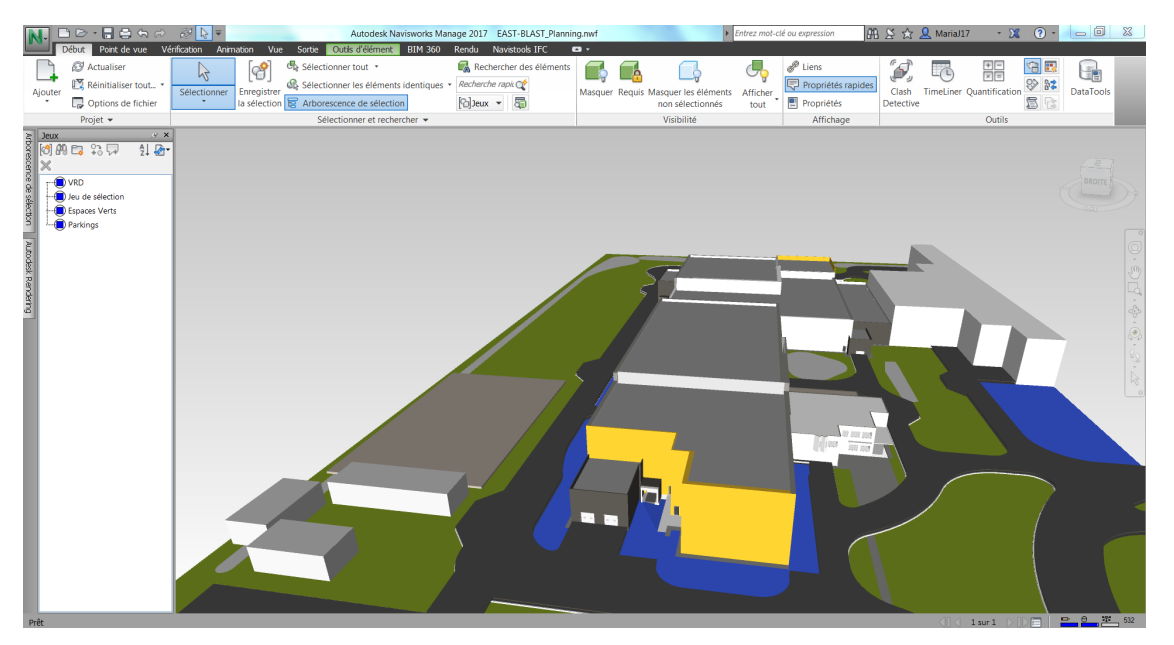

**Figure 33 - Création de jeux de sélection**

<sup>&</sup>lt;sup>29</sup> TimeLiner est un outil de Navisworks permettant de créer de planning 3D. Permettant le BIM 4D, cet outil associé à chaque tâche d'un planning un jeu des éléments de la maquette.

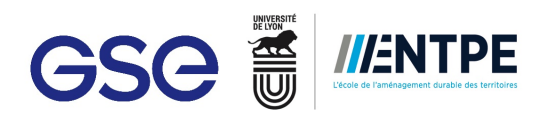

|                                                     | <b>BRISHA CRE</b>                                                                                 |                             |                              |                                          |                                                     |                | Autodesk Navisworks Manage 2017 EAST-BLAST_Planning.nwf                                                                                          |              |                                     |          | Entrez mot-clé ou expression<br>$AB \times A$ <b>Q</b> Marial17 |         | $\Omega$<br>$-32$                    | $=$ $\Box$ $x$ |
|-----------------------------------------------------|---------------------------------------------------------------------------------------------------|-----------------------------|------------------------------|------------------------------------------|-----------------------------------------------------|----------------|----------------------------------------------------------------------------------------------------|--------------|-------------------------------------|----------|-----------------------------------------------------------------|---------|--------------------------------------|----------------|
|                                                     | Début Point de vue Vénfication Animation Vue Sortie Outlis d'élément BIM 360 Rendu Navistools IFC |                             |                              |                                          |                                                     |                |                                                                                                    | $\mathbf{a}$ |                                     |          |                                                                 |         |                                      |                |
|                                                     | <b>69</b> Actualiser<br>R                                                                         | ේ                           | Sélectionner tout .          |                                          |                                                     |                | Rechercher des éléments                                                                                                    | K            |                                     | ۸U       | Ô,<br>$\mathscr{P}$ Liens                                       | 马       | 宿民<br>嘂                              | 蘠              |
|                                                     | Réinitialiser tout .                                                                              |                             |                              |                                          |                                                     |                | & Sélectionner les éléments identiques · Recherche rapix C                                                                                       |              |                                     |          | Propriétés rapides                                              |         |                                      | <b>@ az</b>    |
| Ajouter                                             | Options de fichier                                                                                | Enregistrer<br>Sélectionner |                              | la sélection & Arborescence de sélection |                                                     |                | <b>Polleux</b> ▼ 图                                                                                                    |              | Masquer Requis Masquer les éléments | Afficher | Clash<br>Propriétés                                             |         | <b>TimeLiner</b> Quantification<br>冒 | DataTools      |
|                                                     |                                                                                                   |                             |                              |                                          |                                                     |                |                                                                                                    |              | non sélectionnés                    | tout     | Detective                                                       |         |                                      | 儖              |
|                                                     | Projet -                                                                                          |                             |                              | Sélectionner et rechercher -             |                                                     |                |                                                                                                    |              | Visibilité                          |          | Affichage                                                       |         | Outils                               |                |
| Jeux                                                | V X                                                                                               |                             |                              |                                          |                                                     |                |                                                                                                    |              |                                     |          |                                                                 |         |                                      |                |
| 8000 30                                             | 纠 2                                                                                               |                             |                              |                                          |                                                     |                |                                                                                                    |              |                                     |          |                                                                 |         |                                      |                |
| Arborescence<br>X                                   |                                                                                                   |                             |                              |                                          |                                                     |                |                                                                                                    |              |                                     |          |                                                                 |         |                                      |                |
| VRD                                                 |                                                                                                   |                             |                              |                                          |                                                     |                |                                                                                                    |              |                                     |          |                                                                 |         |                                      | <b>DROITE</b>  |
| 8                                                   | Jeu de sélection                                                                                  |                             |                              |                                          |                                                     |                |                                                                                                    |              |                                     |          |                                                                 |         |                                      |                |
|                                                     | Espaces Verts                                                                                     |                             |                              |                                          |                                                     |                |                                                                                                    |              |                                     |          |                                                                 |         |                                      |                |
| Parkings                                            |                                                                                                   |                             |                              |                                          |                                                     |                |                                                                                                    |              |                                     |          |                                                                 |         |                                      |                |
| Base vie                                            |                                                                                                   |                             |                              |                                          |                                                     |                |                                                                                                    |              |                                     | ш        |                                                                 |         |                                      |                |
|                                                     |                                                                                                   |                             |                              |                                          |                                                     |                |                                                                                                    |              |                                     |          |                                                                 |         |                                      |                |
|                                                     |                                                                                                   |                             |                              |                                          |                                                     |                |                                                                                                    |              |                                     |          |                                                                 |         |                                      |                |
|                                                     |                                                                                                   |                             |                              |                                          |                                                     |                |                                                                                                    |              |                                     |          |                                                                 |         |                                      |                |
| Autodesk Rendering                                  |                                                                                                   |                             |                              |                                          |                                                     |                |                                                                                                    |              |                                     |          |                                                                 |         |                                      |                |
|                                                     |                                                                                                   |                             |                              |                                          |                                                     |                |                                                                                                    |              |                                     |          |                                                                 |         |                                      |                |
|                                                     |                                                                                                   |                             |                              |                                          |                                                     |                |                                                                                                    |              |                                     |          |                                                                 |         |                                      |                |
|                                                     |                                                                                                   |                             |                              |                                          |                                                     |                |                                                                                                    |              |                                     |          |                                                                 |         |                                      |                |
|                                                     |                                                                                                   |                             |                              |                                          |                                                     |                |                                                                                                    |              |                                     |          |                                                                 |         |                                      |                |
|                                                     |                                                                                                   |                             |                              |                                          |                                                     |                |                                                                                                    |              |                                     |          |                                                                 |         |                                      |                |
|                                                     |                                                                                                   |                             |                              |                                          |                                                     |                |                                                                                                    |              |                                     |          |                                                                 |         |                                      |                |
| TimeLiner                                           |                                                                                                   |                             |                              |                                          |                                                     |                |                                                                                                    |              |                                     |          | Monter                                                          |         |                                      | a x            |
| Täches                                              | Sources de données Configurer Simuler                                                             |                             |                              |                                          |                                                     |                |                                                                                                    |              |                                     |          | Descendre                                                       |         |                                      |                |
|                                                     |                                                                                                   |                             |                              |                                          |                                                     |                |                                                                                                    |              |                                     |          | Retrait                                                         |         |                                      |                |
|                                                     | Ajouter une tâche<br>$L_{\rm x}$                                                                  | Bal Attacher • Bal Bak      | $80 -$                       | <b>B</b> 号<br><b>目t</b>                  | 품.<br>IJ                                            | $\mathbb{R}$ . | GEEE                                                                                                    | Zoom:        |                                     |          |                                                                 |         |                                      | $\frac{1}{2}$  |
|                                                     |                                                                                                   |                             |                              |                                          |                                                     |                |                                                                                                    |              |                                     |          | Retrait négatif                                                 |         |                                      |                |
| Actif                                               | Nom                                                                                               |                             | Etat Début planifé           | Fin planifiée                            | Débu<br>tréel                                       | Fin réele      | Type de tâche                                                                                                    |              | Attaché(e)                          |          | Attacher la sélection actuelle                                  |         |                                      | Qtr 2, 2018    |
|                                                     |                                                                                                   |                             |                              |                                          |                                                     |                |                                                                                                    |              |                                     |          | Attacher la recherche actuelle                                  | hzr.    | mars                                 | avr.           |
| 日図                                                  | Installation base vie                                                                             |                             | 二 08/01/2018                 | 02/02/2018                               | <b>NO</b><br><b>VD</b>                              |                | Construire                                                                                                    |              |                                     |          | Attacher le jeu                                                 | $\cdot$ | <b>VRD</b>                           |                |
| $\checkmark$                                        | enrobés et finitions/espaces verts                                                                |                             | $= 05/03/2018$               | 22/06/2018                               | <b>N/D</b><br><b>N/D</b>                            |                |                                                                                                    |              |                                     |          | Ajouter la sélection actuelle                                   |         | Jeu de sélection                     |                |
| $\overline{\mathsf{v}}$<br>$\overline{\mathcal{L}}$ | clotures / portals<br><b>Gros Oeuvre</b>                                                          |                             | $= 25/06/2018$<br>13/11/2017 | 20/07/2018<br>14/03/2018                 | <b>N/D</b><br><b>N/D</b><br><b>ND</b><br><b>N/D</b> |                |                                                                                                    |              |                                     |          | Effacer la pièce attachée                                       |         | <b>Espaces Verts</b>                 |                |
| $\overline{\mathcal{L}}$                            | fondations locaux 14 à 17                                                                         |                             | $= 13/11/2017$               | 22/12/2017                               | <b>N/D</b><br><b>N/D</b>                            |                | Construire                                                                                                    |              |                                     |          | Ajouter un commentaire                                          |         | Parkings                             |                |
| $\overline{\mathcal{L}}$                            | fondations locaux 18, 19 et 20                                                                    |                             | $= 25/12/2017$               | 19/01/2018                               | <b>N/D</b><br><b>N/D</b>                            |                | Construire                                                                                                    |              |                                     |          | Dates                                                           |         | Base vie                             |                |
| $\checkmark$                                        | fondations locaux 22 à 26                                                                         |                             | $= 22/01/2018$               | 13/02/2018                               | N/D<br><b>N/D</b>                                   |                | Construire                                                                                                    |              |                                     |          |                                                                 |         |                                      |                |
| v                                                   | fondations locaux 23bis                                                                           |                             | $= 14/02/2018$               | 06/03/2018                               | <b>N/D</b><br><b>N/D</b>                            |                | Construire                                                                                                    |              |                                     |          | Insérer une tâche                                               |         |                                      |                |
| $\epsilon$                                          |                                                                                                   |                             |                              |                                          | $311 -$                                             |                |                                                                                                    |              |                                     |          | Supprimer la tâche                                              |         | $111 -$                              | ٠              |
|                                                     |                                                                                                   |                             |                              |                                          |                                                     |                |                                                                                                    |              |                                     |          | Ajouter automatiquement des tâches >                            |         |                                      |                |
| TimeLiner                                           |                                                                                                   |                             |                              |                                          |                                                     |                |                                                                                                    |              |                                     |          | Exporter vers les jeux                                          |         |                                      |                |
|                                                     |                                                                                                   |                             |                              |                                          |                                                     |                | Enregistré automatiquement: C:\Users\mcJerezhernandez\AppData\Roaming\Autodesk Navisworks Manage 2017\AutoSave\EAST-BLAST_Planning.Autosave0.mvf |              |                                     |          | <b>Rechercher</b>                                               | ٠.      | n<br>1 sur 1                         | 平 521          |

**Figure 34 - Attache manuel des jeux de sélection**

| $\Box$ Aile B                         | ▀        | 20/09/2016 | 08/09/2017 | N/D | N/D |            |                                      |
|---------------------------------------|----------|------------|------------|-----|-----|------------|--------------------------------------|
| $\equiv$ CB5 + mur CF4H               | ▀        | 05/12/2016 | 12/05/2017 | N/D | N/D |            |                                      |
| Fondations                            | $\equiv$ | 05/12/2016 | 09/12/2016 | N/D | N/D | Construire | D Jeux->CB5->CB5-Fond                |
| $\equiv$ Charpente                    | ▀        | 30/01/2017 | 17/02/2017 | N/D | N/D |            |                                      |
| Poteaux béton + panneaux bas          | ▀        | 30/01/2017 | 03/02/2017 | N/D | N/D | Construire | D Jeux->CB5->CB5-Panneaux Bas        |
| Poteaux bois + sypo                   | ▀        | 13/02/2017 | 15/02/2017 | N/D | N/D | Construire | D Jeux->CB5->CB5-Panneaux Hauts+Sypo |
| Panneaux hauts                        | ═        | 16/02/2017 | 17/02/2017 | N/D | N/D | Construire | D Jeux->CB5->CB5-Panneaux hauts      |
| Nappe horizontale Bois + ossatures de | ▀        | 06/02/2017 | 10/02/2017 | N/D | N/D | Construire | D Jeux->CB5->CB5-Nappe+              |

**Figure 35 - Exemple de planning sur Navisworks**

En moyenne, faire un planning 3D prend 1 jour et la mise à jour de celui-ci une 1/2 journée. Cependant, la partie la plus longue correspond à la création des jeux de sélection. De plus, avec la méthode de sélection appliquée jusqu'à présent, les jeux risquent de contenir d'éléments intrus.

Pour optimiser le processus de création d'un planning 3D, il sera développé l'automatisation d'objets REVIT à ses tâches correspondantes.

#### **4.1.2 La méthode d'optimisation**

#### Le paramètre **GSE\_Planning**

En analysant l'outil TimeLiner sur Navisworks, il a été constaté qu'il est possible de créer de règles d'attache qui automatisent l'association entre les objets de la maquette et la tâche du planning. Une nouvelle règle a été créé, et elle consiste à associer chaque élément ayant le même nom dans un de ses paramètre à la tâche du planning respective. Autrement dit, si le paramètre X de l'élément A est nommé Y, alors l'élément A sera attache à la tâche Y sur Navisworks.

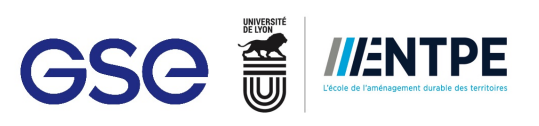

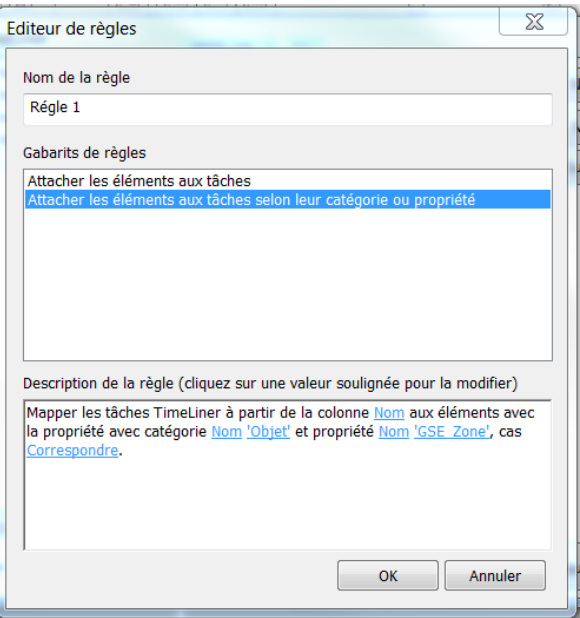

**Figure 36 - Règle d'attache crée sur Navisworks**

Il fallait donc mettre en place un paramètre sur REVIT sur lequel l'utilisateur puisse insérer le nom de la tâche du planning. Un paramètre de projet, appelé GSE\_Planning, a été créé et appliqué à tous les éléments géométriques de la maquette. Les paramètres de projet sont des paramètres généraux appliqués aux autres types de paramètres. Le paramètre GSE Planning est lisible sur Navisworks après export de la maquette.

Le principe est donc, qu'une fois qu'il a le planning, le projecteur du projet ou BIM Manager renseigne le paramètre GSE\_Planning avec la tâche correspondante. Renseigner le paramètre sur Revit est plus intéressant car il peut se faire pendant la modélisation de la maquette et la sélection d'objet sur Revit est plus simple. De plus si la maquette est modifiée, renseigner le paramètre sur Revit sera plus rapide que cherche l'élément dans la maquette Navisworks, puis modifie le jeu de sélection déjà existant. Le planning 3D est réalisé quasiment en un clic sur Navisworks dès l'import de la maquette (voir Annexe n°6).

#### **Macro Dynamo**

Pour approfondir cette méthode de réalisation d'un planning 3D, j'ai travaillé en collaboration avec un autre BIM Manager spécialisé dans le logiciel Dynamo. La demande consistait à développer une macro permettant de récupérer le nom des tâches du planning de l'ingénieur d'affaires et les injecte sur le paramètre GSE\_Planning sous forme d'un menu déroulant.

Pour appliquer cette macro, il faut que le planning soit en format Excel (le format MS Projet est exportable en Excel). La macro vient donc cherche cette information sur le planning Excel. Elle est programmée pour injecter ces informations sur le paramètre GSE\_Planning. Sur Revit, un menu déroulant contenant toutes les tâches du planning s'affiche.

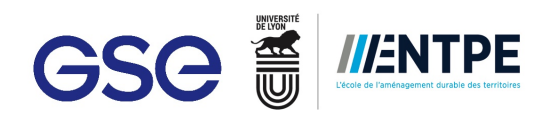

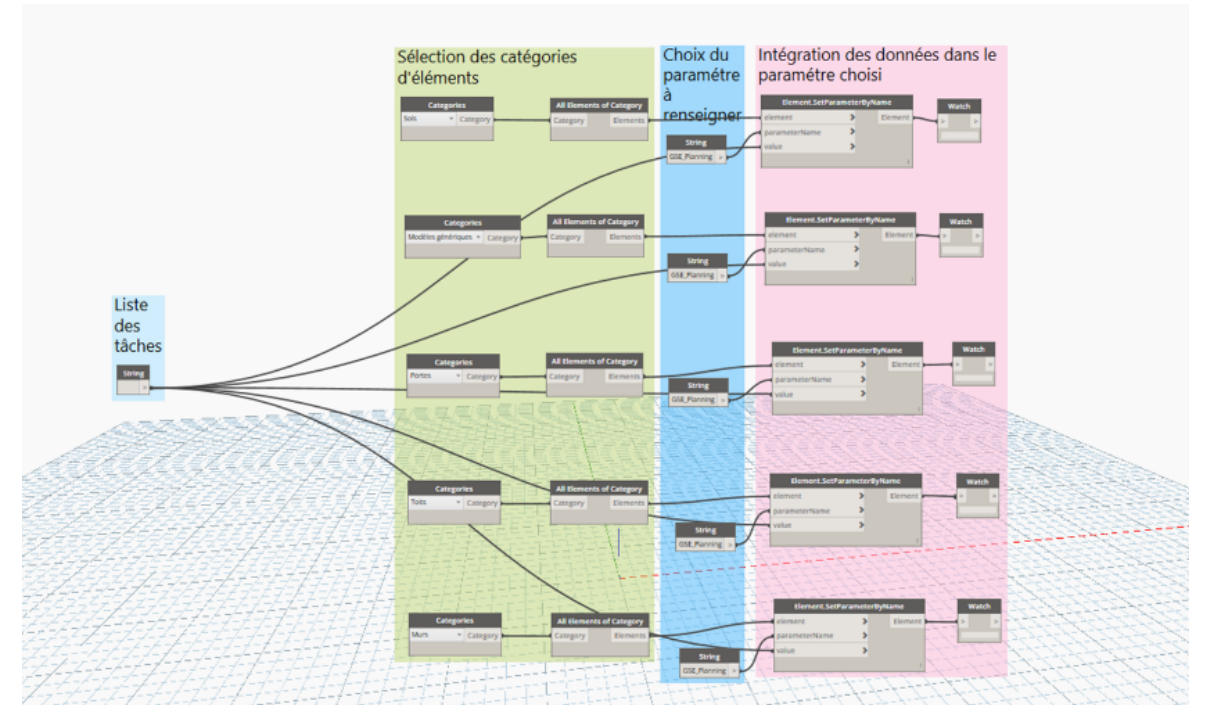

**Figure 37 - Macro Dynamo faite en interne à GSE**

Afin de gagner en efficacité et automatiser davantage la création de jeux de sélection, le BIM Manager en charge de la macro cherchait à améliorer la méthode avec une autre macro. Le principe de la macro consiste à identifier quels objets sont associés à quelle tâche en tenant en compte de mots clés. Autrement dit, si la tâche du planning contient le mot 'mur', alors elle n'apparaitra que pour les éléments mur de Revit. Mon travail est poursuivi en interne ce qui atteste l'intérêt de la méthode pour le service.

#### **4.1.3 Application et retour d'expérience**

#### **Application sur le projet East Balt Bakeries**

La première étape de la méthode a été testée sur le projet East Balt Bakeries (voir 3.1). Le planning fait par l'ingénieur d'affaire responsable du projet possédait des tâches à nom unique. Ceci a facilité l'emploie de la méthode car un groupe d'objets est associé qu'à une seule tâche. En utilisant la règle, l'attache des objets au planning a été fait en un clic.

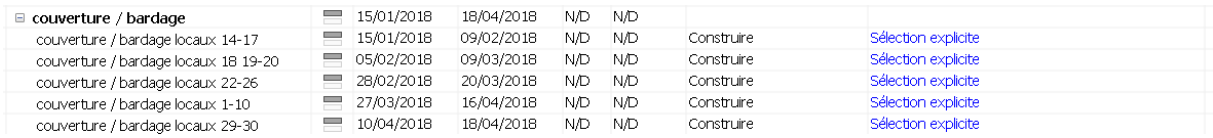

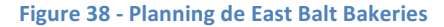

#### **Retour d'expérience**

L'application de la méthode a fonctionné car les tâches avaient un nom unique. Le principe de bijection était donc appliqué. Cependant, la majorité des plannings sont organisé de la manière suivante :

### **1. ZONE 1.1. LOT 1.1.1. NOM DE LA TACHE**

Par conséquent le nom de la tâche peut se répéter. Le principe d'injection s'applique. Le problème qui se pose est lors de l'identification de la tâche sur le paramètre GSE Planning mais aussi dans la reconnaissance que la règle Navisworks fait.

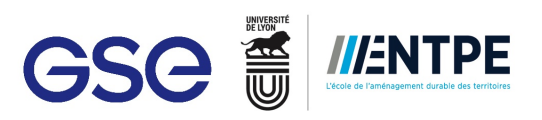

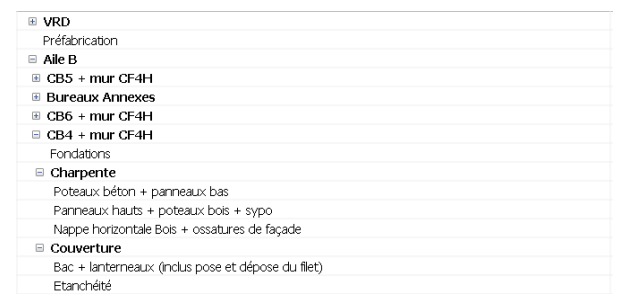

#### Figure 39 - Exemple de l'enchaînement des tâches sur un planning type

Une autre utilité que cette méthode peut avoir est lors de l'intégration des phasages d'un chantier dans le planning. Par exemple, pour le projet Technicentre SNCF, une maquette d'organisation de chantier a été faite en interne. Le dessinateur a renseigné la phase dans le paramètre GSE\_Planning. Sachant que dans un planning de travaux, les phasages sont transcrits systématiquement, l'intégration de la maquette d'organisation de chantier se fait avec facilité.

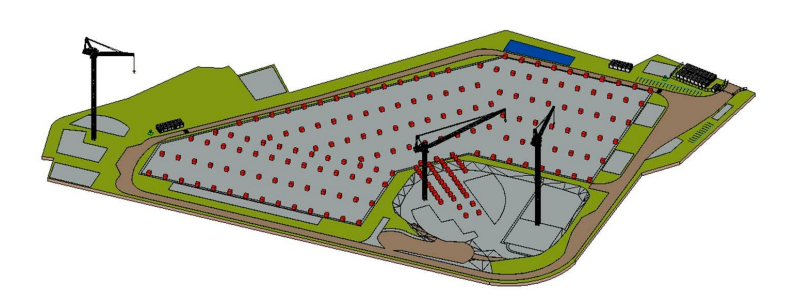

**Figure 40 - Maquette d'organisation de chantier phase 6 pour le Technicentre** 

En conclusion, pour pouvoir appliquer cette méthode, d'un côté il faut que la personne responsable du planning des travaux adopte une notation unique pour chaque tâche. D'un autre le BIM Manager doit vérifier systématiquement que le planning respecte bien cette notation et que chaque élément de la maquette est associé à la bonne tâche.

## **4.2 Interface entre les modèles 3D et le chiffrage de chantier : économiser du temps dans le chiffrage**

#### **4.2.1 Analyse de la méthode existante**

Le dimension 5 du BIM est l'estimation et optimisation des coûts du projet basé sur la maquette numérique. En effet le modèle 3D est la copie numérique du bâtiment à un niveau de détail limité. Les économistes ont à leur service toutes les informations contenues dans la maquette 3D. Ils peuvent extraire des quantitatifs précis leur permettant de gagner en efficacité par rapport au temps passé pour faire les mètres.

A GSE les économistes (appelés aussi ingénieurs études) et les ingénieurs d'affaires passent un temps considérable à calculer les quantités avec les plans 2D, le kutsch et en les enregistrant sur un tableau Excel, qui sont ensuite transférés sur DeviSOC. DeviSOC, un logiciel développé par la société française SOC Informatique. Le logiciel permet de gérer les CCTP et les mètres sur un même document. Le document DeviSOC incorpore aussi des pièces administratives comme le contrat client par exemple. A GSE, il existe une bible GSE sur DeviSOC qui contient la liste des produits utilisés dans un projet GSE (dalle de 16 cm, portes de quais, ...). L'ingénieur d'affaires prépare ses dossiers de consultations en intégrant directement les données sur le document DeviSOC.<br> **Figure 41 - Logo SOC**<br> **Sonnées sur le document DeviSOC.** 

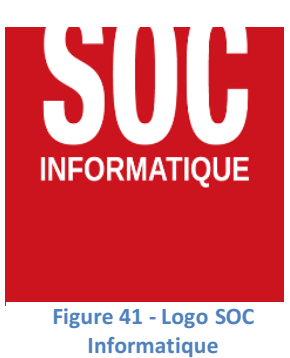

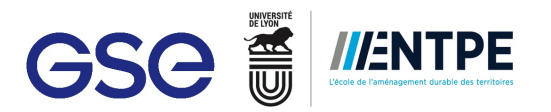

Une des missions des BIM Manager, lorsqu'il s'agit d'un projet BIM, est d'extraire des quantitatifs à partir de la maquette et les transmettre aux ingénieurs études pour aider avec leurs chiffrages. Cependant, les ingénieur études et les ingénieurs d'affaires font rarement appel aux BIM Managers pour les aider avec la mission du chiffrage ou ils se n'en servent pas de la maquette numérique.

A GSE, il existe deux méthodes de chiffrage basées sur Revit et sur Navisworks. Le principe sur les deux méthodes est le même et il consiste à créer de tableaux de nomenclatures contenant les métrés demandés. Les tableaux de nomenclatures sont divisés par catégorie d'élément (mur, sols, ...). L'usage définit donc quelles données veut faire apparaître (longueur, surface, …). Une fois les tableaux fait, ils sont exportés sous format '.cvs' et analysés sur Excel. L'économiste et ingénieur étude utilisé ces tableaux pour réaliser les chiffrages.

Afin de sensibiliser les économistes et d'utiliser la maquette en BIM 5D, il fallait trouver une application qui puisse être au service du BIM Manager mais aussi de l'économiste et ingénieur études. Le principe était donc d'essayer des plug-ins et logiciels, afin d'essayer des nouvelles méthodes de chiffrage, les comparer entre elles et en conclure sur leurs utilisations au sein de GSE pour les BIM Managers comme pour les économistes.

Sur le marché, il existe nombreux logiciels aux services des économistes pour faire du chiffrage à partir d'une maquette numérique comme ATTIC+ ou CYPERPROJECT. La société française SOC Informatique a développé un logiciel et un plug-in compatible avec DeviSOC appelés JustBIM et BIM C.

L'étude s'est faite autour des produits développés par SOC information vu la compatibilité avec le logiciel DeviSOC.

#### **4.2.2 Solution JustBIM**

JustBIM est un logiciel qui travaille avec les documents en format IFC. Le principe est le suivant, du document DeviSOC, la bibliothèque des éléments du CCTP est exportée sur JustBIM. Chaque élément de la bibliothèque correspond à une classification sur JustBIM, et chaque élément de la maquette IFC est associé à une classification. Une fois que tous les éléments sont associés à des classifications, JustBIM produit un rapport exportable sur DeviSOC. De même, sur le logiciel, les métrés et chiffrages sont aussi visibles.

L'intérêt pour GSE de travailler avec JustBIM se présente notamment en phase commerciale pour pouvoir donner un premier chiffrage. Le travail des ingénieurs études pourrait être optimisé vu que le temps qu'ils passent dans les mètres sera diminuer de manière significative. En effet, les seules maquettes produites à ce stade sont les maquettes des architectes. Les architectes travaillent avec Revit, mais aussi avec des logiciels tels que ArchiCAD et SketchUp qui ne sont pas compatibles avec la méthode de chiffrage Navisworks. Cependant, les architectes peuvent fournir à GSE des maquettes en format IFC issue de leurs logiciels. L'objectif est donc d'étudier avec quelle relevance le logiciel peut être utilisé pour les projets GSE.

#### **Test sur BIOCOOP**

L'application s'est faite en collaboration avec un ingénieurs études/économiste sur le bâtiment de bureaux d'un projet pour Biocoop. La maquette IFC utilisée provenait de l'architecte. Trois cas se sont présentés lors de l'usage :

- Le logiciel fournissait les métrés demandés car l'export en IFC a été faite correctement. Ceci était le cas pour les mètres carrés de dalle ;
- Le logiciel ne fournissait pas les métrés demandés car lors de l'export en IFC, les caractéristiques géométriques étaient définies incorrectement. Les éléments IFC étaient définis autrement comme des éléments géométriques. JustBIM n'avait pas donc accès aux caractéristiques géométriques, donnant ainsi des résultats nuls ;
- Le logiciel était incapable de fournir cette information car il n'était pas programmé pour cela. Par exemple, l'ingénieur études cherchait à obtenir le mètre linéaire de fenêtre pour calculer la quantité de stores. Cependant, JustBIM fournissait que le périmètre total de toutes les fenêtres rassemblées.

L'ingénieur études a exprimé que l'usage du logiciel était compliqué et manquait de rigueur, et que s'il avait appliqué sa méthode de travail classique, il aurait été plus efficace. Néanmoins, en utilisant JustBIM, il a pu vérifier quelques calculs qu'il avait fait au préalable. JustBIM peut donc jouer le rôle de vérificateur de mètres, car actuellement les mètres sont faits trois fois pour la vérification.

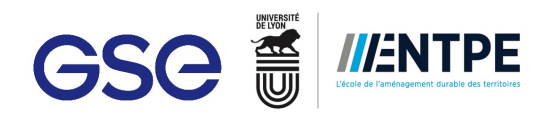

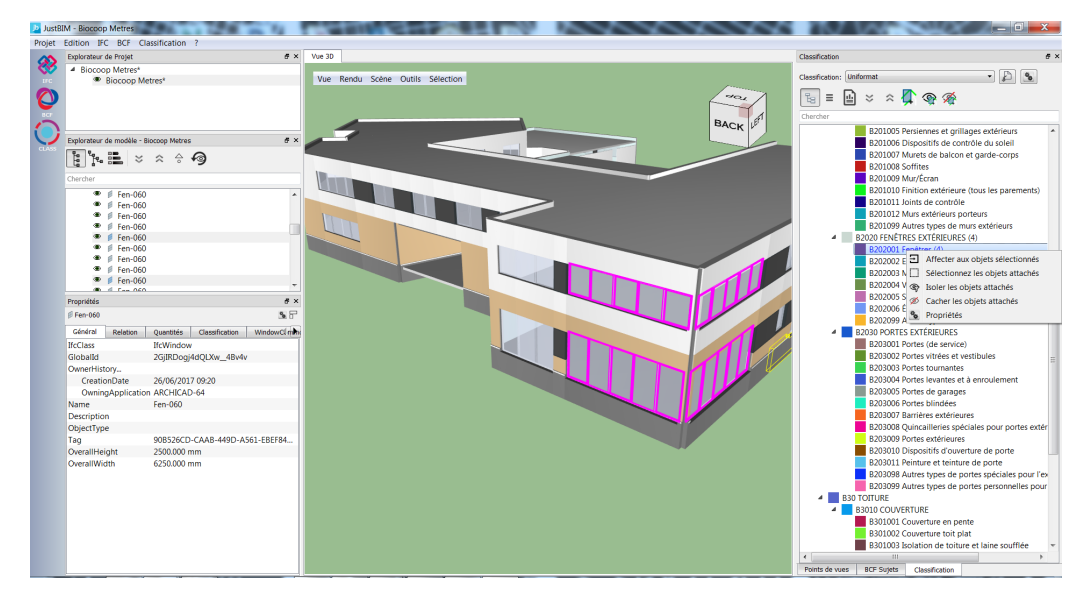

**Figure 42 - Association à une classification**

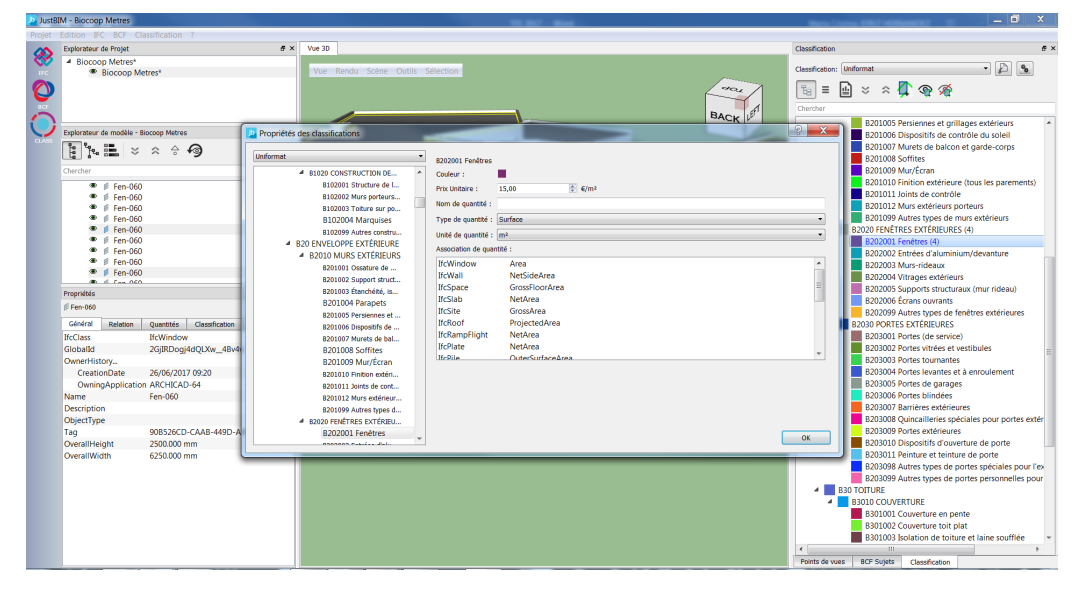

**Figure 43 - Modification des propriétés des classifications**

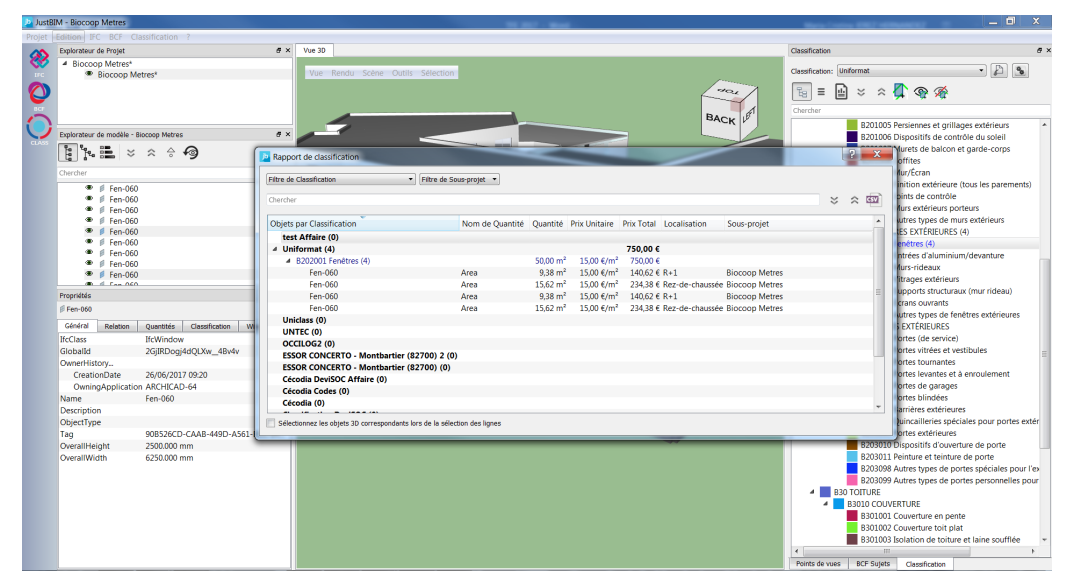

**Figure 44 - Tableaux récapitulatif avec les prix**

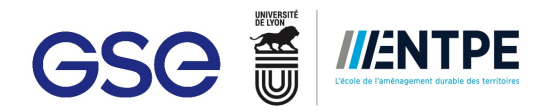

#### **4.2.3 Solution BIM C**

BIM C est un plug-in qui fait la passerelle entre Revit et DeviSOC. Le principe est d'exporter la bibliothèque du document DeviSOC sur Revit, comme avec JustBIM. Sur Revit, chaque élément est traduit par une note d'identification. Chaque type de famille sur Revit doit être associée à une note d'indentification. La liste de types de familles identifiés s'exporte sur DeviSOC, et ainsi le chiffrage est fait.

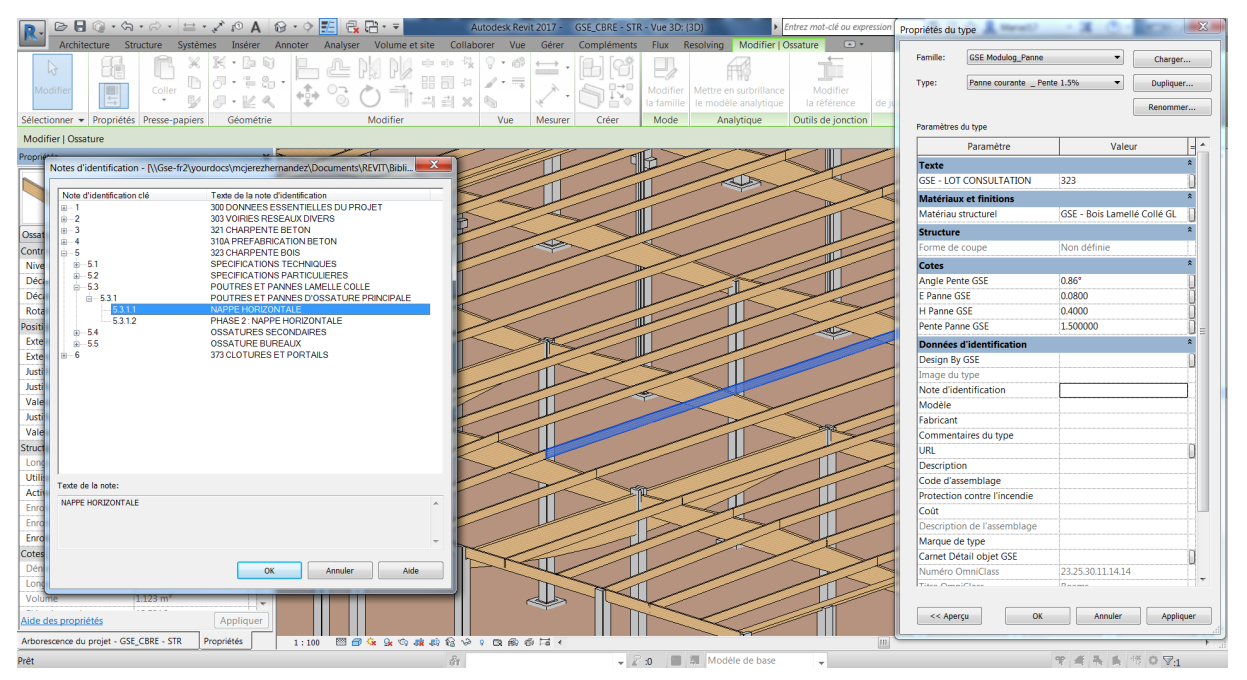

**Figure 45 - Renseignement de la note d'identification**

Cet outil est intéressant pour la phase commerciale si une maquette Revit est faite pour la phase DCE. La maquette DCE est composée des maquettes réalisées par les BET ou faites à partir de plans de BET et les plans de l'architecte.

Le logiciel a été utilisé sur deux projets en phase DCE :

- La plateforme logistique CRBE Occilog à Toulouse ;
- La plateforme logistique SEGRO à Aulnay.

#### **Test sur CRBE Occilog**

 

Dans un premier temps, la maquette architecture a été recoupée afin de travailler avec un modèle plus petit et ainsi vérifier plus facilement l'export de chaque élément. Il faut préciser que la maquette DCE a été faite en interne, ce qui implique que la charte BIM GSE a été suivi minutieusement. Les quantitatifs fournis par BIM C et les tableaux de nomenclatures REVIT ont été comparés entre eux. Sur les données qui étaient exportées correctement<sup>30</sup> par BIM C, la marge d'erreur entre les deux était de 1%. Dans un deuxième temps, le document DeviSOC fait par l'ingénieur d'affaires a été récupéré. Le but étant de le comparer avec le rapport produit par BIM C à partir de la maquette Revit.

Les difficultés rencontrées derrière l'identification sur Revit était que le type d'éléments n'étaient pas assez précis. Par exemple pour les poteaux, l'ingénieur d'affaire avait distingué les poteaux centraux, des poteaux façade de quai, des poteaux façades hors quai. Un autre problème qui est ressorti était notamment l'absence de connaissance technique du BIM Manager. Même s'il connait très bien la distinction entre une fondation plein flux et une semelle filante, il ne connait pas les spécificités du projet. Un nouveau besoin se crée entre le BIM Manager et l'ingénieur d'affaires.

 $30$  BIM C n'exportaient pas les quantitatifs pour certains éléments comme les lanterneaux de désenfumage.

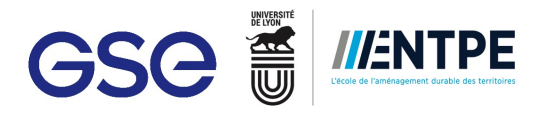

Un défaut provenant du plug-in se pose lors de l'identification des éléments. Par exemple, si un type de mur possède trois couches, l'association doit se faire à un matériau et pas au type, car sinon sur le document DeviSOC il y aura des triplons. Or, si le mur est du type panneaux sandwich, il possède deux fois le même matériau. Sur le document DeviSOC il n'y aura pas des triplons mais des doublons. Le BIM Manager doit arriver à gérer ces situations lors de l'utilisation du plug-in.

#### **Test sur SEGRO Aulnay**

La maquette Revit qui a été utilisée pour ce projet a été faite par l'architecte. Elle n'a pas été faite en utilisant les guides de la charte BIM GSE. Vu que le projet se trouvait en début de la consultation des entreprises, la bibliothèque qui a été utilisée pour essayer le plug-in provenant de la bible GSE et du début du DCE produit par l'ingénieur d'affaires en charge.

Plus de problèmes ont été rencontrés lors du test de cette maquette. Suite à une incompatibilité entre le logiciel et le plug-in, certains éléments n'étaient pas identifiés et par conséquent les quantitatifs n'étaient pas exportés sur le document DeviSOC. Par exemple, sur Revit pour modéliser des bardages multicolores, l'architecte utilisant un mur rideau et à chaque zone il associa un matériau différent. Or, BIM C ne reconnaît pas les murs rideau comme de murs.

#### **4.2.4 Avenir pour les deux solutions**

#### **Avenir de JustBIM**

L'utilisation de JustBIM pourrait être intéressante car l'ensemble des entreprises travaillant en BIM ont la possibilité d'exporter en IFC. Il pourra être appliqué en phase PC comme en phase DCE. Si jamais le logiciel décide d'être appliqué, GSE devra modifier et compléter sa charte BIM pour les IFC précisant le mode d'export et la nomination appropriés pour son exploitation. Cette méthode de chiffrage pourra être utilisé avec les processus BIM Revit et Open BIM. De plus, même si les économistes ne décident pas utiliser JustBIM comme la seule méthode de chiffrage, elle pourra être appliquée comme moyen de vérification vis-à-vis à sa facilité d'emploi. Le seul vrai inconvénient que ce logiciel présente est la performance du support informatique qu'il demande.

#### **Avenir pour BIM C**

L'utilisation de BIM C au sein de GSE pourra s'appliquer au processus BIM Revit. De même que pour l'application de JustBIM, il faudrait approfondir la charte BIM de sorte à faciliter l'usage de ce plug-in. BIM C sera donc appliqué principalement aux maquettes architecture en phase DCE, car à ce niveau-là, les maquettes sont plus développées qu'en phase commerciale. Pour la structure, sachant que les formats d'export en IFC, il n'y aura pas de problèmes au fait d'utiliser BIM C, car les BET fournissent directement les quantitatifs à partir de leurs logiciels de calcul.

Les deux solutions continueront à être développées pour proposer des chiffrages plus précis Cependant, dans tous les cas, les limites seront posées par la maquette vis-à-vis de son niveau de détails. Des éléments aujourd'hui ont été choisis de ne pas être intégrer dans la maquette pour avoir de modèles en bonne santé. De plus, il faudrait arriver à assurer la fiabilité des modèles numériques produits par tous les logiciels 3D.

## **4.3 Kit BIM Lots Techniques**

#### **4.3.1 Contexte existant**

GSE fournit à ses sous-traitants (dessinateurs des maquettes architecture, structure, lot techniques et VRD) un kit BIM qui comporte différents éléments déjà modélisés et utilisé dans des projets types de l'entreprise. Le kit BIM facilite l'application de la charte BIM car les familles des objets BIM ont été modélisés en respectant les spécifications demandées par GSE. Ce kit est riche en familles BIM d'éléments architecturaux et structurels et en matériaux. 80% des familles sont paramétriques, donnant ainsi au kit BIM un caractère d'adaptation très important. Il contient des poutres, des poteaux, des portes sectionnelles, des menuiseries intérieures et extérieurs, des différents types de mur (bardage, panneaux sandwiches, béton cellulaires, …), des différents types de sols, des racks, des camions, et quelques éléments de lots techniques. Néanmoins, la partie lots techniques n'est pas assez enrichie pour pouvoir constituer un kit BIM lots techniques.

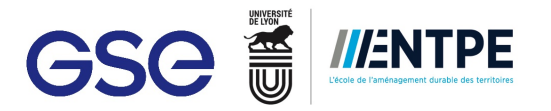

L'objectif de créer un kit BIM Lot Technique est d'harmoniser les maquettes lots techniques avec des familles d'objets BIM fidèles à la charte BIM GSE et de faciliter le travail aux dessinateurs. La constitution du kit BIM lot technique débuta avec le kit BIM Electricité, car pour le projet Technicentre SNCF à Vénissieux la maquette de ce lot allait être fait en premier.

Afin de répondre aux attentes des BIM Managers, des Ingénieurs Utilités<sup>31</sup> et les électriciens sur le chantier, j'ai rédigé un cahier de charges en collaboration avec le BIM Manager responsable du Technicentre SNCF. Les demandes étaient les suivantes :

Selon l'axe 3D : respecter l'encombrement de l'objet et être représentative de l'objet ;

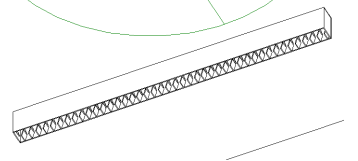

■ Selon l'axe 2D : avoir des représentations en 2D lisible sur les plans extraits de la maquette pour les ingénieurs Utilities et les électriciens ;

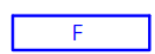

Selon l'axe 1D : contenir les informations nécessaires pour repérer l'objet et ses caractéristiques ;

#### **LUMINAIRE LEDs 39W**

■ Selon l'axe de la simulation : contenir les informations nécessaires pour réaliser des simulations sur d'autres logiciels comme DiaLUX.

Le Kit BIM Electricité sera donc utilisé dès le démarrage de la conception du projet électrique. Les familles seront adaptées, si besoin par le spécialiste BIM ou les BET en fonction des éléments choisis sur le projet. Ensuite le dessinateur fera la maquette électrique en utilisant le kit et en se basant sur les études et demandes des ingénieurs. Une fois la maquette faites, les ingénieurs Utilités et les BET pourront l'exploiter pour faire de simulations. Ainsi, la conception du projet électrique sera faite avec plus d'efficacité et des plans pour la phase EXE pourront être extraits de la maquette Electricité. De plus, la maquette sera compatible avec la phase DOE vis-à-vis du respect des objets BIM avec la charte BIM GSE.

#### **4.3.2 Mise en place du kit BIM Electricité**

 

Pour réaliser le premier kit BIM Électricité GSE, des éléments associés avec le lot en question ont été rassemblés et triés. Ces éléments étaient issus des maquettes EXE ou DOE. La plupart avaient été dessinés en interne à GSE. Les éléments collectés respectaient principalement l'axe 3D. Les autres axes étaient donc à rajouter, modifier ou compléter.

Afin d'alimenter ce kit correctement et qu'il soit exploitable par les autres ingénieurs de GSE, les nombreux retours d'expérience des ingénieurs électriciens et les réunions avec les BET ont été pris en compte. Ils ont permis de compléter le cahier de charge pour le kit BIM Electricité et de hiérarchiser les priorités. Les retours exposèrent que l'axe le plus important pour les électriciens est l'axe 2D des familles du kit BIM Electricité. En effet, l'axe 2D est la partie la plus intéressante et utilisé par les électriciens car les systèmes et les interconnexions sont plus facile à comprendre. En récupérant des plans types d'électricité (voir Annexe n°7), l'axe 2D du kit BIM Electricité a été complété.

 $31$  Les ingénieurs Utilités font partie des services support de GSE. Ils sont spécialisés en ingénierie thermique et fluide du bâtiment.

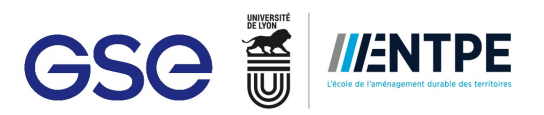

|           | <b>LEGENDE</b>                  | ø                   | ARRET URGENCE VOYANTS           |
|-----------|---------------------------------|---------------------|---------------------------------|
| Ш         | LUMINAIRE 3x14W UgR<19          |                     | <b>ALIMENTATION</b>             |
|           | LUMINAIRE 4x14W UgR<19          |                     | PLINTHE ELECTRIQUE PVC          |
|           | <b>LUMINAIRE LEDs 39W</b>       | Σ¢                  | COLONNE ou COLONETTE ELECTRIQUE |
| $-$ F     | <b>LUMINAIRE LEDs 39W</b>       |                     | TABLEAU ou COFFRET ELECTRIQUE   |
| $\bullet$ | SPOT LEDS 7W / 10W              | ,,,,,,,,,,,,,,,,,,, | <b>GAINE PREFABRIQUEE FORCE</b> |
| ☎         | HUBLOT ETANCHE 18W DETECTEUR HF |                     | <b>GAINE ECLAIRAGE</b>          |

**Figure 46 - Extrait représentation 2D plan type** 

De plus, afin de compléter le cahier de charges selon l'axe 1D et 3D, du benchmarking a été appliqué. Les objets comparés provenant des sites contenant que des objets BIM téléchargeables ou des fournisseurs, tel que Phillips, qui mettent à disposition ses objets BIM.

Le kit BIM Electricité a été travaillé en collaboration avec le BET chargé du MEP pour le projet Technicentre SNCF. GSE leur a fourni un premier kit Electricité de base. Selon les décisions prises pour le projet, les familles du kit pouvaient être modifiées. De plus, il a été accordé que si le BET modélisait des familles d'objets BIM pour le projet, celles-ci intégreraient le kit BIM Electricité GSE.

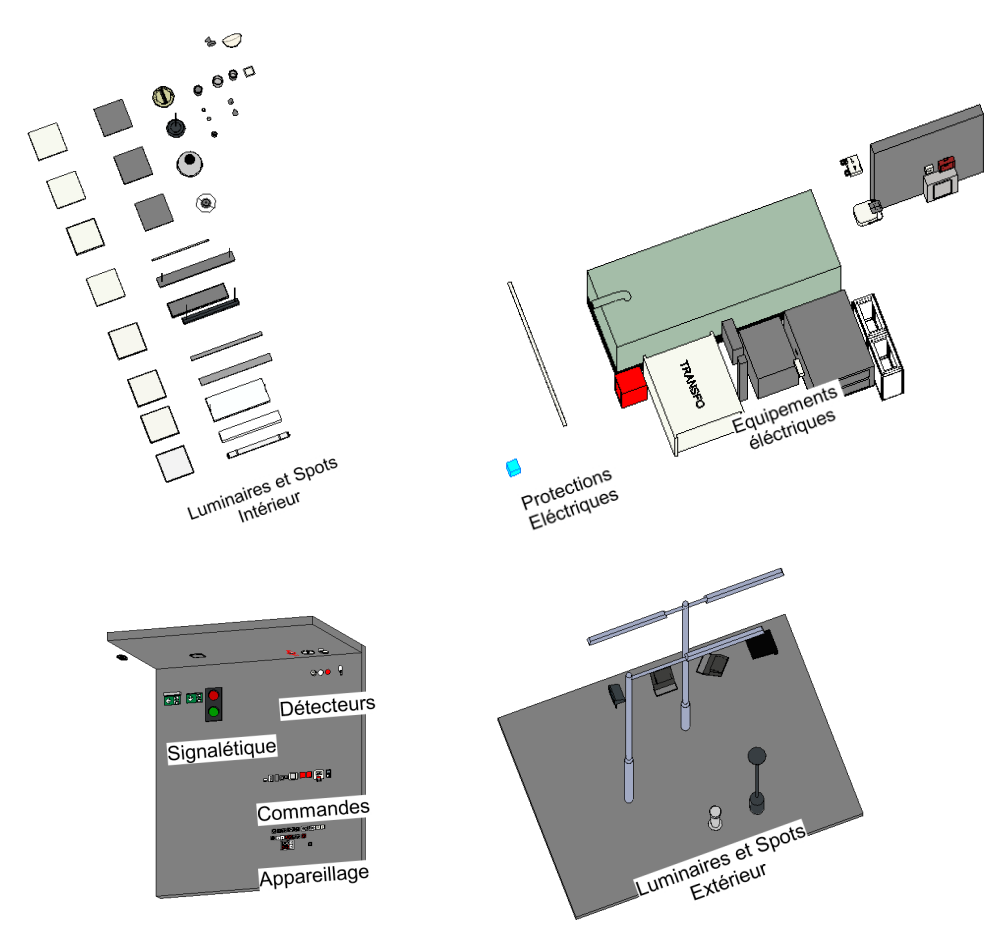

**Figure 47 - Premier kit BIM Electricité**

#### **4.3.3 Attentes**

A court terme, GSE attend que le kit puisse remplir les mêmes fonctions que le kit BIM GSE et que les dessinateurs MEP l'utilisent pour les maquettes lots techniques. En utilisant un kit BIM Electricité par GSE, tous les aspects de la charte BIM seront respectés. Une autre attente est de pouvoir produire des plans électricité à partir de la maquette électricité et qui soient conformés aux demandes des ingénieurs Utilités et qui soient utiles pour la phase d'exécution. Jusqu'à présent, les éléments sont représentés en 3D, mais pour la production les entreprises

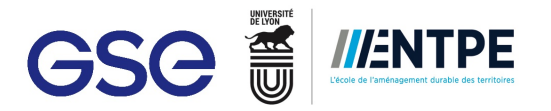

et BET utilisent des logiciels CAO 2D pour produire les plans. Le kit BIM Electricité permettra donc d'uniformiser les plans et les maquettes et les adaptés aux méthodes de travail BIM à GSE mais aussi à celle de ingénieurs Utilités GSE.

Les perspectives à moyen-long terme sont donc d'enrichir ce kit BIM Electricité au fur et à mesure, et de pouvoir faire des simulations thermiques depuis la maquette électricité. Une autres des perspectives est de reproduire le même modèle avec les autres lots techniques CVC, sprinkler et descentes d'eaux pluviales.

### **4.4 Développement de la phase exploitation**

#### **4.4.1 Principe**

L'exploitation d'un bâtiment représente plus de 75% de son coût global. Autrement dit, la phase d'exploitation est la phase la plus longue dans la durée de vie d'un bâtiment. En France, les organisations professionnelles Fedene<sup>32</sup>, Sypim<sup>33</sup>, Sypemi<sup>34</sup> et Syntec-Ingénierie<sup>35</sup> se sont associées pour accompagner la transition vers le BIM Exploitation et elles se sont engagées à mettre à disposition un « kit BIM en exploitation » qui met le point sur le « I » du BIM. Le kit décrit la structuration des données en termes de data et de représentation graphique que les objets en phase DOE doivent adopter pour pouvoir travailler sur un modèle en phase EXPL. Si un projet BIM est prévu a être travaillé en Exploitation, les objets doivent être traités en amont pour garantir la santé et bonne mise à disposition de la maquette BIM EXPLOITATION.

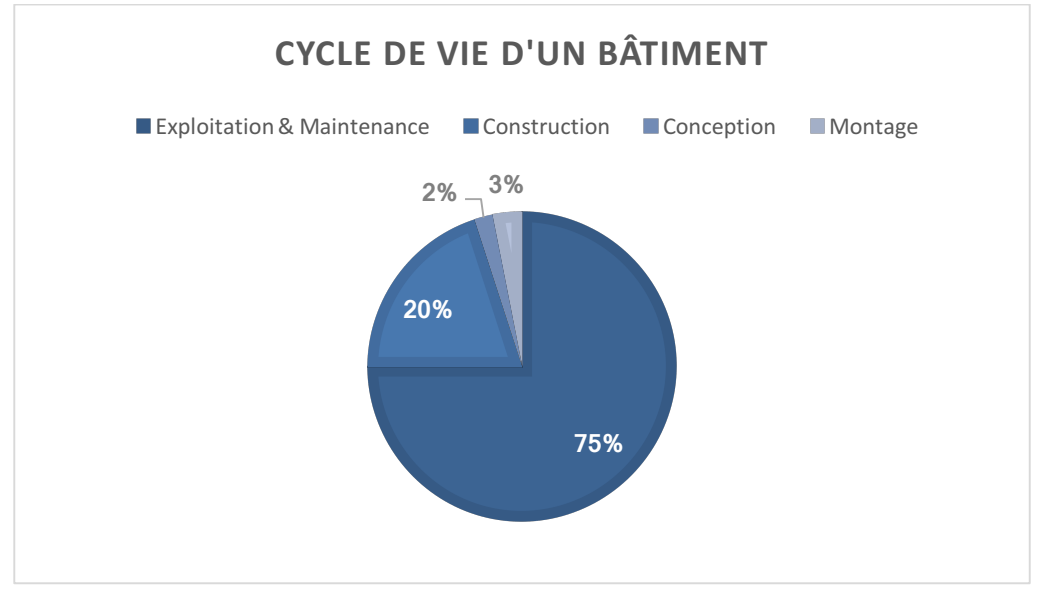

**Figure 48 - Cycle de vie d'un bâtiment, source : MIQCP-APOGEE**

De nombreuses entreprises et start ups s'intéressent de plus en plus au sujet et cherche à adapter les maquettes BIM afin de faciliter la phase exploitation. Le BIM Exploitation monte en puissance. Un exemple typique que les grands groupes pensent à cette transition entre le BIM et l'exploitation est le gagnant du lauréat BIM d'Or en 2016. Le BIM d'Or 2016 a été remporté par Thalès et Vinici pour leur projet d'exploitation en BIM mène sur le bâtiment Hélios à Vélizy-Villacoubly dans la catégorie « Bim for FM<sup>36</sup> experimentation ».

 $32$  FEDENE : Fédération des services énergie environnement

<sup>&</sup>lt;sup>33</sup> SYPIM : Syndicat du Pilotage et de la Mesure de la performance énergétique

<sup>34</sup> SYPEMI : Syndicat Professionnel des Entreprises de Multiservice Immobilier et de Facilities Management

<sup>&</sup>lt;sup>35</sup> Syndicat professionnel des sociétés d'ingénierie

<sup>&</sup>lt;sup>36</sup> FM : Facility Management

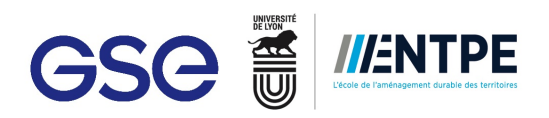

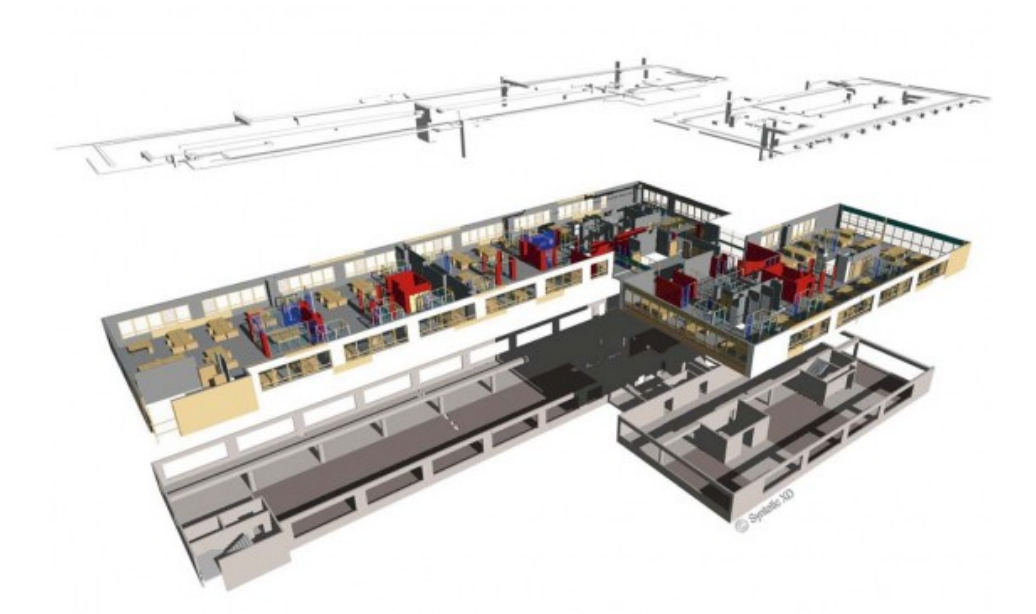

**Figure 49 - Maquette BIM du projet Thalès, source : Le Moniteur**

Le but de développer cette phase est pour GSE d'apporter au client de la valeur avec le BIM pour sa phase exploitation. Cette nouvelle phase fera suite à la phase DOE. La maquette en phase EXPL répondra attendus du maître d'ouvrage et elle sera à la porte des futurs exploitants et gérant du bâtiment. Une maquette support EXPL est donc une maquette DOE transformée et adaptée en fonction de demandes du client. Un modèle EXPL est un modèle DOE allégé en termes d'informations anodines, il contient les informations statiques issues du DOE et il est enrichi avec des données dynamiques (provenant des capteurs) nécessaires à l'exploitation. Il s'agit donc du BIM Facility Managers, une maquette numérique optimisée pour l'exploitation d'un bâtiment.

Afin de développer cette nouvelle phase à GSE, un démonstrateur a été mis en place. Celui-ci est composé de trois projets différents utilisant chacun un logiciel d'exploitation différent. Les logiciels en question ont été développé par les entreprises suivantes : WizzCAD, NG et ECODOMUS.

Dans cette partie, l'implantation du logiciel développé par ECODOMUS sur le projet du Technicentre SNCF sera la seule à être traitée.

#### **4.4.2 Mise en œuvre du démonstrateur avec ECODOMUS**

ECODOMUS est une société américaine travaillant sur différents axes du BIM. L'intérêt que GSE a porté vers eux est la plateforme en ligne qu'ils ont développé pour le BIM Exploitation. Cette plateforme fonctionne sur le principe du Cloud, c'est-à-dire qu'il ne faut pas installer le logiciel sur l'opérateur et qu'il est visible via internet. L'utilisateur a accès direct aux données techniques des composants mais aussi à des données dynamiques en temps réel, tel que la température (cela fournie par un capteur).

Pour pouvoir télécharger le projet sur la plateforme ECODOMUS, il faut d'abord installer le plug-in « bim connector » sur Revit. Ce plug-in permettra de charger le modèle 3D (éléments géométriques) et les systèmes mécaniques intéressants pour l'exploitation. Le modèle 3D est traduit par ses données spatiales passives et joue le rôle d'hôte pour les systèmes mécaniques. Les systèmes mécaniques sont exportés sous forme de data, autrement dit sur ECODOMUS tous les composants d'un système seront actifs sur la plateforme.

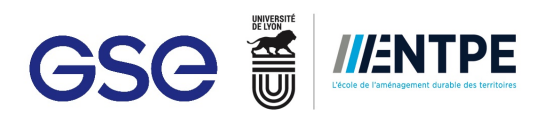

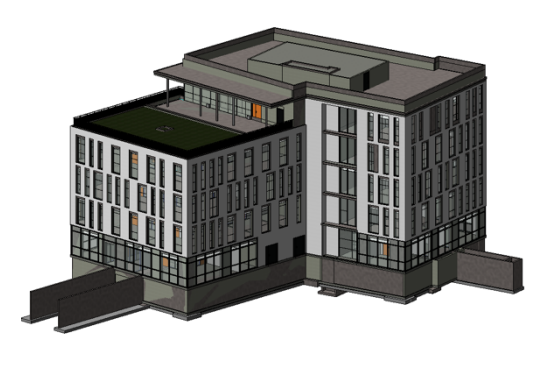

Figure 50 – Modèle géométrique exporté sur

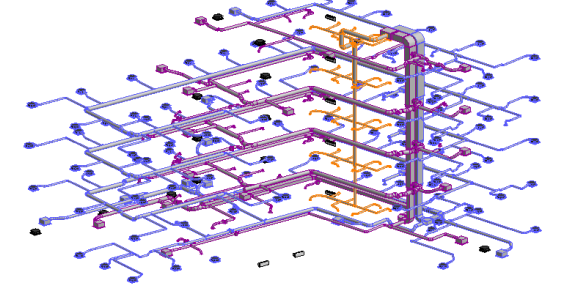

**ECODOMUS Figure 51 - Ensemble de data exportée sur ECODOMUS**

Une fois toutes ces données chargées, sur ECODOMUS, chaque élément pourra être attaché à sa documentation respective. ECODOMUS permet aussi d'identifier, la localisation de l'élément dans le bâtiment et à quel système mécanique celui-ci appartient. Par exemple s'il s'agit d'une cassette de climatisation, sur ECODOMUS, il est possible de savoir si elle appartient au système de soufflage 2 et avec quels autres éléments celle-ci est connectée.

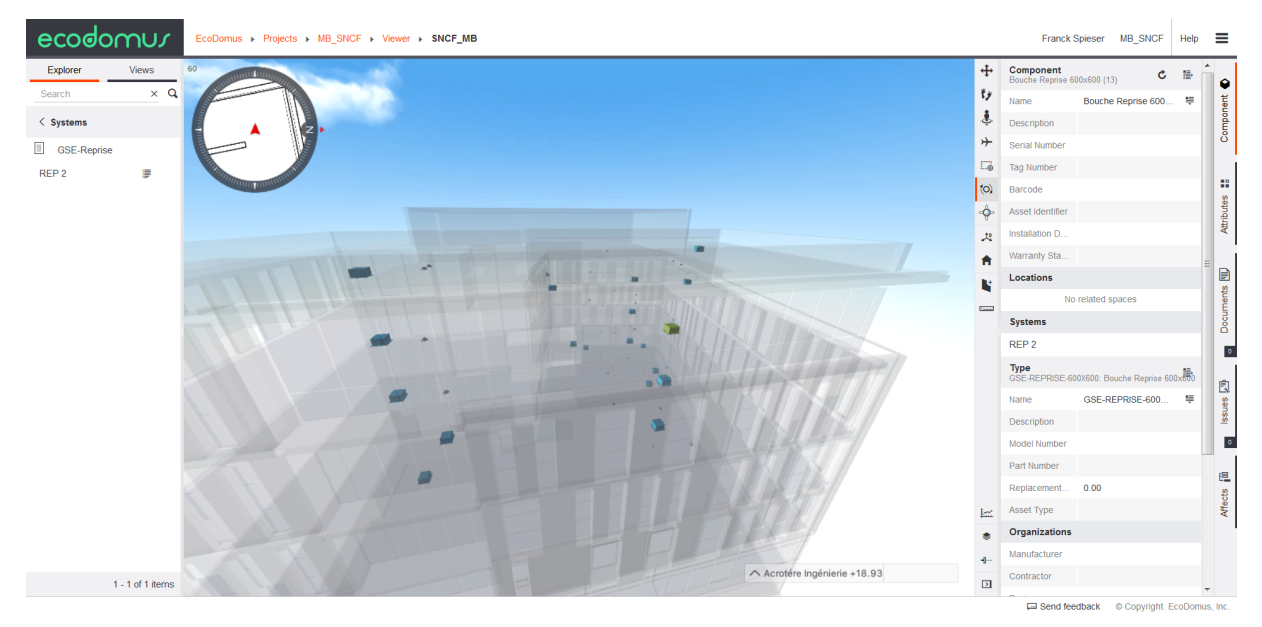

**Figure 52 - Visualisation du système d'extraction sur ECODOMUS**

Il est possible aussi de visualiser des données dynamiques en temps réel. Pour cela, ECODOMUS utilise l'information donne par les capteurs sur place. L'utilisateur peut paramètrer des seuils, qui en cas de dépassement, envoient une alerte aux gérants et exploitants concernés.

ECODOMUS est une plateforme facile à comprendre et utiliser. L'export des données géométriques et dynamiques demande juste de respecter certaines spécificités de modélisation et connexion entre les éléments. Par exemple dans le modèle géométrique, le volume des pièces doit être défini entre chaque dalle de construction et pas entre la dalle et le faux-plafond. Dans le modèle mécanique, les systèmes doivent être connectés correctement avec chaque élément qui le constituent. Les spécifications demandées par ECODOMUS pourraient être intégrées dans la charte BIM avec facilité.

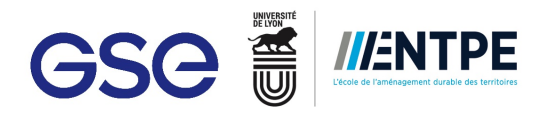

#### **4.4.3 Avenir**

Le démonstrateur devra être développé et approfondi pour atteindre un niveau de maturité suffisant qui permette à GSE de mettre en place le BIM Exploitation. Une fois ce niveau de maturité atteint, l'objectif de GSE sera de proposer à ses clients cette phase et de développer des nombreux projets. Les logiciels utilisés seront choisis en fonction des demandes du client. La phase BIM Exploitation sera aussi un travail en association avec l'ingénieur Smart Building pour approfondir le terme et apporter de la plus-value aux projets.

Finalement, les éléments GSE devront être modifiés pour permettre une transition plus facile de la phase DOE à la phase EXPLOITATION. Autrement dit, une nouvelle section dédiée à la modélisation des maquettes en phase EXPLOITATION devra être rédigée en fonction des spécificités de chaque logiciel du démonstrateur. De même que le kit BIM GSE devra être enrichi en tenant en compte des enjeux et des besoins de la phase exploitation afin d'avoir des familles adaptées.

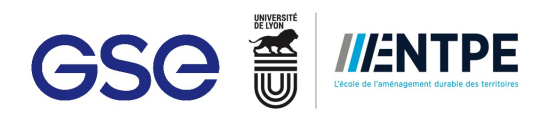

## **Conclusion**

L'implication de GSE dans la transition numérique se traduit par les processus BIM appliqués dans ses projets BIM. Actuellement, l'entreprise adopte deux processus qui sont accompagnés de la charte BIM, la convention BIM et le kit BIM GSE. Le premier processus est le processus REVIT qui centralise l'ensemble de maquette autour d'une maquette REVIT. Le deuxième processus est le processus OpenBIM qui utilise que des maquettes en format IFC et centralisées entre elles par une même origine. Les BIM Managers jouent un rôle aussi dans l'application du BIM. Leurs rôles sont de gérer les projets BIM depuis la phase conception jusqu'aux DOE numériques et d'assister les équipes GSE avec tous les supports issus des maquettes 3D. Selon la phase de projet, les missions et enjeux pour les BIM Managers seront différents.

Cependant, les nombreuses procédures restent à améliorer au sein de GSE et ses partenaires pour l'application optimale du BIM. Entre la théorie et la pratique il y a encore un écart. Or, l'évolution des nouvelles technologies permettent de se rapprocher de cette théorie du BIM.

L'analyse faite sur les procédures de production BIM à GSE et leur application dans les projets a mis en évidence des points à améliorer. Pour améliorer les procédures BIM, quatres méthodes ont été développés. La méthode d'optimisation de planning 3D facilite la création des plannings 3D à partir du modèle 3D. Le logiciel JustBIM et le plug-in BIM C proposent un gain de temps pour les économistes lors du chiffrage des projets. La mise en place d'un kit BIM Electricité permet l'uniformisation dans les projets électriques selon l'axe 1D, 2D et 3D et une meilleure exploitation des maquettes lot électricité. Le développement de la phase BIM EXPLOITATION introduit des nouveaux horizons pour le BIM chez GSE.

Pour que l'ensemble des propositions puissent favoriser l'amélioration des procédures de production BIM à GSE, certains aspects de méthodes de travail dans l'ensemble du groupe doivent être remis en question. Cependant, dans les années à venir, la sensibilisation de l'ensemble des intervenant au BIM et l'évolution des technologies permettront de développer davantage cette méthode.

Personnellement, le BIM Management m'a permis d'envisager le management de projet depuis un point de vue différent. La gestion d'un projet BIM demande un savoir-faire informatique spécifique et adaptable aux nouvelles technologies. Je pense que le BIM tel que la théorie le décrit n'est pas envisageable. Or si l'ensemble des acteurs adoptent le BIM et les formats d'échanges sont communément normalisés, une pratique proche de la théorie sera possible. Dans quelle mesure les objectifs du BIM sont-ils applicables dans le domaine de la construction ?

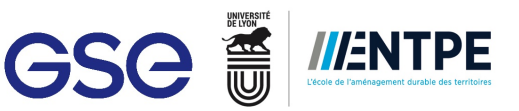

## Bibliographie

**CHONE Pauline, COLIN Clément, DELAPLACE Mélanie, KENLE-PIERRE Xavier & THOME Pauline.** *Révolution numérique dans le bâtiment : : analyse des gains escomptés par la diffusion des outils numériques (BIM et maquette numérique) dans le secteur du bâtiment.* CSTB. 2016

**FEDENE / SYNTEC-INGENIERIE.** *Réussir le BIM pour l'exploitation.* SEITOSEI, 2016

Fédération Française du Bâtiment. *Manifeste 2017, Conduire la transformation digitale pour la construction, l'immobilier et l'aménagement urbain.* 2017

**HUGUES Michel**. *L'entrepôt de A à Z.* Groupe Liaisons une société Wolters Kluwers

**Medi@CONSTRUCT.** Guide méthodologique pour des conventions de projets en BIM. V1 Avril 2016

**RENOU Jonathan.** Revit Initiation et perfectionnement par la structure. Eyrolles, 2014

**RISS Sylvain, TALON Aurélie & TEULIER Régine***. Le BIM éclairé par la recherche*. Coédition Eyrolles/CESI Recherche, 2017

**SURANGA JAYASENA Himal & WEDDIKKARA Chitra.** Assessing the BIM Maturity in a BIM Infant Industry. Department of Building Economics, University of Moratuwa, Sri Lanka, 2013. p 63-64

## Sitographie

**Batiactu.**  *Le BIM à l'étranger, comment cela se passe-t-il ?.*30 juin 2016. Disponible sur **:** http://www.batiactu.com/edito/bim-a-etranger-comment-cela-se-passe-t-il-45533.php

Baticatu. Un premier permis de construire BIM déposé en France. 20 avril 2016. Disponible sur : http://www.batiactu.com/edito/un-premier-permis-construire-bim-depose-france-44630.php

**BIMFRANCE**. Site disponible sur :http://www.bimfrance.net/

**BIMtonic**. Site disponible sur :http://www.bimtonic.be/fr/

**BuildingSMART**. Site disponible sur : http://buildingsmart.org/

**Mediaconstruct**. Site disponible sur : http://www.mediaconstruct.fr/

**Plan Transition Numérique dans le Bâtiment**, Site officiel : www.batiment-numerique.fr

**SPIESER Franck, BIM Manager. Blog disponible sur : www.bimpratique.fr** 

**SUCCAR Bilal**, Chercheur et spécialiste BIM. Blog disponible sur : www.bimthinkspace.com

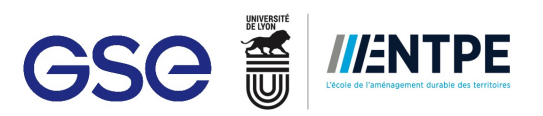

## Annexes

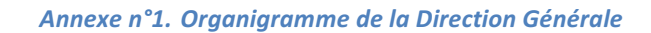

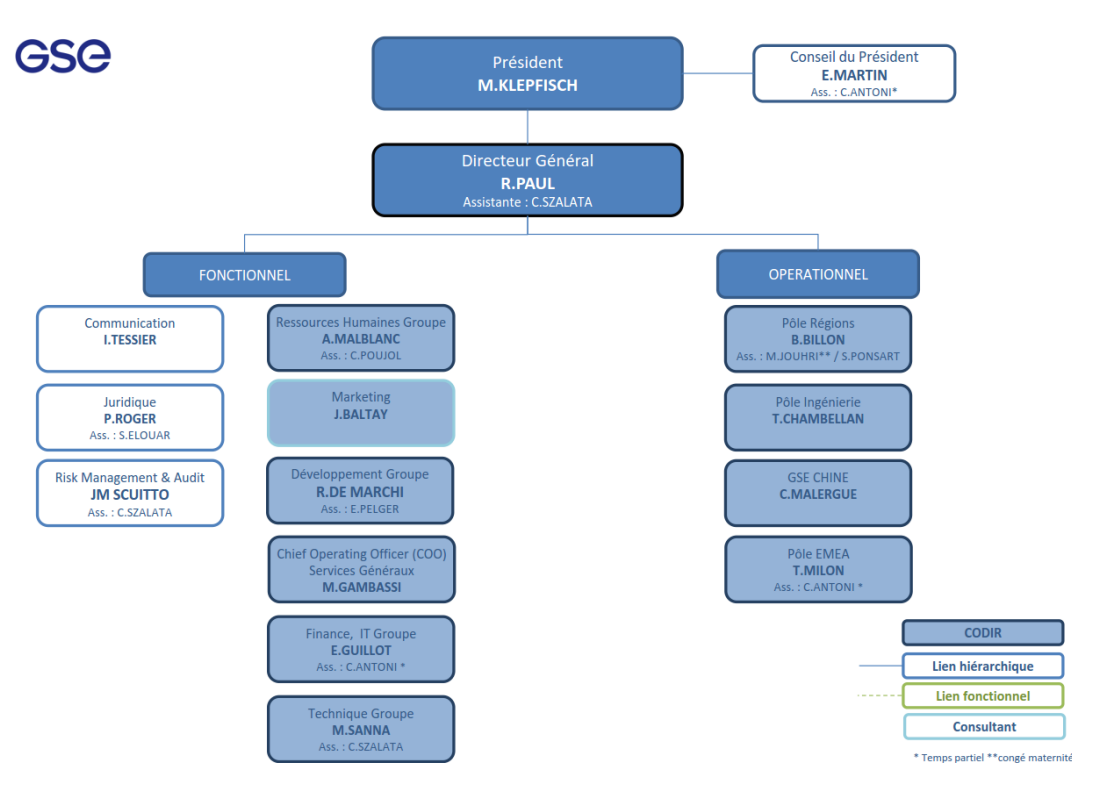

*Annexe n°2. Organigramme du Service Technique*

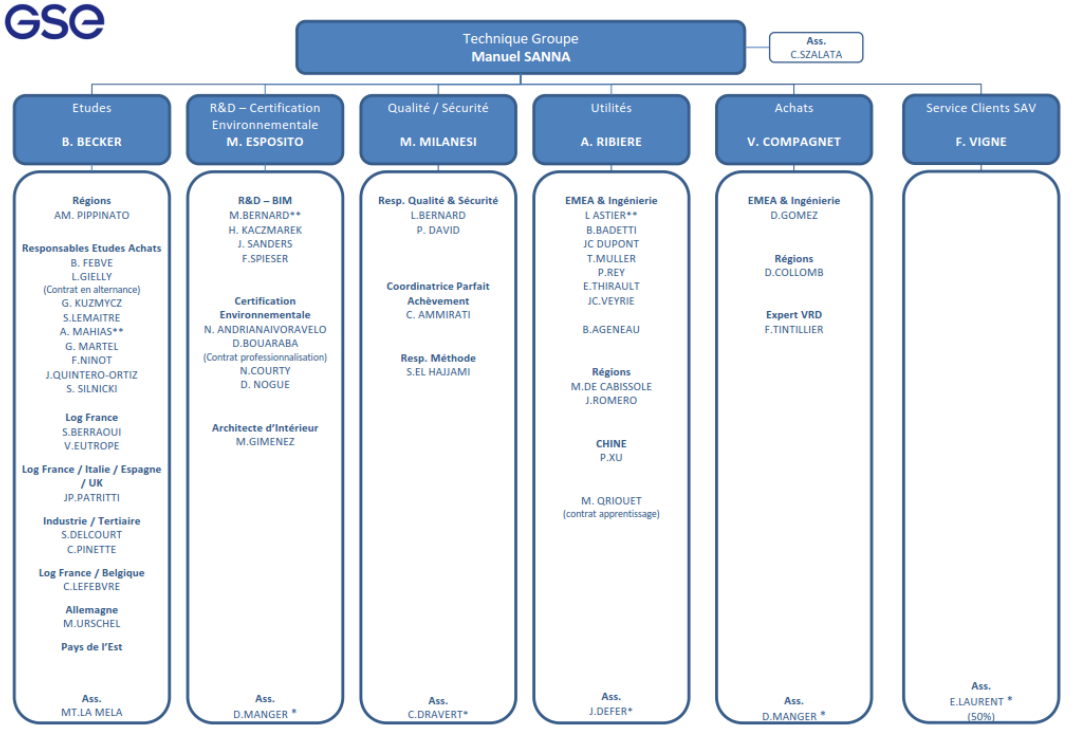

\* Temps partiel \* \* Congé maternité

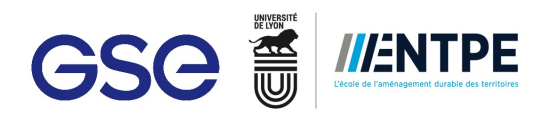

#### *Annexe n°3. Projet Carrefour Aulnay, Plan de Masse*

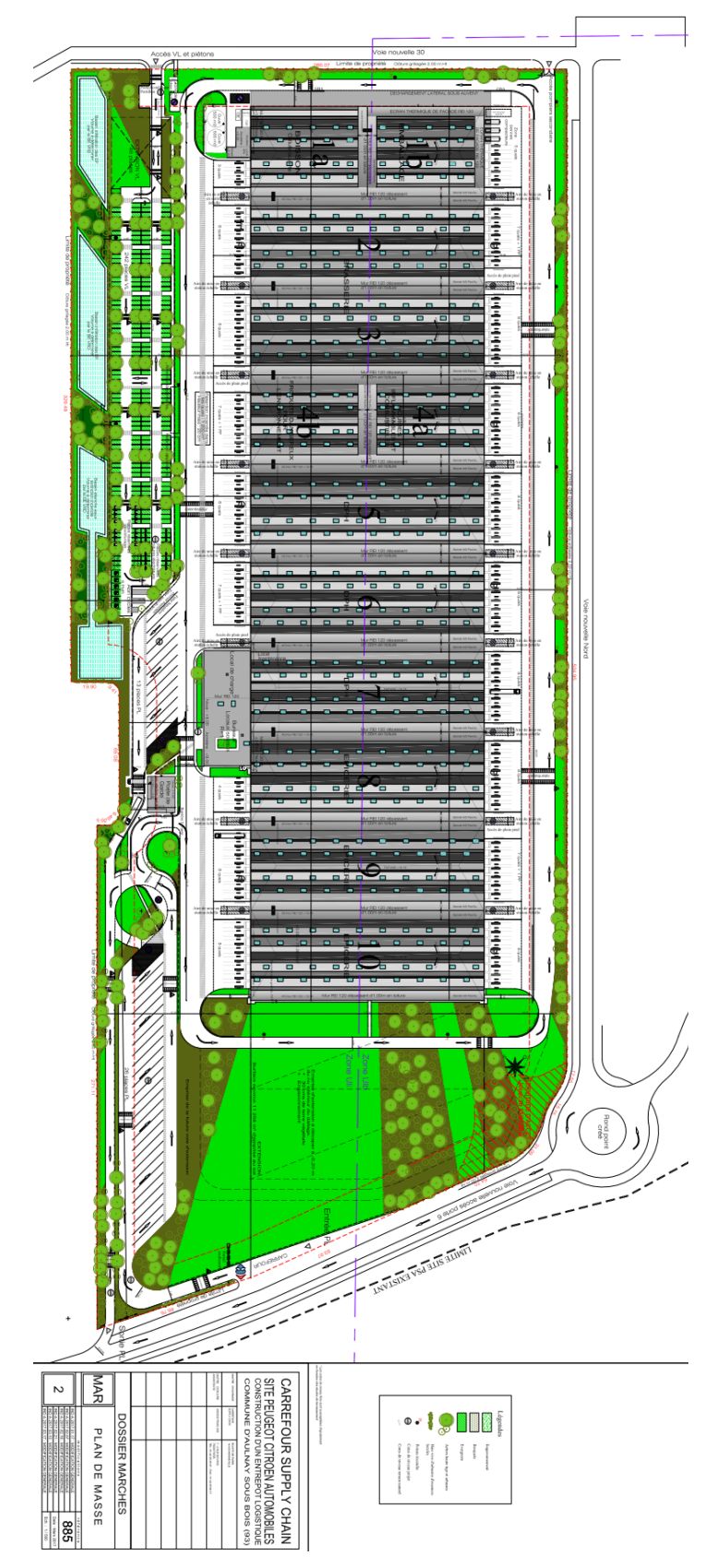

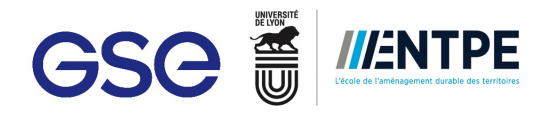

Annexe n°4. Projet Carrefour Poupry, Cahier de Charges pour la modélisation des lots techniques

## Cahier de charges : Lot techniques

Réalisation des maquettes lot techniques suivantes :

- **CVC/Plomberie** J.
- Siphoïdes & DEP bureaux J.
- Sprinkler & RIA (hors local SPK) J.
- Electricité

La maquette sera contrôlée en interne suivant le tableau ci-dessous et à l'aide de la charte BIM GSE :

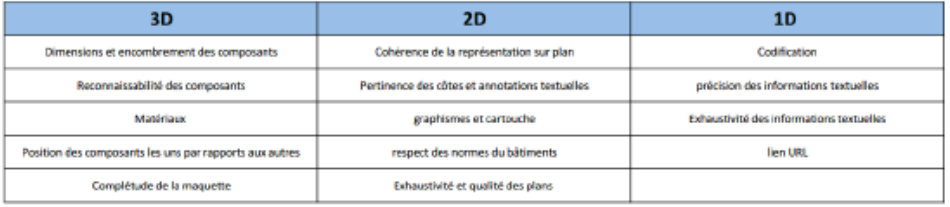

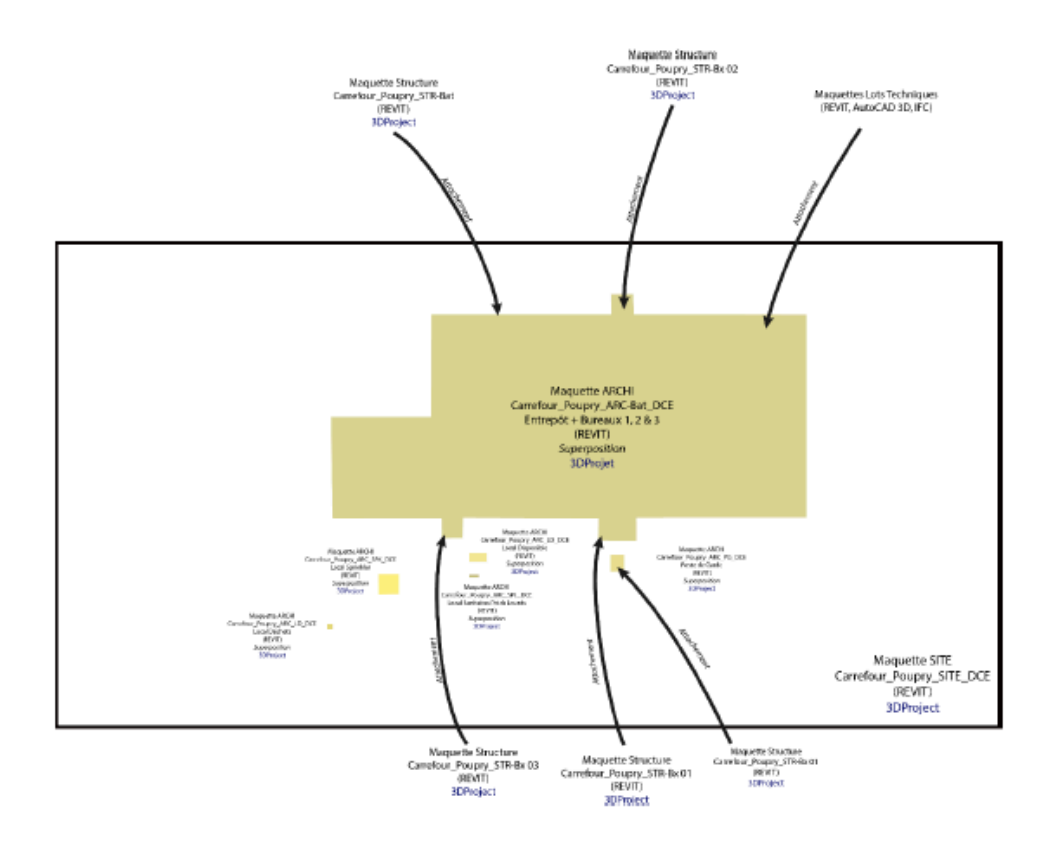

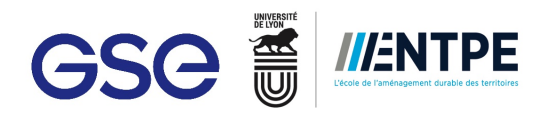

#### Maquette CVC

#### Nombre et nom de maquettes :

- 1 maquette pour l'ensemble de l'entrepôt : Carrefour Poupry CVC Entrepôt DOE
- 1 maquette pour chaque bureau :
	- O Carrefour\_Poupry\_CVC\_Bx1\_DOE
	- o Carrefour Poupry CVC Bx2 DOE
	- O Carrefour\_Poupry\_CVC\_Bx3\_DOE
	- 1 maquette pour le poste de garde : Carrefour\_Poupry\_CVC\_PdG\_DOE
	- 1 maquette pour le local sanitaires poids lourds : Carrefour\_Poupry\_CVC\_SPL\_DOE

Les maquettes seront liées et attachées avec leur respectives maquettes archi. La maquette sera déposée sur A360, dans le dossier suivant :

Vue de début > Carrefour Poupry > 2. BIM en phase EXE > Maquette Lots Techniques > Maquette CVC

Outils à préparer : Familles suivant les fiches techniques des composants utilisés

Contenu : Réseaux

Documents support : Maquette archi. Maquette AutoCAD PRL, plans, photos, fiches techniques des composants utilisés, kit BIM, charte BIM

#### Maguette DEP

Nombre et nom de maquettes :

- 1 maquette pour l'ensemble de l'entrepôt et des bureaux : Carrefour Poupry DEP Bat DOE
- 1 maquette pour le poste de garde : Carrefour\_Poupry\_DEP\_PdG\_DOE

Contenu : Réseaux des descentes des eaux pluviales

Les maquettes seront liées et attachées avec leur respectives maquettes archi. La maquette sera déposée sur A360, dans le dossier suivant :

Vue de début > Carrefour Poupry > 2. BIM en phase EXE > Maquette Lots Techniques > Maquette Siphoïde

Documents supports : Maquette archi, plans, photos, fiches techniques des composants utilisés, maquette SYP en phase PC, kit BIM, charte BIM

#### Maquette Sprinkler/RIA

Nombre et nom de maquettes :

- 1 maquette pour l'entrepôt : Carrefour\_Poupry\_SPK\_Entrepôt\_DOE
- 1 maquette pour chaque bureau :
	- O Carrefour\_Poupry\_SPK\_Bx1\_DOE
	- O Carrefour Poupry SPK Bx2 DOE
	- O Carrefour Poupry SPK Bx3 DOE

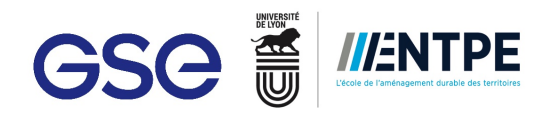

#### Contenu : Réseaux

Les maquettes seront liées et attachées avec leur respectives maquettes archi. La maquette sera déposée sur A360, dans le dossier suivant :

Vue de début > Carrefour Poupry > 2. BIM en phase EXE > Maquette Lots Techniques > Maquette SPK

Documents supports : Maquette archi, plans, photos, fiches techniques des composants utilisés, maquette SPK en phase PC, kit BIM, charte BIM

#### Maquette Electricité

- 1 maquette pour l'entrepôt : Carrefour\_Poupry\_ELEC\_Entrepôt\_DOE
- 1 maquette pour chaque bureau :
	- O Carrefour\_Poupry\_ELEC\_Bx1\_DOE
	- O Carrefour\_Poupry\_ELEC\_Bx2\_DOE
	- O Carrefour\_Poupry\_ELEC\_Bx3\_DOE
- 1 maquette pour le poste de garde : Carrefour\_Poupry\_ELEC\_PdG\_DOE
- 1 maquette pour le Local Sanitaires Poids Lourds : Carrefour\_Poupry\_ELEC\_PL\_DOE
- 1 maquette pour le local Sprinkler : Carrefour\_Poupry\_ELEC\_LocalSPK\_DOE ä,

#### Nombre et nom de maquettes :

Contenu : Réseaux sous-dallage et réseaux

Vue de début > Carrefour Poupry > 2. BIM en phase EXE > Maquette Lots Techniques > Maquette Elec

Documents supports : Maquette archi, plans, photos, fiches techniques des composants utilisés, kit **BIM, charte BIM** 

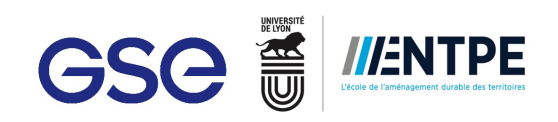

*Annexe n°5. Projet Segro Mitry Mory, Plan de Masse*

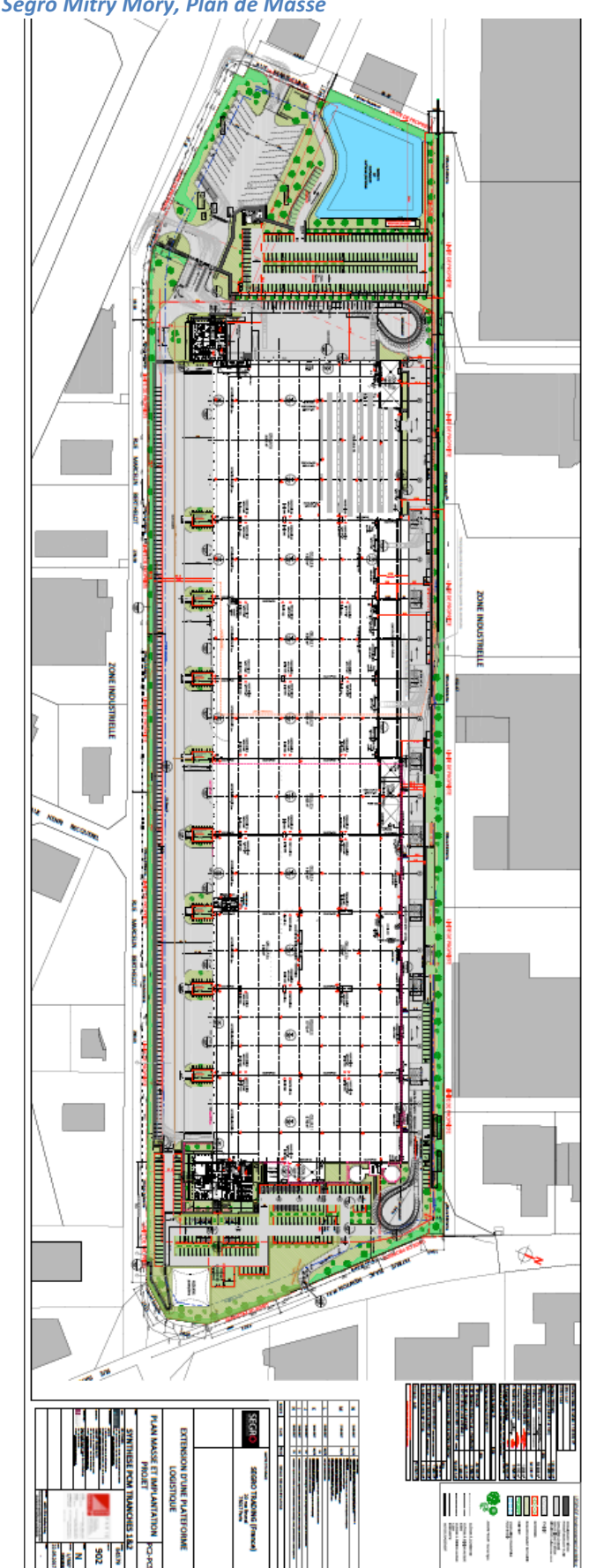

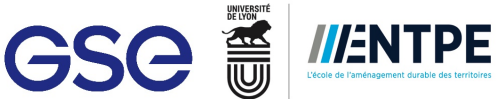

*Annexe n°6. Note d'application de la méthode d'optimisation du planning 3D*

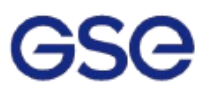

## Méthode d'optimisation du Planning 3D

Le principe de cette méthode est d'optimiser la réalisation d'un planning en diminuant le temps dans l'association des tâches du planning aux composants de la maquette

#### 1. Sur REVIT

Un nouveau paramètre de projet, GSE Planning, sera créé sur REVIT pour pouvoir associer à chaque élément de la maquette un nouveau paramètre d'identification en lien avec le planning.

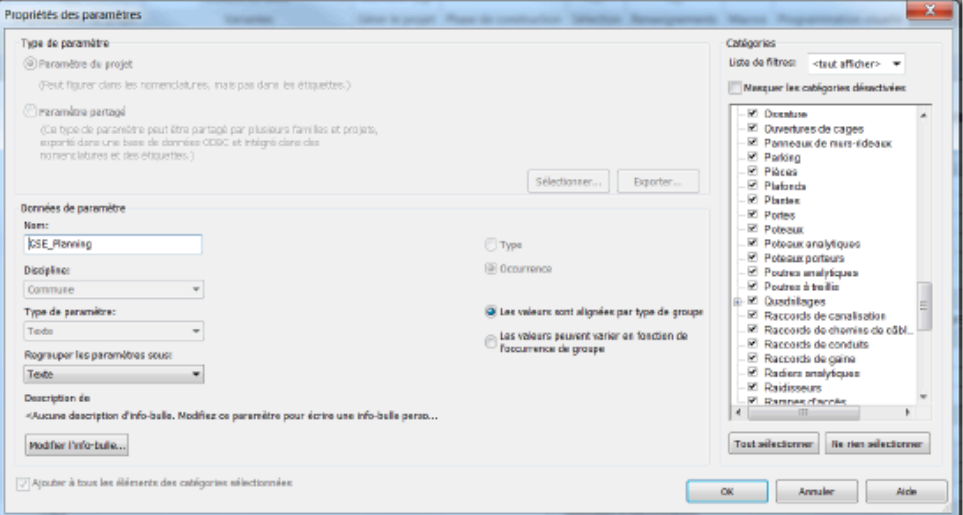

Nota : Pas tous les éléments doivent être cochés car sinon le paramètre de projet ne sera pas affiché pour des objets tels que les bords de dalles. Si tout est coché, REVIT n'affiche pas le paramètre dans tous les éléments.

Comment utiliser le paramètre GSE\_Planning ?

1. Vérifier que chaque tâche du planning Project possède un nom unique (sinon problème d'associations type doublons)

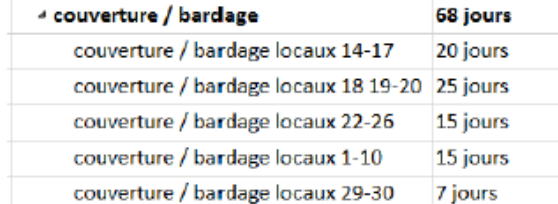

2. Associer le nom de tâche du planning dans le champ GSE\_Planning des propriétés d'occurrence du composant

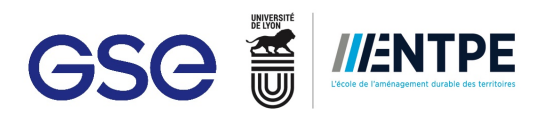

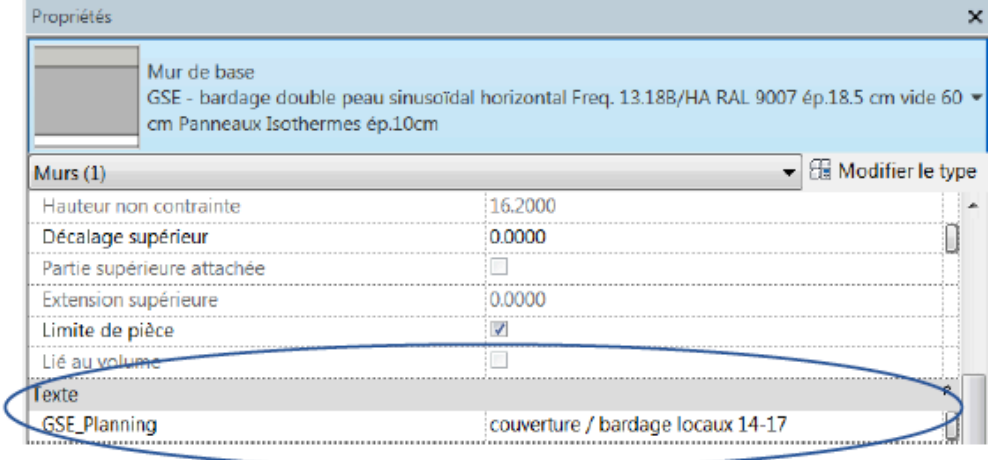

3. Exporter la maquette sur Navisworks

#### **2. Sur NAVISWORKS**

Sur Navisworks, le planning sera chargé de la manière classique sur TimeLiner.

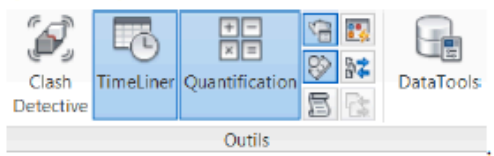

Le principe sera d'utiliser l'option « attacher automatique à l'aide de règles » du TimeLiner.

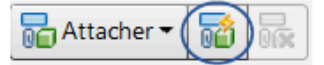

Dans cette option, une règle d'attache sera créée grâce à l'éditeur de règles, qui permettra l'association entre la tâche du planning et les objets de la maquette correspondant.

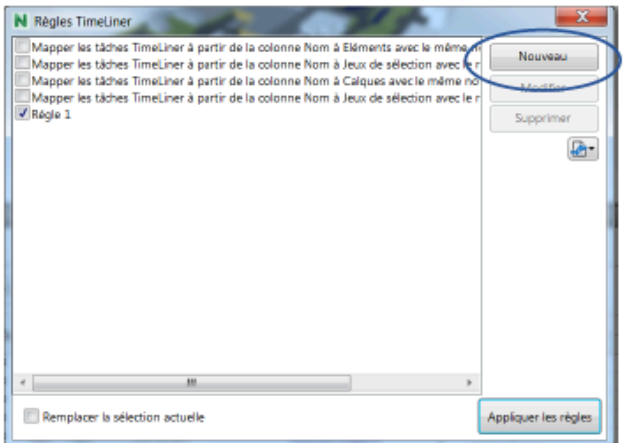

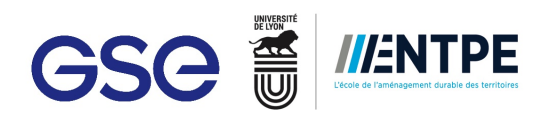

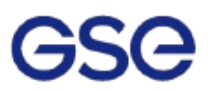

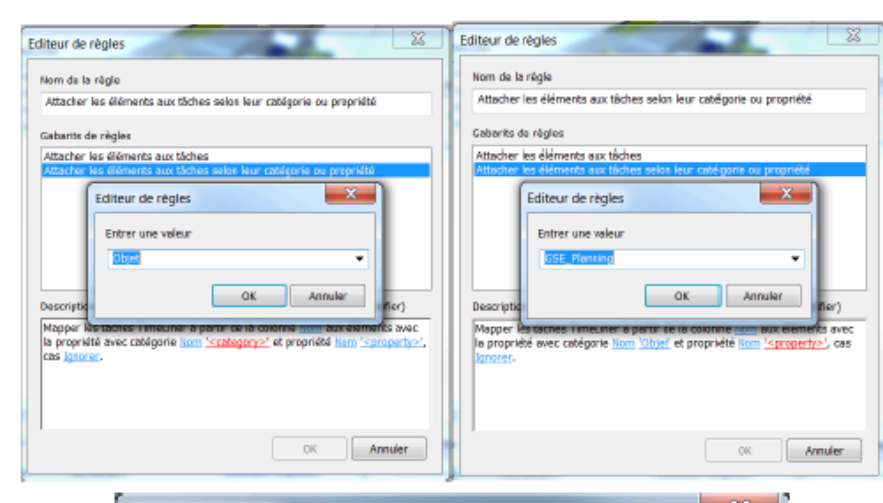

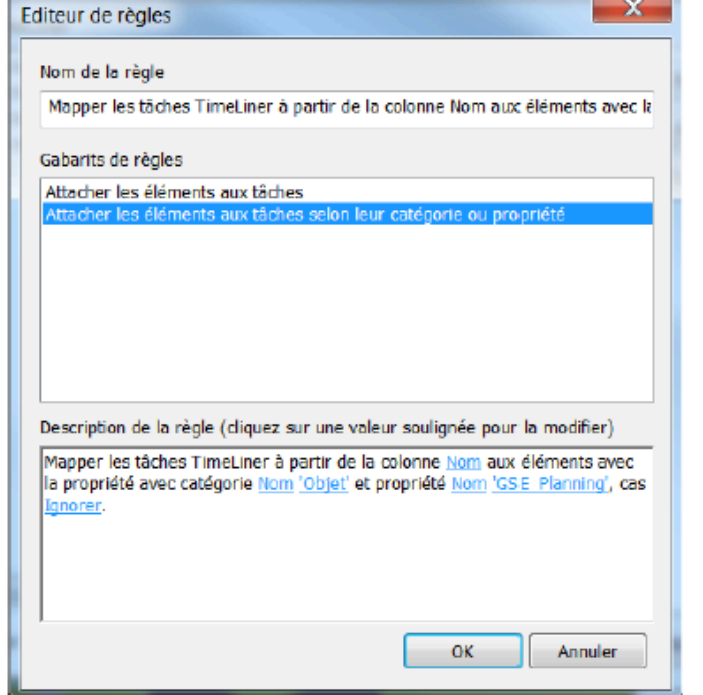

Une fois la règle éditée, il faut la sélection. En appuyant sur « Attacher automatique des tâches », le résultat est le suivant.

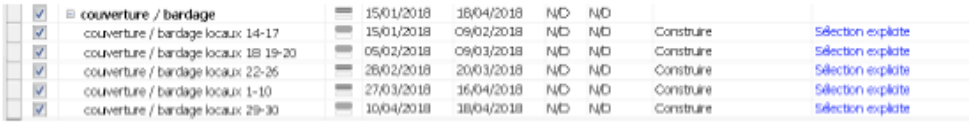

La sélection explicite ci-contre correspond à tous les éléments ayant le même texte en GSE\_Planning que la tâche du planning.

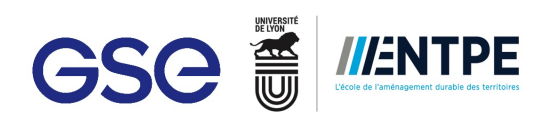

#### *Annexe n°7. Plan de référence représentation électrique 2D*

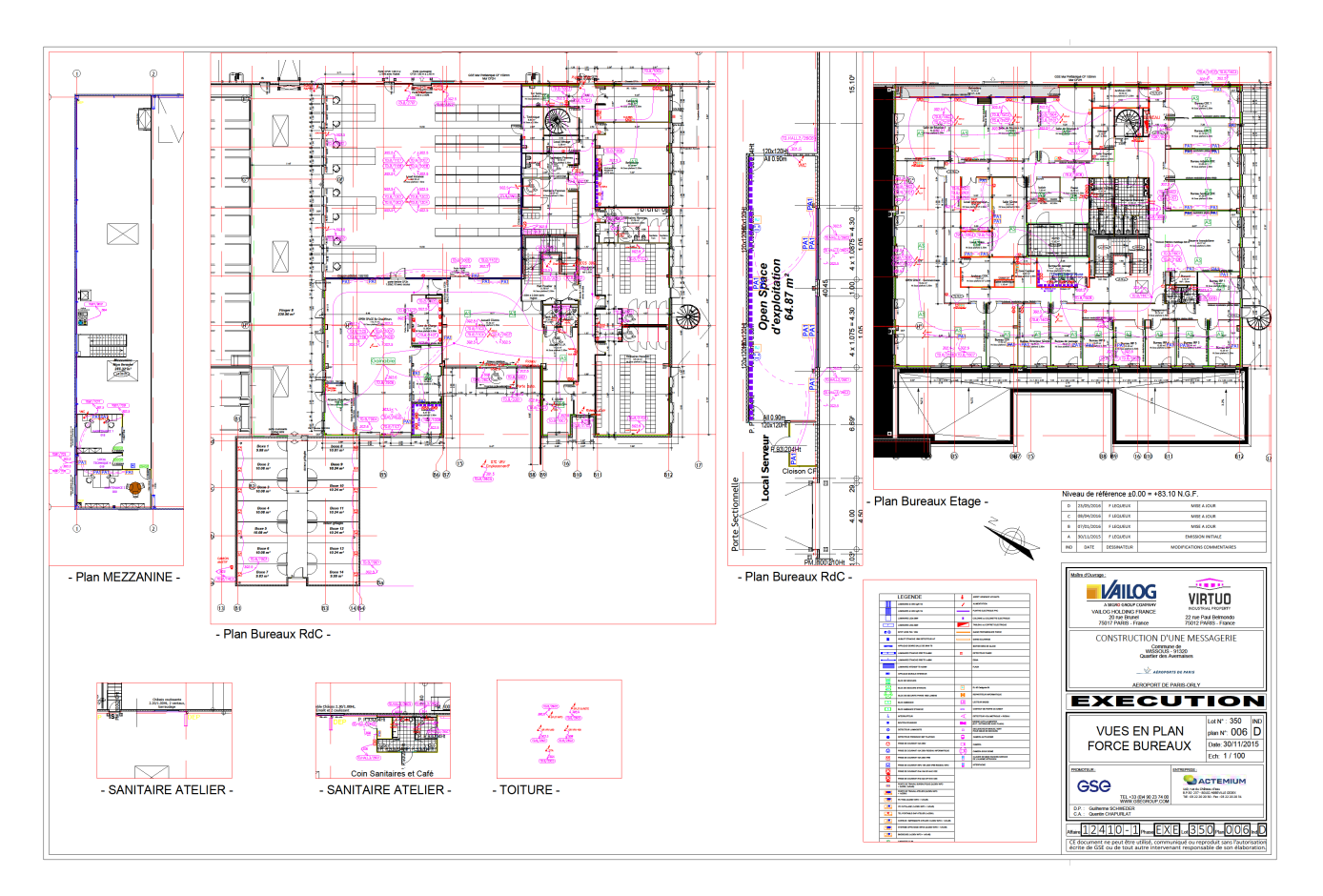

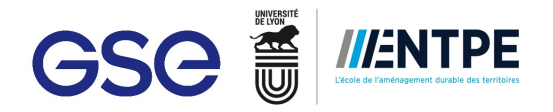

#### *Annexe n°8. Convention de stage*

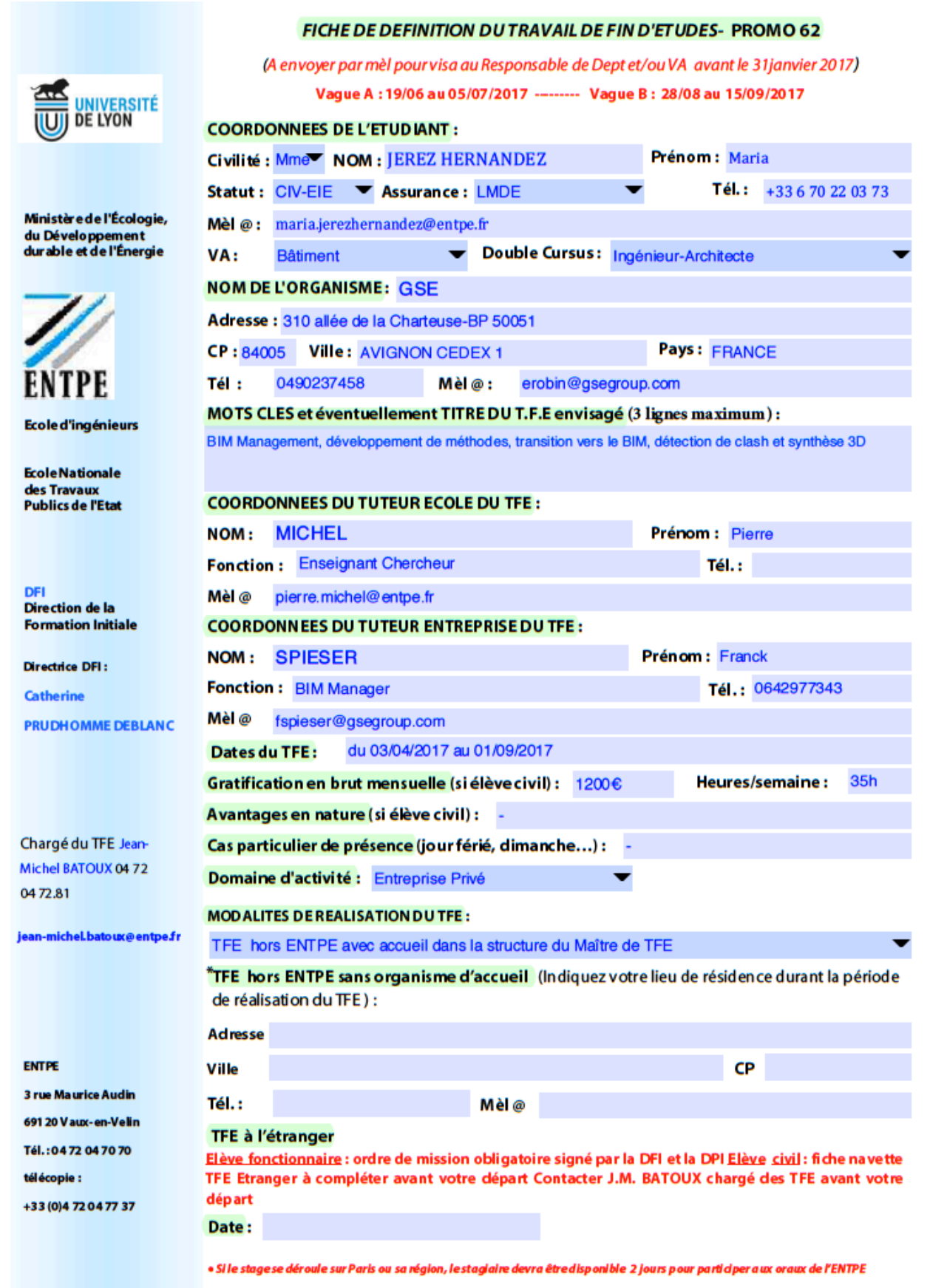

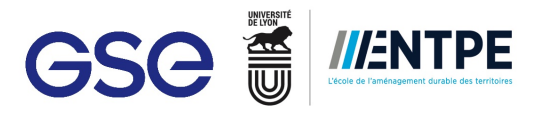

#### DEFINITION DE VOTRE TRAVAIL DE FIN D'ETUDES

#### **IMPORTANT**

Fiche de définition à enregistrer (sinon toute saisie est perdue). Ne pas la taper sur un environnement MAC (car pas compatible avec les formulaires), remplir cette fiche de préférence sur un PC de l'école puis la nommer avant de l'envoyer<br>dans cet ordre : "NOM Prénom Fiche TFE 62" puis l'envoyer à son chef de VA par mèl pour validation chef de département. La validation est confirmée quand le chef de VA transfère ce contrat au chargé du TFE.

Moyen de recherche de TFE: Batira

CONTEXTE, ANTECEDENTS, OBJECTIFS : (compléter en 8 lignes dactylographiées maximum)

Contexte et antécédents : GSE a commencé sa transition vers le BIM en 2014 et dispose aujourd'hui d'une cellule interne de BIM<br>Management composée de 3 BIM Manager et d'un expert BIM. Fort d'une expérience d'une dizaine de

DEMARCHE OU PLAN DE TRAVAIL: (compléter en 8 lignes dactylographiées maximum)

Formation aux méthodes BIM de GSE et aux logiciels.<br>Accompagnement de projets de construction dans la mise en place et l'utilisation du BIM (avec de plus en plus d'autonomie).<br>En parallèle, développement de méthodes (les m Formation aux méthodes BIM de GSE et aux logici Accompagner GSE Espagne vers le BIM

DONNEES ET MOYENS DISPONIBLES OU A RECHERCHER : (documentation, équipements, matériel,...) : (compléter en 5 lignes dactylographiées maximum)

Ordinateur<br>Logiciels BIM<br>Casques VR, tablettes, second écran Documentation sur le BIM

AUTRES REMARQUES ou observations administratives, justification d'une période de TFE différente de celle du 1er avril au 30 juin 2015 :

\* Créneau A de soutenance du TFE pour les fonctionnaires hormis ceux effectuant une 3AHE et/ou pour suite en master

<sup>s</sup> Créneau B pour les civils accomplissant un stage en entreprise de plus de 3 mois et/ou poursuite en master

**OBSERVATIONS DU RESPONSABLE de VA et du CHEF de DEPARTEMENT :** 

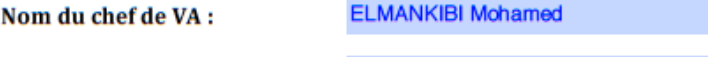

Nom du chef de département:

**MICHEL Pierre** 

Fiche à remplir correctement

Eléments communiqués au Président de Jury et indispensables pour le suivi du TFE

DFI-STAGE - TFE 2016-2017